## **KONFIGURASI RUTE TERPENDEK PADA JALUR AGV (***AUTOMATIC GUIDE VEHICLE***) BERBASIS** *MICROCONTROLLER ARDUINO UNO* **(Studi Kasus pada PT. Indokarlo Perkasa)**

Skripsi Untuk Memenuhi Sebagian Persyaratan Mencapai Gelar Sarjana S-1 Program Studi Teknik Industri

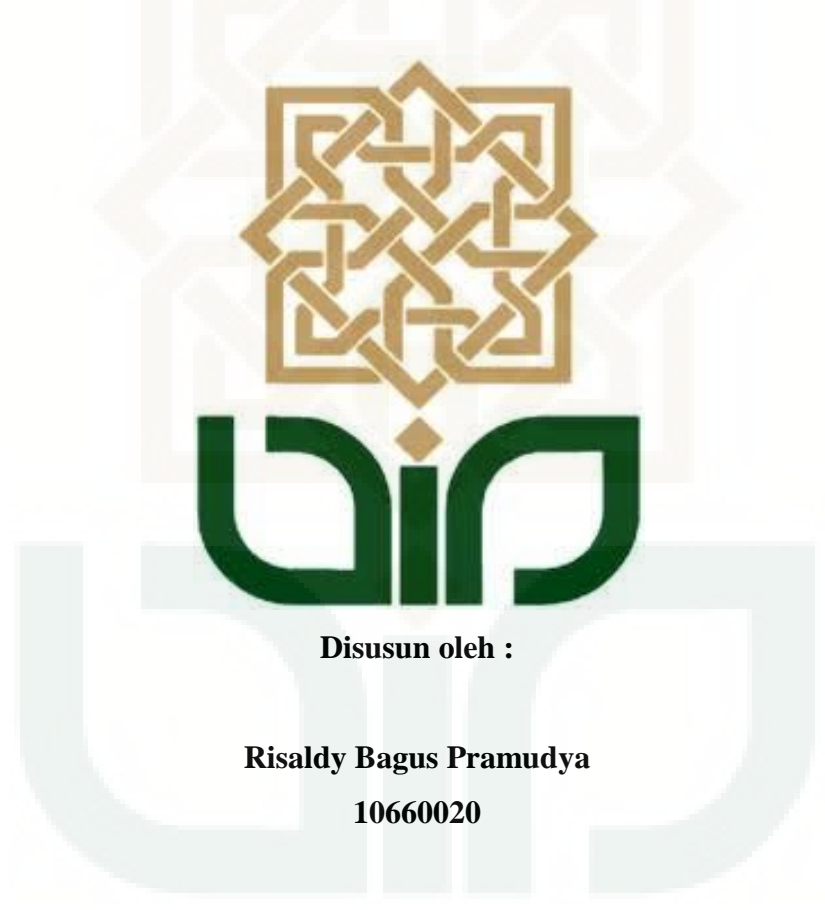

# **PROGAM STUDI TEKNIK INDUSTRI FAKULTAS SAINS DAN TEKNOLOGI UNIVERSITAS ISLAM NEGRI SUNAN KALIJAGA YOGYAKARTA**

**2015**

i

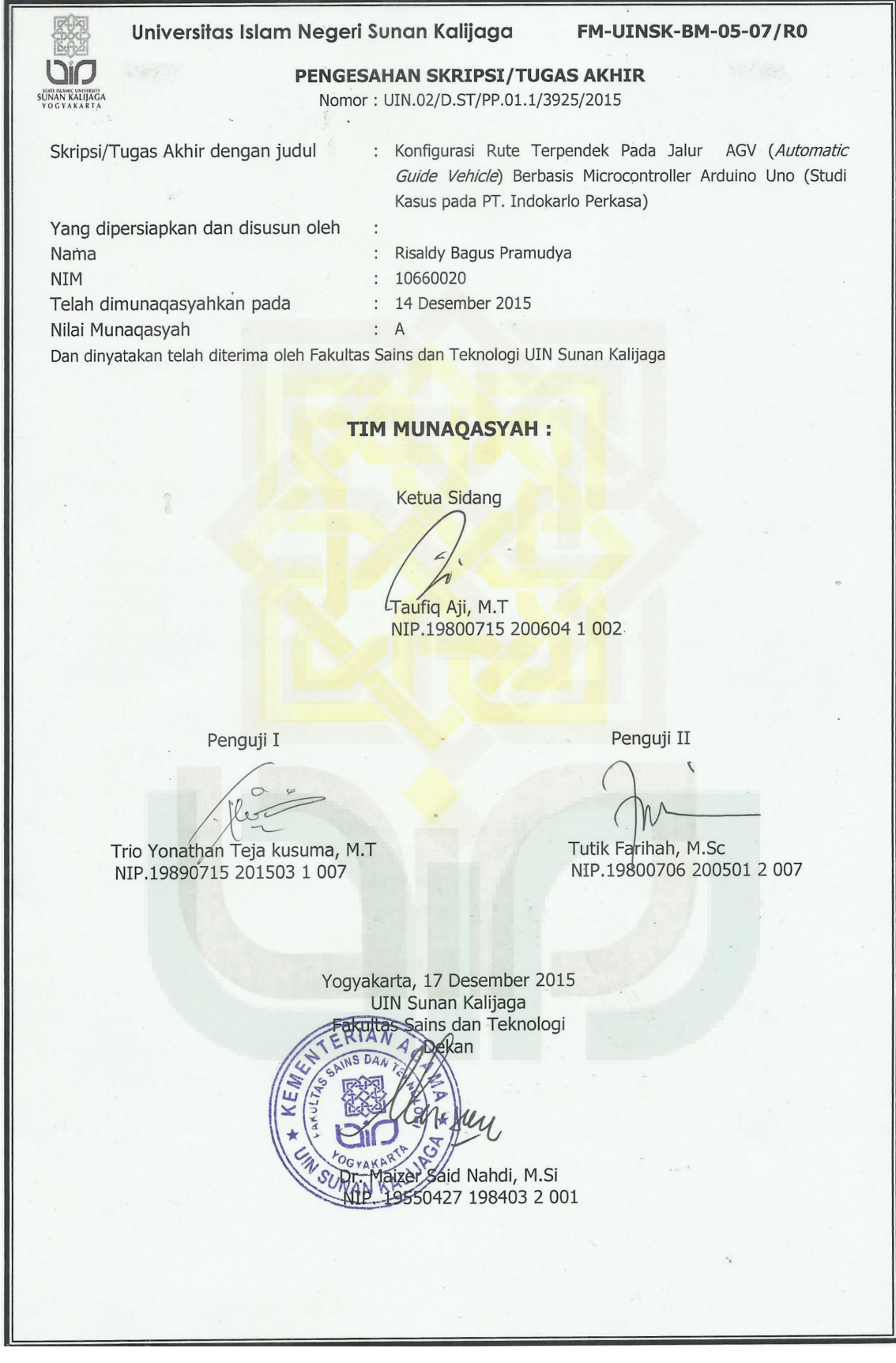

## SURAT PERNYATAAN KEASLIAN SKRIPSI

Yang bertanda tangan di bawah ini:

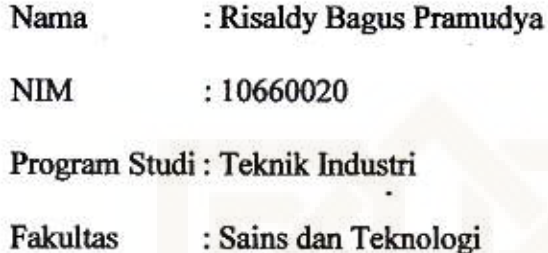

Menyatakan dengan sesungguhnya bahwa skripsi saya yang berjudul: "Konfigurasi Rute Terpendek Pada Jalur AGV ( Automatic Guide Vehicle) Berbasis Microcontroller Arduino Uno", merupakan hasil pekerjaan penyusun sendiri dan sepanjang pengetahuan penyusun tidak berisi materi yang dipublikasikan atau ditulis orang lain, dan atau telah digunakan sebagi persyaratan penyelesaian Tugas Akhir di Perguruan Tinggi lain, kecuali bagian tertentu yang penyusun ambil sebagai bahan acuan. Apabila terbukti pernyataan ini tidak benar, sepenuhnya menjadi tanggung jawab penyusun.

Yogyakarta, 4 Desember 2015

Yang menyatakan,

Risaldy Bagus Pramudya

NIM. 10660020

DF500428721

N D O

#### **HALAMAN PERSEMBAHAN**

ـــــوالله الزَّخْزِ الرَّحِيَّ مِر

**Syukur Alhamdullilah kupanjatkan kepada Allah SWT dan sholawat untuk Nabi besar junjungan umat segala zaman Muhammad SAW. Atas berkat rahmatNya dan petunjukNya dapat menempuh jalan ini dengan lancar dan penuh keberkahan…**

**Dengan ini saya persembahkan karya ini untuk Ibuku, ibu terbaik yang satu-satunya ada dalam hidupku, paling tersayang dan terkasihi yang telah menididik, membimbing dan mengajarkan segala hal yang baik hingga aku menjadi manusia yang lebih baik.** 

**Untuk Ayahku, terima kasih telah memberikan arahan yang baik dalam memilih tujuan hidup baik dalam hal pendidikan ataupun agama. Limpahan doa dan ampunan untuk Ayah dan Ibuku kepada Allah SWT, agar selalu mengampuni dan merahmati keduanya, dan mengasihaninya sebagaimana mereka mengasihiku waktu kecil.** 

**Tentu tidak lupa adalah kakakku yang paling tersayang, mas Rendy. Satu-satunya saudara kandung yang aku miliki, selalu menjaga dan mengarahkanku apabila aku melenceng dari tujuan hidup yang baik, semoga Allah memberikan rahmat, kesehatan dan rezeki kepadanya.** 

**Serta tidak lupa tentunya untuk kakak cewek ku satu2 nya, mbak Dita yang memberikan support melalui doa, dan untuk teman-teman Teknik** 

iv

**Industri UIN Sunan Kalijaga (Spesial thanks untuk Rusidy, Arief Hidayat, Purnomo, Isrul, Hafidz dan Damar) yang telah menjadi teman baikku selama berjuang disini. Dan yang paling penting adalah Bpk Pembimbing Taufik Aji dan Pak Trio Yonathan yang tak kenal lelah membimbingku untuk sampai pada hari yang dinantikan ini.** 

**Terima kasih yang sebesar-besarnya kuucapkan kepada seluruh civitas akademik Prodi Teknik Industri dan Staff Laboratorium Teknik Industri (Ibu Kefi, Ibu Husna, Ibu Tutik, ibu Hasti, Pak Arya, Pak Yandra, Pak Syaiful, Pak Sigit, Pak Arif dan mas Habib) semoga Allah membalas semua budi baik yang bapak ibu lakukan dikemudian hari dan diberikan kemudahan dalam segala hal, Amin.** 

**Dan semoga karya kecilku ini dapat menjadi sesuatu yang berguna di kemudian hari dan menjadi pahala yang tak akan terputus sampai akhir zaman, Amin.** 

ٱلْحَمْدُ لِلَّهِ رَسِبٌ ٱلْعَلَمِينَ

#### **KATA PENGANTAR**

Assalamualaikum Wr. Wb.

Alhamdullilah segala puji syukur bagi Allah SWT, karena dengan rahmat dan hidayah-Nya penulis memperoleh kemudahan dan kelancaran dalam menyelesaikan Skripsi dengan judul *Konfigurasi Rute Terpendek Pada Jalur AGV (Automatic Guide Vehicle) Berbasis Microcontroller Arduino Uno (Studi Kasus pada PT. IKP)*, sebagai syarat untuk memperoleh gelar Sarjana Teknik pada program studi Teknik Industri, Fakultas Sains dan Teknologi, UIN Sunan Kalijaga Yogyakarta.

Dalam penyusunan skripsi ini, penulis memperoleh banyak bimbingan dan bantuan dari berbagai pihak, oleh karena itu penulis menyampaikan banyak terima kasih kepada :

- 1. Allah SWT. Atas semua berkah, rahmat, hidayah dan pertolongan-Nya yang diberikan kepada penulis.
- 2. Kedua orang tua tersayangku ibu Sri Mulyati dan bapak Sukamto yang selalu mendoakan dan memberikan dorongan moral maupun material.
- 3. Ibu Kifayah Amar, Ph.D. selaku ketua Program Studi Teknik Industri Fakultas Sains dan Teknologi Universitas Islam Negeri Sunan Kalijaga Yogyakarta.
- 4. Dekan Fakultas Sains dan Teknologi UIN Sunan Kalijaga Dr. Maizer Said Nahdi, M.Si.
- 5. Bapak Taufik Aji, M,T, selaku pembimbing 1 dan bapak Trio Yonathan Teja Kusuma, M.T. selaku pembimbing 2 tugas akhir yang selalu memberikan ide, arahan, motivasi, nasehat dan bimbingan dengan penuh kesabaran.
- 6. Ibu Tutik Farihah, M.Sc. selaku dosen penguji tugas akhir yang selalu mendukung dan memberikan arahan.
- 7. Seluruh dosen, staff laboratorium Teknik Inustri UIN Sunan Kalijaga Yogyakarta.
- 8. Kepada PT.Indokarlo Perkasa yang telah membantu skripsi ini.
- 9. Seluruh teman-teman Teknik Industri UIN Sunan Kalijaga terutama angkatan 2010 yang banyak memberikan warna selama ini.
- 10. Semua pihak yang telah membantu dalam pelaksanaan dan penyusunan Tugas Akhir ini.

Penulis menyadari bahwa laporan ini masih kurang sempurna dan juga terbatas, namun penulis berharap laporan ini dapat memberikan manfaat bagi kita semua. Terima kasih.

Wassalamualaikum Wr. Wb.

Yogyakarta, 20 Desember 2015

Penyusun,

**Risaldy Bagus Pramudya** 

vii

# **KONFIGURASI RUTE TERPENDEK PADA JALUR AGV (***AUTOMATIC GUIDE VEHICLE***) BERBASIS** *MICROCONTROLLER ARDUINO UNO*

**Risaldy Bagus Pramudya** 

#### **ABSTRAK**

*Penelitian dilakukan di PT. Indokarlo Perkasa (PT.IKP) pada bagian produksi komponen otomotif yang terbuat dari karet. Tujuan penelitian adalah merancang konfigurasi jalur AGV (Automatic Guide Vehicle) berbasis microcontroller Arduino Uno yang dapat menentukan rute terpendek dengan metode Saving Matrix, agar terjadi proses distribusi produk yg efektif dan efisien. Dari hasil penelitian diketahui rute terpendek dari ke 12 mesin sampel dari 144 mesin press untuk 4 produk adalah 22 meter, dengan rincian 3 rute terpendek untuk produk Push Boot Pin, 3 rute untuk Damper 1, 6 rute untuk Cap Bleeder dan 3 rute untuk Plug, hasil tersebut didapatkan menggunakan dua metode Nearest Insert dan Nearest Neighbour. Setelah diketahui rute terpendek, konfigurasi jalur AGV dapat diterapkan pada konektor jalur AGV yang berintegrasi dengan Microcontroller Arduino Uno dan Visual Basic 2010 Express. Penghematan jarak yang dihasilkan dari dua metode penghematan Nearest Insert dan Nearest Neighbour untuk produk Push Boot Pin, Damper 1 dan Plug sebesar 76,42% dan produk Cap Bleeder sebesar 52,85%.* 

**Kata Kunci:** *AGV, Automatic Guide Vehicle, Saving Matrix, Nearest Insert, Nearest Neighbour, Microcontroller Arduino Uno, Visual Basic 2010 Express.* 

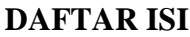

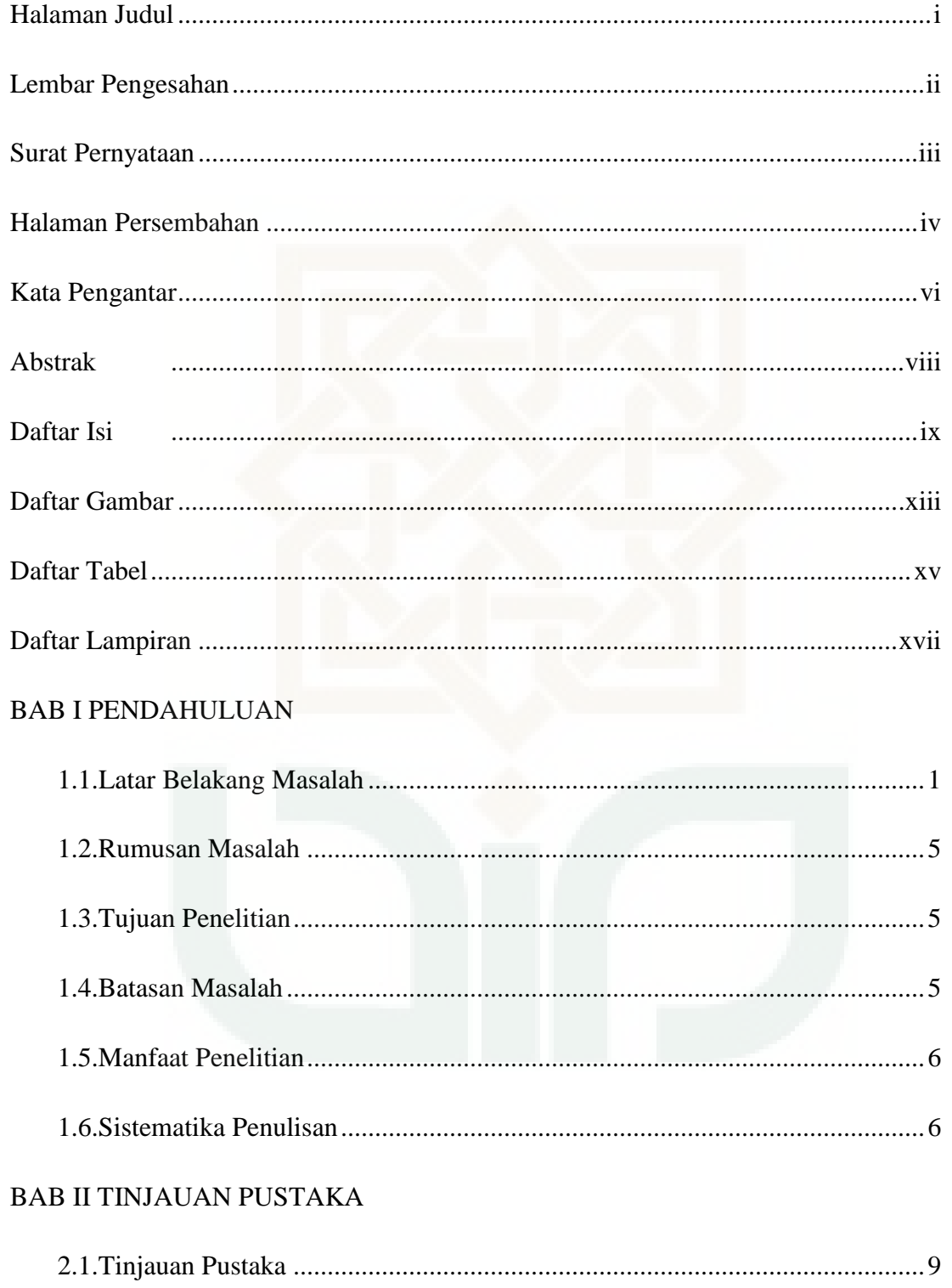

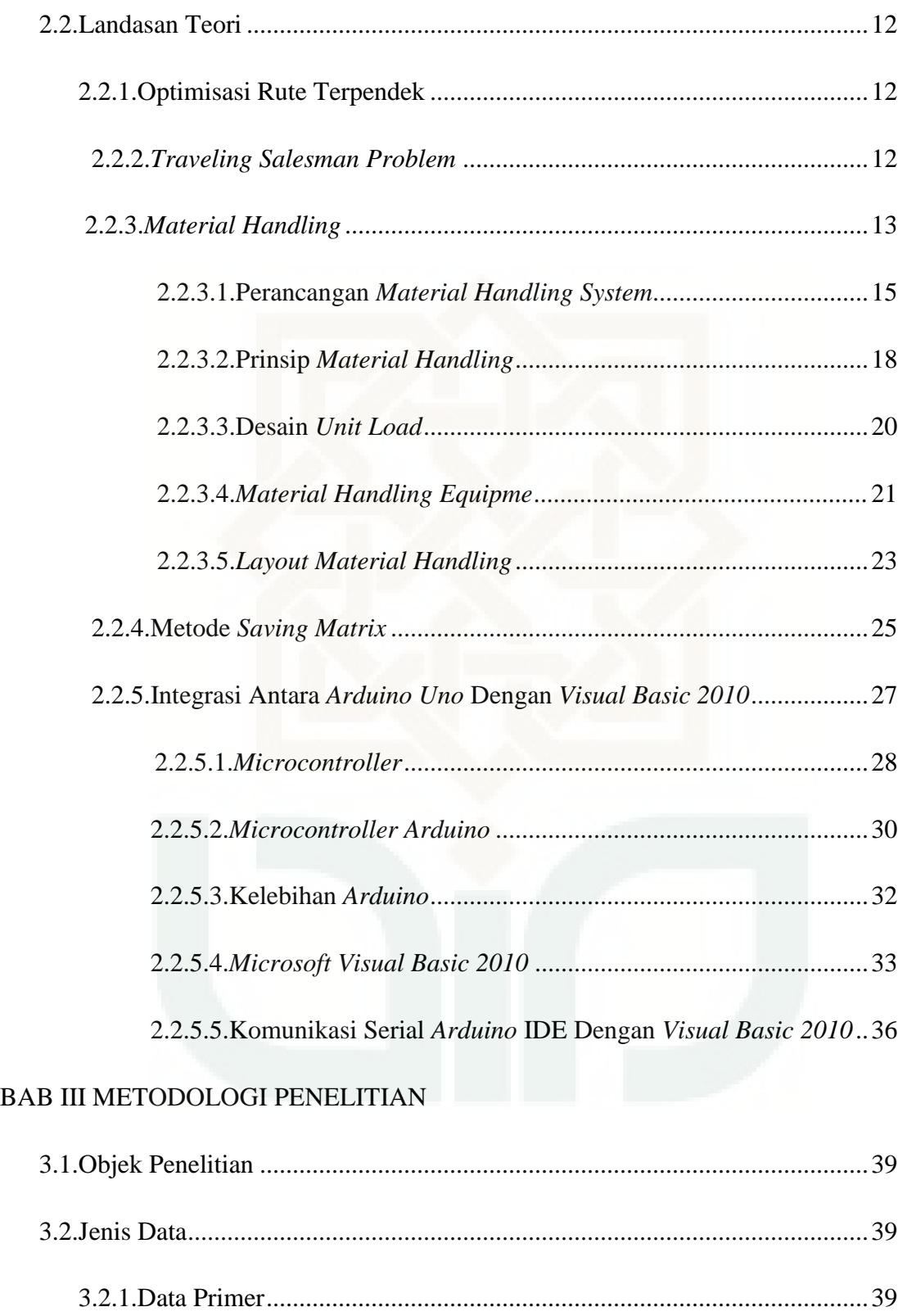

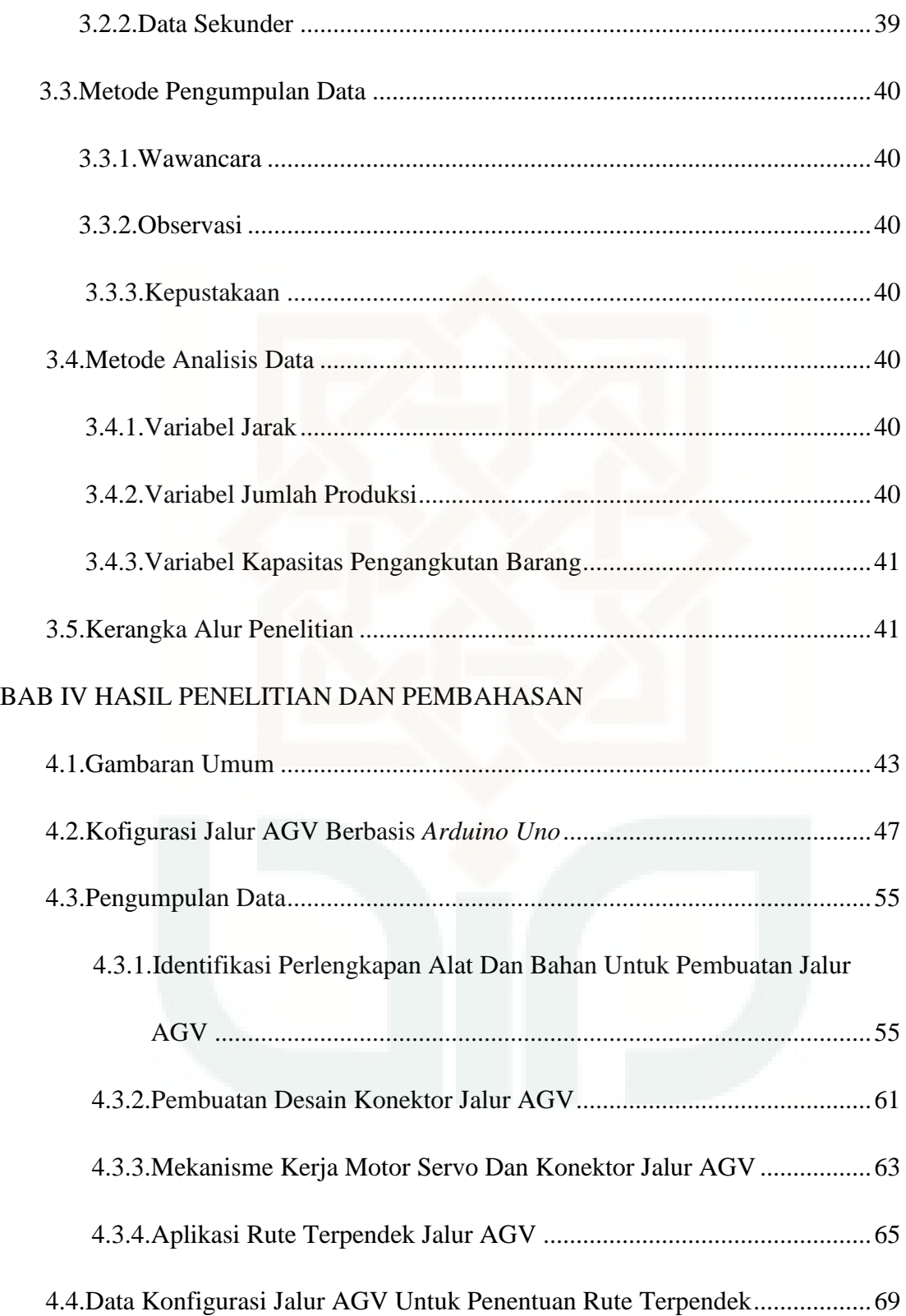

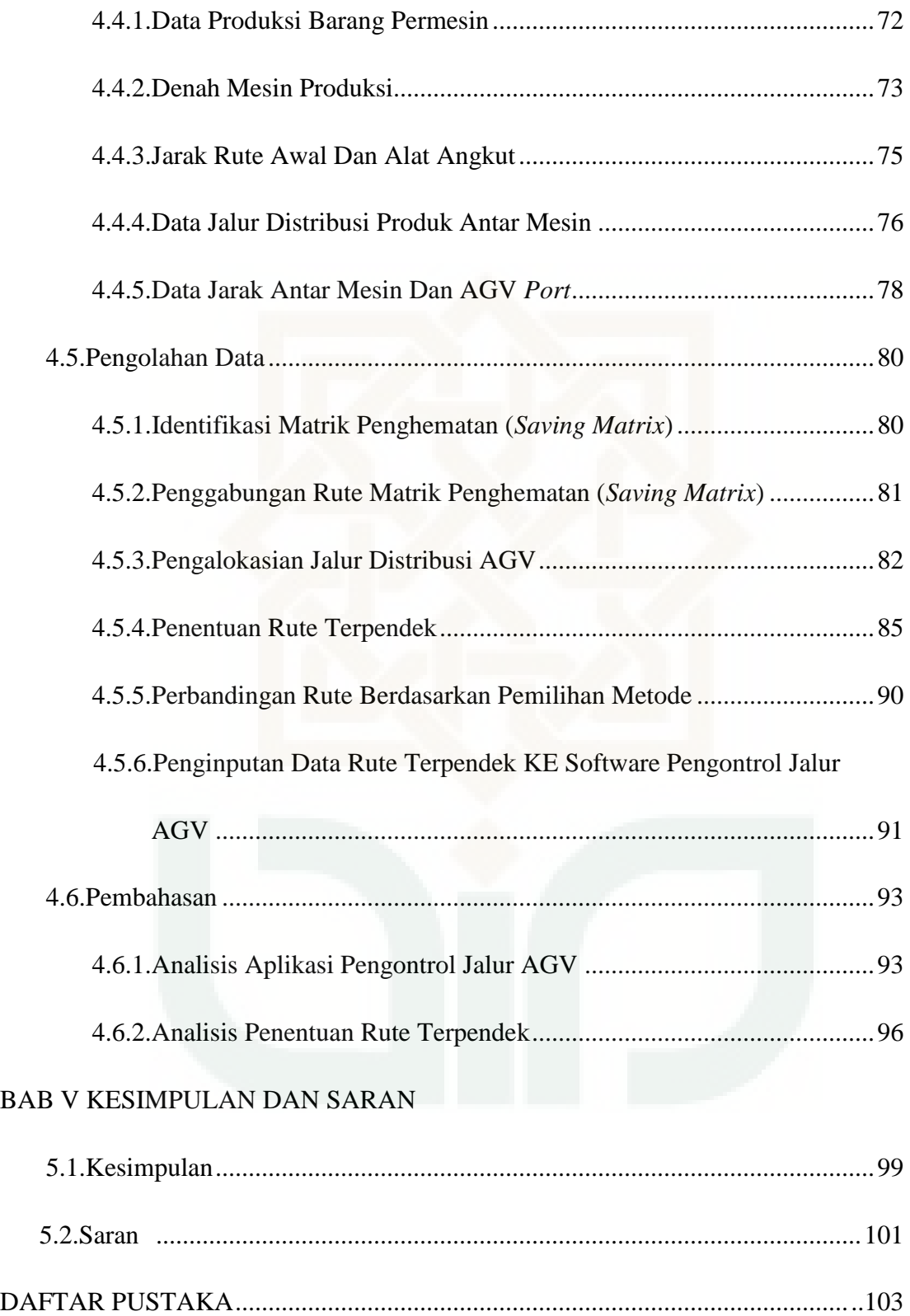

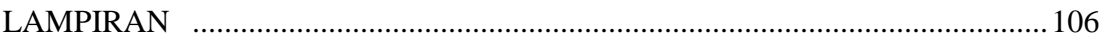

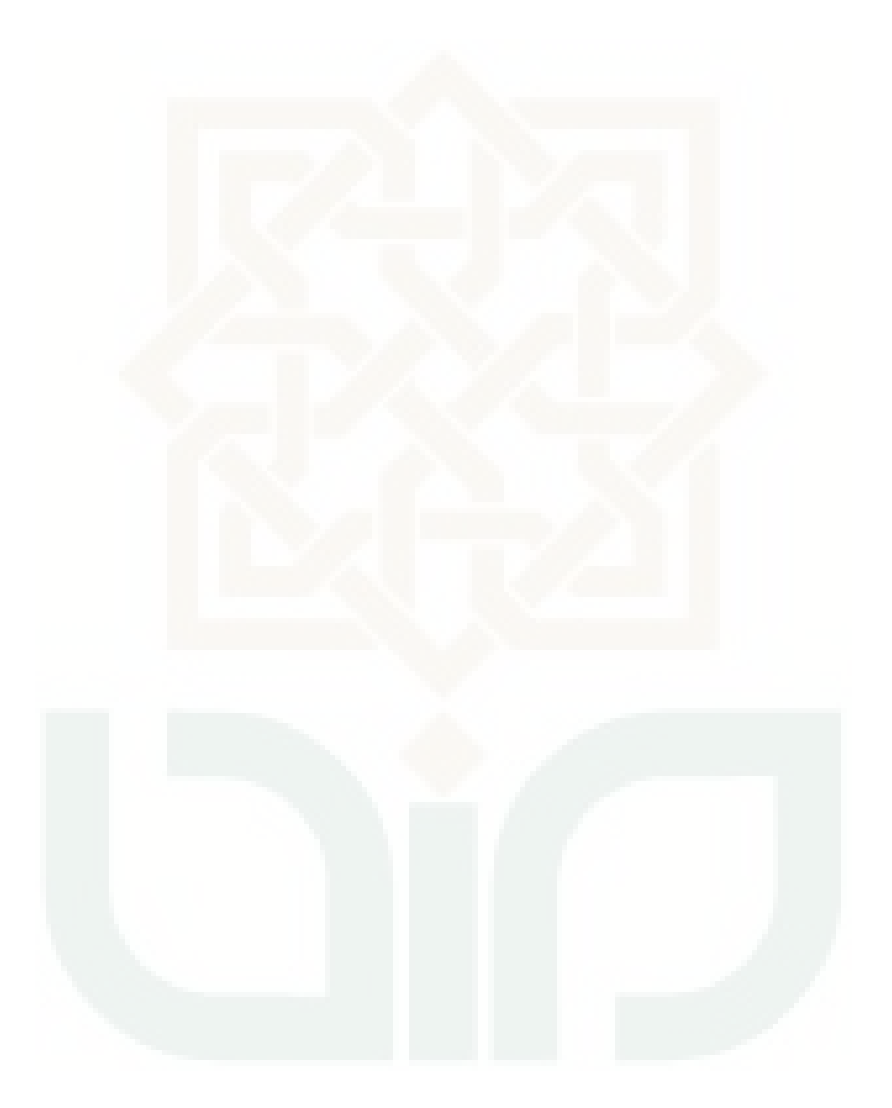

## **DAFTAR GAMBAR**

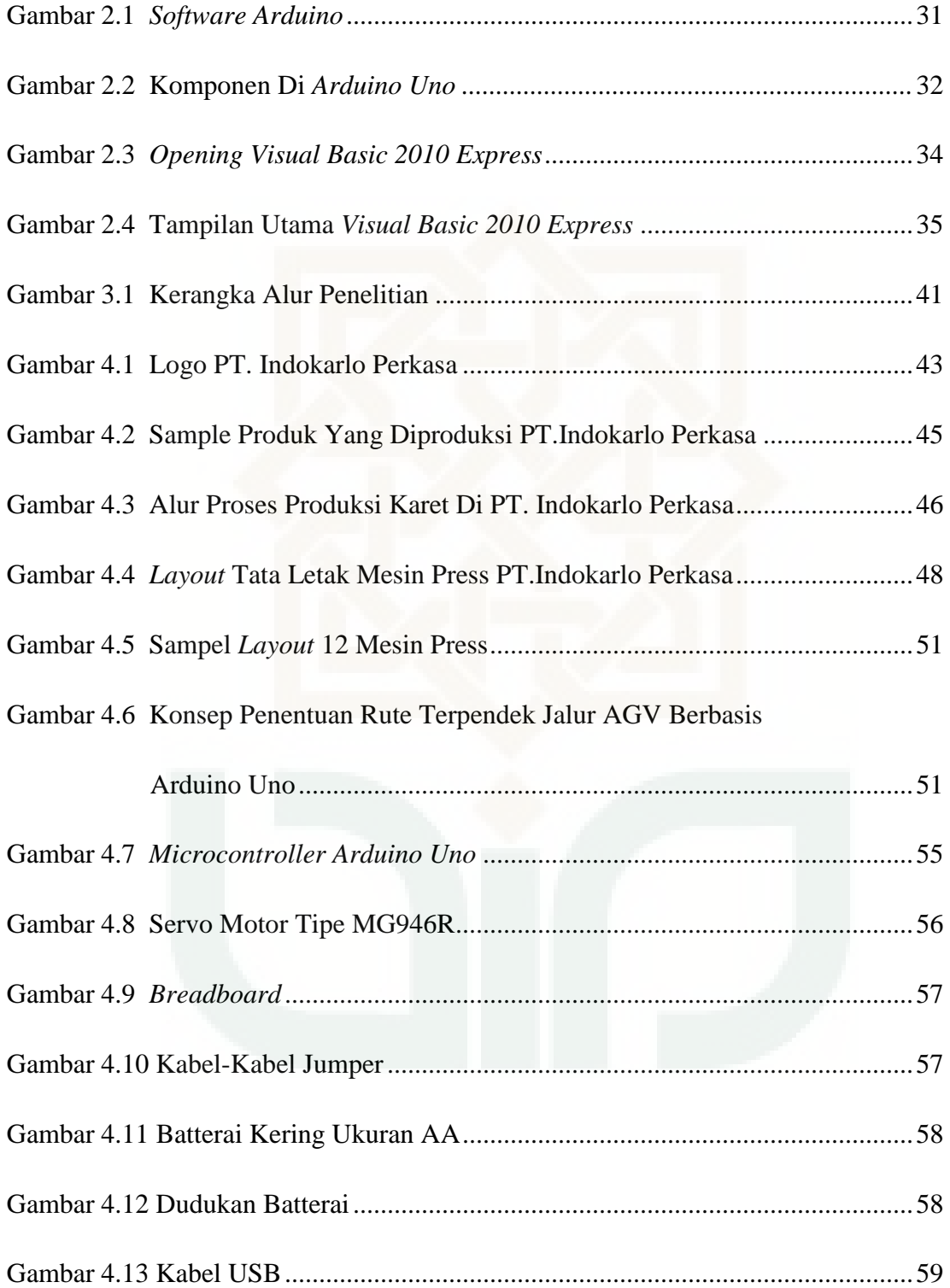

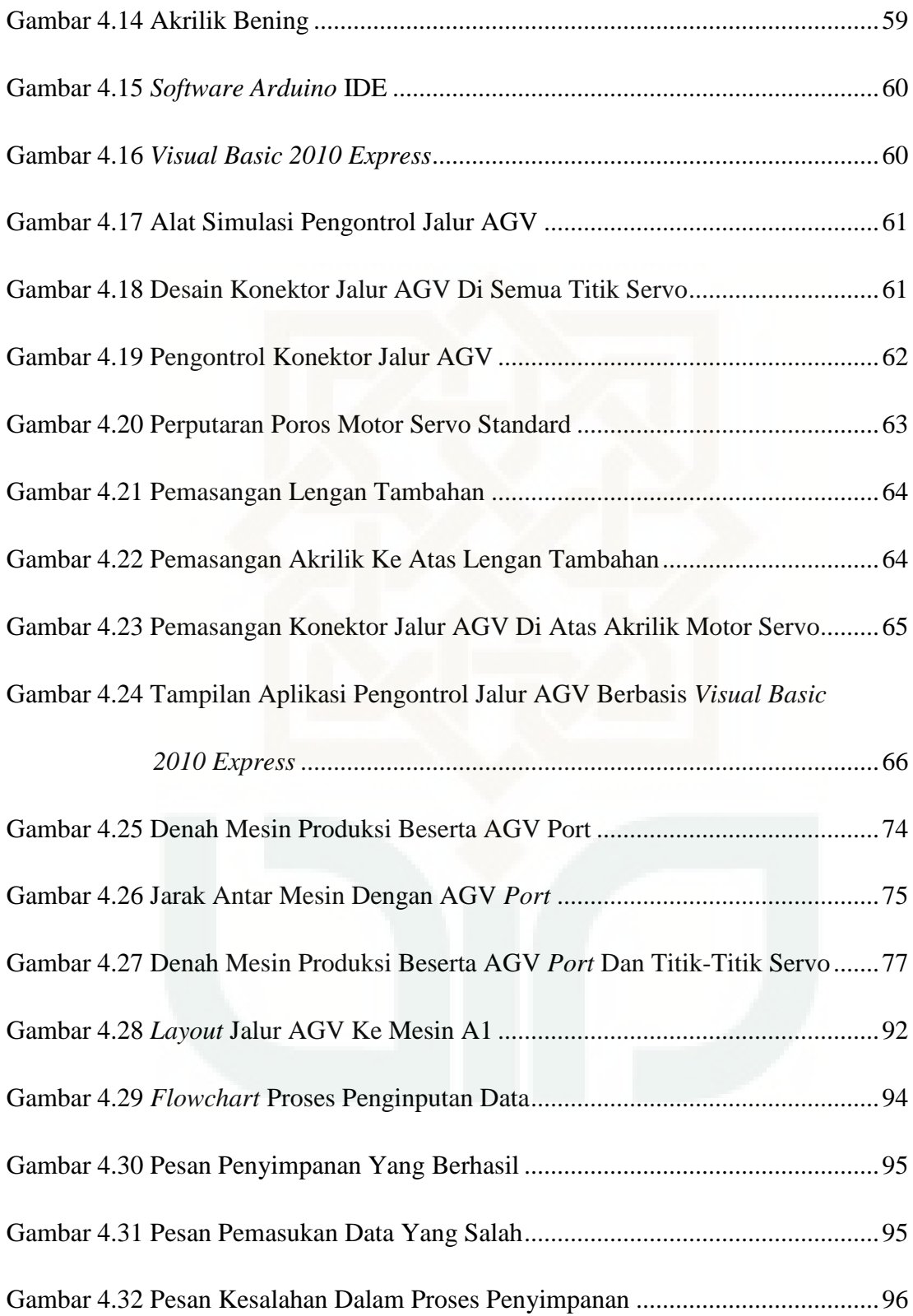

Gambar 5.1 Layout Konfigurasi Rute Terpendek Pada Jalur AGV ........................ 101

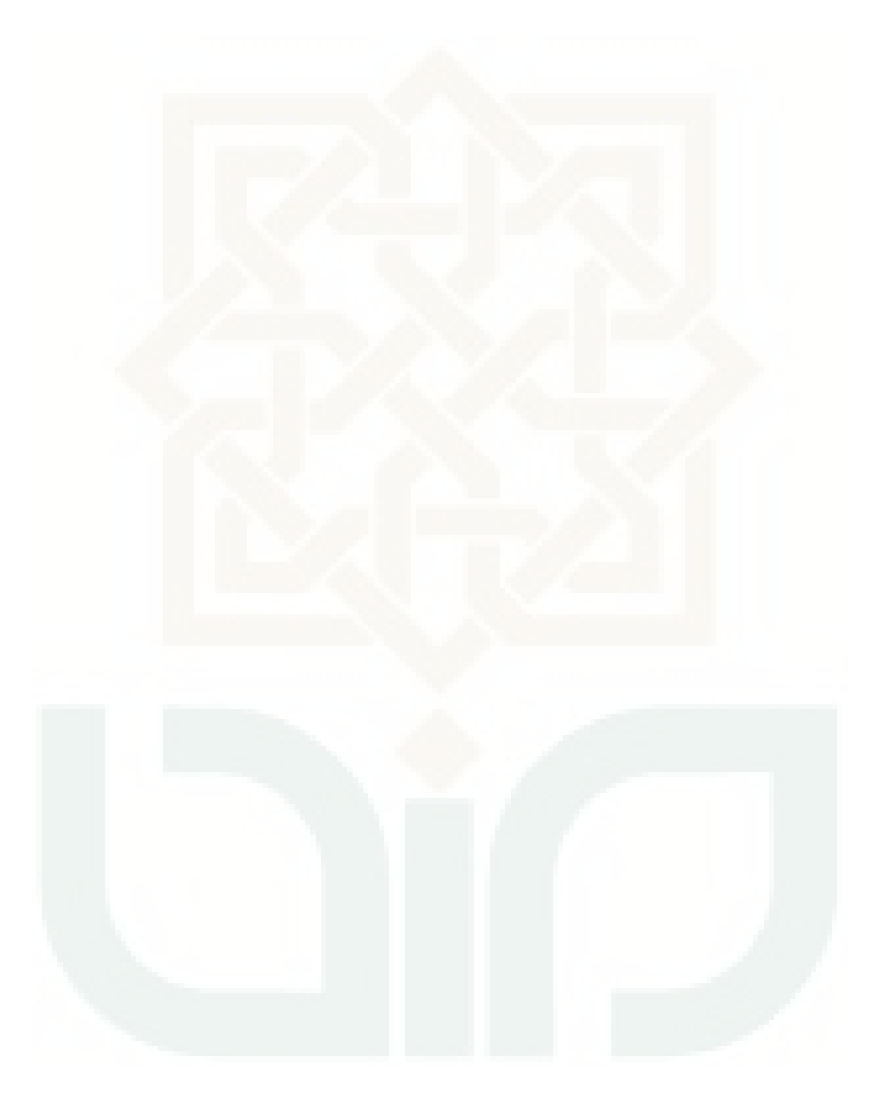

## **DAFTAR TABEL**

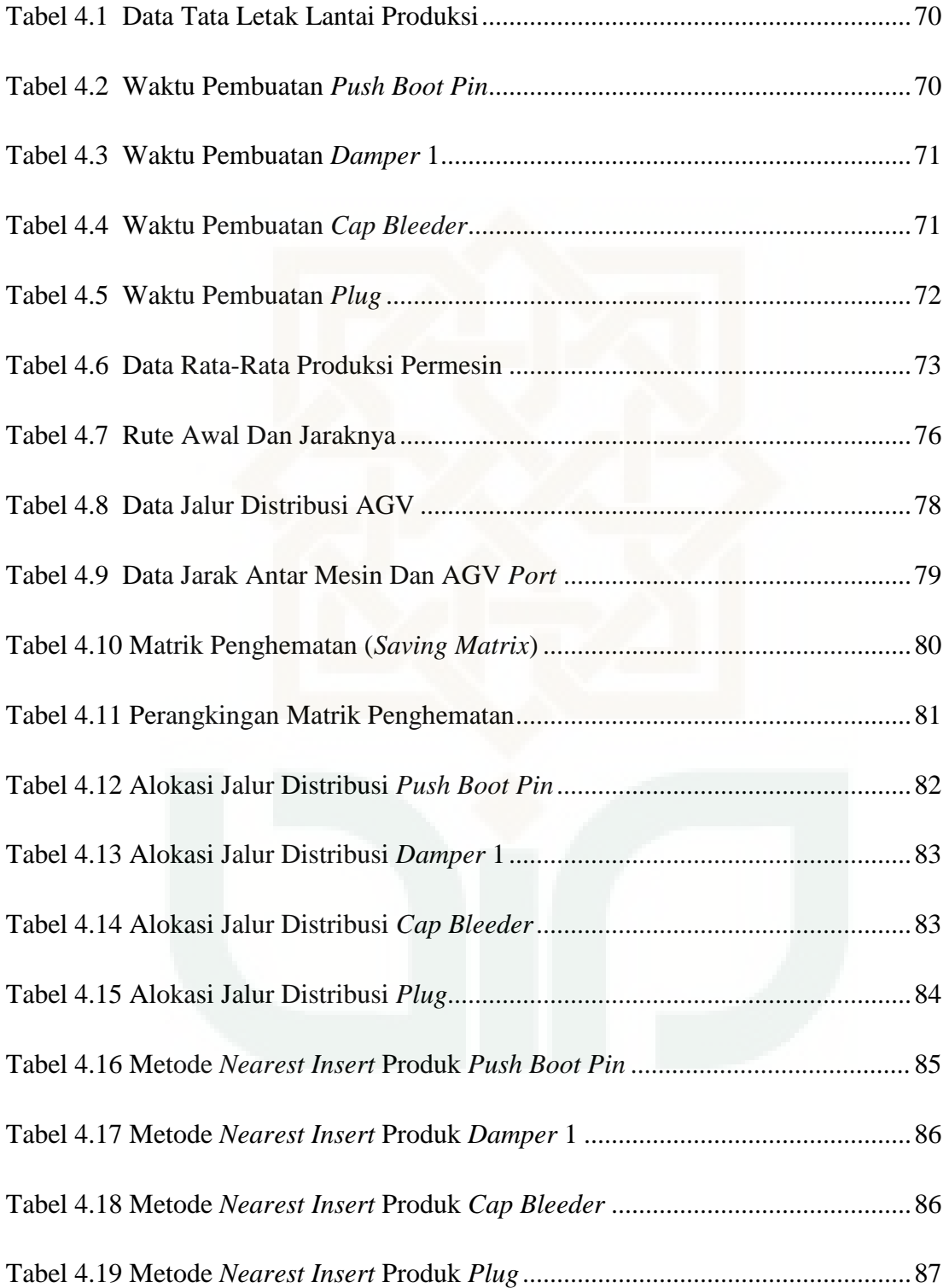

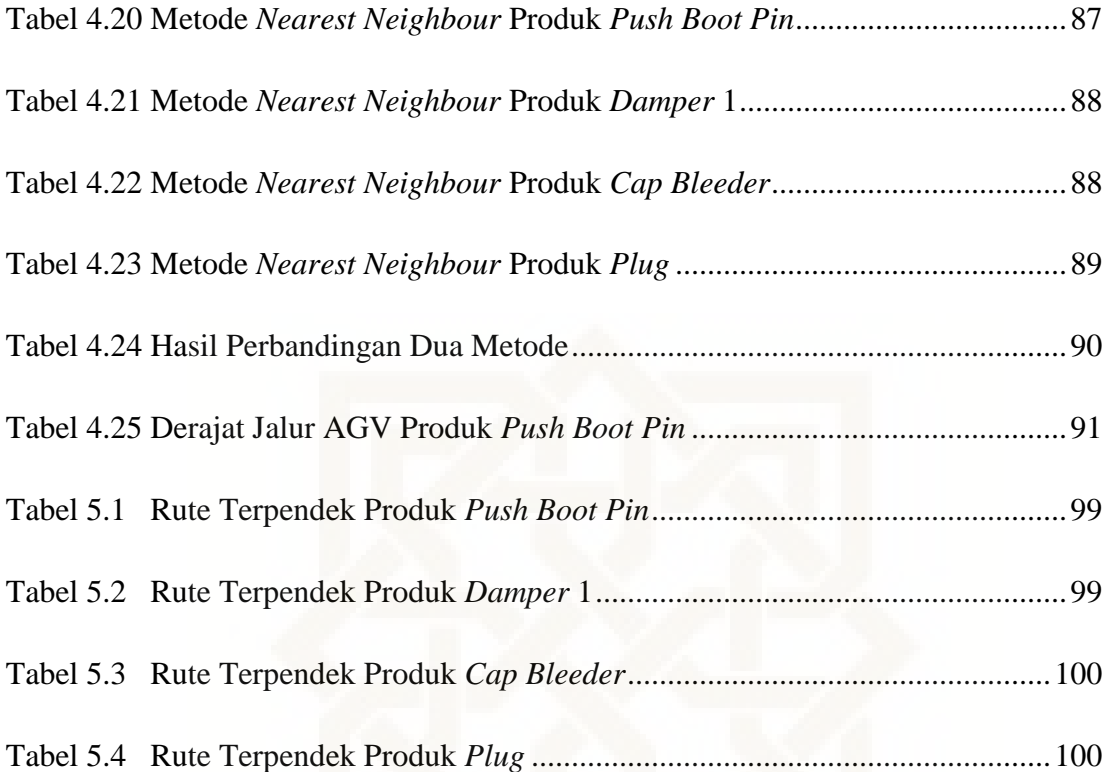

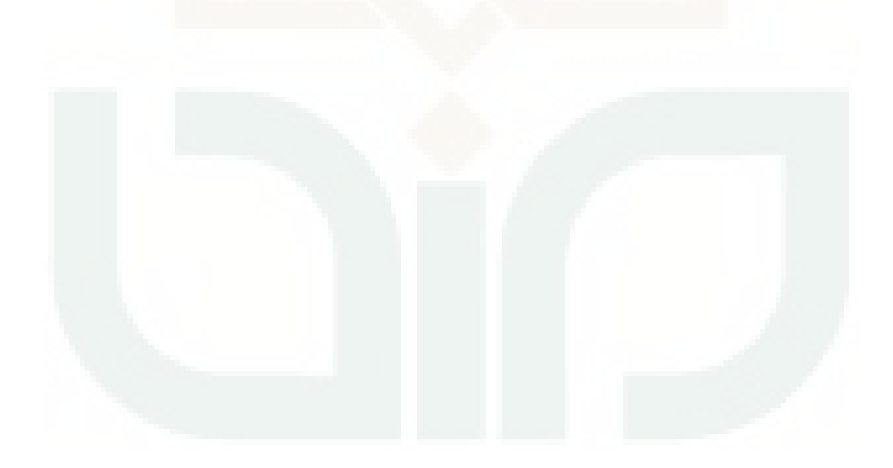

## **DAFTAR LAMPIRAN**

- Lampiran 1. Data Rata-Rata Produksi Per Mesin Press
- Lampiran 2. Denah Asli Lantai Produksi PT.Indokarlo Perkasa
- Lampiran 3. Data Jarak AGV Port Dan Antar Mesin Press
- Lampiran 4. Data Matrik Penghematan Dan Perhitungannya
- Lampiran 5. Perhitungan Matrik Penghematan (*Saving Matrix*)
- Lampiran 6. Urutan Matrik Penghematan (*Saving Matrix*)
- Lampiran 7. Data-Data Derajat Rotasi Konektor AGV
- Lampiran 8. Layout Jalur AGV Dari AGV Port Ke Mesin Press
- Lampiran 9. Kode Pemrograman Arduino Uno
- Lampiran 10. Kode Pemrograman Visual Basic 2010 Express
- Lampiran 11. Data-Data Dari PT. Indokarlo Perkasa

#### **BAB I**

#### **PENDAHULUAN**

#### **1.1 Latar Belakang**

Dalam dunia industri modern terutama manufaktur, pergerakan material dari tempat semula sampai ke tempat tujuan menjadi sebuah permasalahan tersendiri. Permasalahan yang sering timbul adalah *wasting time*, biaya mahal dan kendala- kendala lain. Material bisa saja mengalami kerusakan dalam proses tersebut jika tidak bisa ditangan secara benar dan tepat sesuai dengan sifat material. Maka dibutuhkan sebuah cara yang dapat menangani pergerakan material yang cepat, berbiaya rendah serta memiliki kemampuan yang fleksibel.

Sementara itu PT. Indokarlo Perkasa (PT. IKP) sebagai perusahaan manufaktur yang bergerak di bidang otomotif, secara spesifik PT. IKP adalah produsen produk karet untuk dunia otomotif maupun non-otomotif. Permasalahan yang harus dihadapi oleh PT. IKP adalah menyesuaikan proses produksinya untuk beradaptasi dengan keadaan tersebut. Hal ini penting untuk dilakukan karena proses produksi membutuhkan sumber daya, waktu dan energi yang besar serta biaya yang membebani setiap proses produksinya.

Proses manufaktur pada di PT.IKP salah satunya adalah proses transportasi, proses tersebut meliputi kemampuan dari perangkat peralatan perusahaan untuk melakukan pemindahan barang dari satu tempat ke tempat lainnya untuk melanjutkan proses produksi. Kemampuan ini dapat disebut sebagai *material handling* dan mempunyai prinsip-prinsip penting didalamnnya seperti *planning, standarization, work, ergonomic, unit load, space*  *utilization, system, automation, enviromental* dan *life cycle principle*. (The Material Handling, 2000).

Penerapan *material handling* yang tepat di PT. IKP akan menciptakan suatu proses transportasi lebih efektif dan efisien sesuai dengan prinsip yang ada didalam *material handling*. Dengan demikian dapat didefinisikan bahwa *material handling* adalah suatu proses pergerakan material dalam jarak pendek yang sering dilakukan pada tempat penympanan material seperti gudang dan antara bangunan (tempat produksi) dengan alat transportasi. Ini bisa digunakan untuk menciptakan utilitas waktu dan tempat dalam penanganan, penyortiran dan kontrol pada material, tetapi akan berbeda di proses manufaktur (pembuatan dan perakitan), yang akan menghasilkan utilitas bentuk material baik dalam wujud, sifat dan kelengkapannya. (Adams, 1996).

Sebagai perusahaan manufaktur yang besar, PT. IKP memiliki 144 mesin press untuk proses produksi, dengan lokasi tata letak mesin press berbeda satu dengan lainnya sehingga menyebabkan proses pengantaran produk di lantai produksi menjadi padat. Dengan aktifitas yang padat tersebut maka patut untuk diaplikasikannya alat *material handling* yang berguna untuk mengurangi kepadatan tersebut, salah satu caranya adalah membuat suatu alat *material handling* yang otomatis. Padahal untuk membuat sebuah alat *material handling* otomatis di lantai produksi yang memiliki aktifitas padat tidaklah mudah dan memerlukan sebuah sistem otomasi yang tidak memerlukan manusia untuk penanganan barang produksi secara langsung.

*Material handling* terdiri dari berbagai macam bentuk dan fungsi di setiap kondisi proses produksi yang sesuai dengan sistem otomasi tersebut, diantaranya seperti *Automatic Guide Vehicle* (AGV)*, Hand robotic, dan Conveyor*. Alat - alat tersebut memiliki kelebihan dan kekurangan tersendiri, seperti AGV memiliki kelebihan dalam hal pengoperasian yang tidak memerlukan operator untuk menjalankannya secara langsung seperti operator menjalankan troli, karena AGV memiliki sensor yang berguna untuk berjalan sessuai dengan perintah operator yang menanganinya. Kekurangannya adalah perawatan yang harus rutin dilakukan untuk mengecek keadaan AGV apakah masih prima untuk digunakan atau mengganti part-partnya yang mulai menurun performanya. *Material handling equipment* selanjutnya adalah *hand robotic*, alat ini memiliki keunggulan dalam hal *safety* dan energi karena *hand robotic* ini biasanya digunakan untuk mengambil produk - produk secara otomatis satu persatu. Kerugiannya adalah *hand robotic* tidak cocok digunakan di lantai produksi yang mempunyai aktifitas padat dalam prosesnya dikarenakan kinerjanya terlalu lambat dan hanya mengantarkan produk secara satu persatu. Dan selanjutnya adalah *conveyor*, alat ini juga mempunyai kelebihan yaitu membantu proses pengantaran barang yang lebih cepat dan bergerak secara terus menerus dalam jumlah banyak dan cocok untuk lantai produksi dengan aktifitas padat seperti PT.IKP, kelemahannya adalah diperlukannya banyak tempat untuk memasang *conveyor* ini di lantai produksi, padahal untuk mengangani kepadatan aktifitas produksi di PT. IKP masih membutuhkan banyak spasi ruang untuk proses pengantaran bahan baku dan proses produksi sampai ke dalam gudang.

Dari penjelasan diatas, *material handling* yang cocok untuk lantai produksi PT. IKP adalah menggunakan *Automatic Guide Vehicle* (AGV), karena tidak memerlukan banyak operator serta spasi dalam pemasangannya dan mempunyai fleksibilitas yang tinggi. Untuk merancang AGV yang efektif dan efisien tentu diperlukan adanya konfigurasi antara rute terpendek dengan alat pengatur jalur AGV yang berbasis *microcontroller*, dalam hal ini *microcontroller* paling mudah dan praktis digunakan adalah *Arduino Uno*. Permasalahannya adalah bagaimana alat pengatur jalur AGV bisa beroperasi sesuai dengan rute yang sudah ditentukan.

Dari uraian diatas, PT. IKP harus melakukan sebuah perubahan di lantai produksinya agar mendapatkan hasil yang efektif dan efisien. Selanjutnya PT. IKP perlu menentukan rute terpendek dari setiap mesin press yang ada di dalam lantai produksinya dan mengkonfigurasikannya dengan *material handling* yang tepat. Metode yang bisa digunakan dalam menentukan rute terpendek ada 2 macam, yaitu metode *heuristic* dan *metaheuristic*. Permasalahan penentuan rute merupakan permasalahan NP Problem dimana penyelsaian dengan metode *exact* seringkali memakan waktu yang cukup lama untuk menyelsaikannya, karena sebab inilah banyak para ahli merancang penyelsaian dengan metode *heuristic*. Metode *heuristic* adalah teknik yang dirancang untuk memecahkan masalah yang mengabaikan apakah solusi yang didapatkan hasilnya benar dan menghasilkan solusi lebih baik untuk memecahkan masalah kompleks menjadi lebih sederhana. Metode ini bertujuan untuk mendapatkan performa komputasi yang berorientasi pada biaya keakuratan. Contoh dari metode *heuristic* seperti *Cheapest Insertion, Priciest Insertion, Nearest Insertion* dan *Saving Matrix (Clarke and Wrhigt Saving Method).*

Salah satu metode *heuristic* adalah *Saving Matrix* yang digunakan untuk menentukan rute distribusi produk ke wilayah yang dikehedaki berdasarkan kapasitas alat angkut yang digunakan (Taufiq, 2013). Tujuannya menggunakan metode ini adalah memperoleh rute terpendek dan dapat dikonfigurasikan dengan alat pengatur jalur AGV yang berbasis *microcontroller Arduino Uno*.

Metode ini dikembangkan oleh *Clarke - Wright* dengan tujuan untuk meminimalkan total jarak tempuh, waktu atau biaya dengan mempertimbangkan armada yang digunakan (Yuniarti, 2013). Oleh karena itu, dalam penelitian ini dilakukan konfigurasi rute terpendek pada AGV berbasis *microcontroller Arduino Uno* di PT Indokarlo Perkasa (PT. IKP). Penentuan rute terpendek dilakukan dengan metode *Saving Matrix* Sehingga diharapkan bisa membuat sebuah rute - rute paling pendek yang bisa dikonfigurasikan dengan alat pengatur jalur AGV dengan memperhatikan aspek waktu dan kapasitas muatan AGV.

#### **1.2 Rumusan Masalah**

Berdasarkan latar belakang masalah yang telah diuraikan, maka rumusan masalah dalam penelitian ini adalah sebagai berikut:

- 1. Bagaimana merancang konfigurasi jalur AGV yang dapat menentukan rute terpendek?
- 2. Bagaimana rancangan tersebut bekerja dan dioperasikan?
- 3. Bagaimana bentuk *layout process* dari konfigurasi jalur AGV tersebut?

## **1.3 Tujuan Penelitian**

Tujuan penelitian yang diharapkan dapat dicapai dari penelitian ini adalah sebagai berikut:

- 1. Merancang konfigurasi jalur AGV yang dapat menentukan rute terpendek.
- 2. Mendapatkan skema rancangan konfigurasi jalur AGV bekerja dan beroprasi.
- 3. Merancang dan Membuat bentuk *layout process* dari konfigurasi jalur AGV.

#### **1.4 Batasan Masalah**

Batasan penelitian agar sesuai dengan yang dimaksudkan dan lebih tepat menuju sasaran adalah sebagai berikut:

1. Penelitian dilakukan pada lantai produksi yang menggunakan sistem *jobshop*.

- 2. Bahasa pemrograman menggunakan *software* dari *Arduino* dan *Visual Basic 2010 Express*.
- 3. Data produksi menggunakan data hipotesis yang sesuai dengan data *jobdesk* setiap produk di lantai produksi PT. Indokarlo Perkasa.
- 4. Data mesin yang digunakan adalah 12 mesin dari 144 mesin yang ada di lantai produksi, dimana ke 12 mesin ini dapat mewakili semua mesin di lantai produksi.
- 5. *Microcontroller* yang digunakan adalah produk *Arduino Uno*.
- 6. Menggunakan motor servo *tower* sebagai penggerak jalur AGV.

## **1.5 Manfaat Penelitian**

Manfaat yang dapat diperoleh dan diambil dari penelitian ini adalah sebagai berikut:

- 1. Menciptakan sebuah rancangan konfigurasi jalur AGV dengan bahasa pemrograman yang sederhana dan mudah dipelajari.
- 2. Membuat sebuah alternatif dalam hal inovasi dan perancangan konfigurasi jalur AGV untuk penelitian berikutnya.
- 3. Memudahkan rute pendistribusian dalam lantai produksi setelah adanya konfigurasi jalur AGVuntuk menentukan rute terpendeknya.

## **1.6 Sistematika Penulisan**

Pada penelitian yang akan dilakukan untuk perancangan konfigurasi jalur AGV berbasis *Arduino Uno* ini, rencana sistematika penulisannya dapat dibedakan menjadi 5 bab. Kelima bab tersebut dapat diuraikan sebagai berikut:

#### BAB I PENDAHULUAN

Pada bab ini diuraikan tentang latar belakang masalah, perumusan masalah, atau pokok permasalahan yang ada di lapangan, batasan masalah, tujuan, manfaat dan sistematika laporan.

#### BAB II TINJAUAN PUSTAKA

Bab ini mencangkup segala hal yang dapat dijadikan sebagai dasar bagi pengambilan tema penelitian, penentuan langkah pelaksanaan, dan metode penganalisaan yang diambil dari beberapa sumber pustaka yang ada dan memiliki tema yang sesuai dengan penelitian ini. Didalamnya juga dicantumkan penelitianpenelitian yang serupa denganpenelitian ini untuk dijadikan perbandingan tujuan, metode, hasil analisa dan referensi.

## BAB III METODOLOGI PENELITIAN

Bab ini mencangkup objek penelitian, jenis-jenis data yang dibutuhkan, gambaran objek penelitian, teknik pengumpulan data, teknik pengolahan data, metode analisis data dan kerangka pemecahan masalah.

#### BAB IV PEMBAHASAN DAN ANALISA

Bab ini menyajikan berbagai data yang sudah diperoleh selama observasi lapangan dan rangkaian pembahasan untuk menjawab tujuan penelitian. Penyajian data yang disajikan mudah dibaca dan sangat aplikatif terhadap metode analisa yang digunakan. Hasil analisis ini nantinya dijelaskan secara detail dan terperinci untuk memudahkan dalam penarikan kesimpulan hasil penelitian.

## BAB V KESIMPULAN

Bab ini merupakan bab terakhir yang berisikan kesimpulan yang diperoleh ari analisis pemecahan masalah serta hasil pengumpulan data, serta saran-saran kepada pihak-pihak yang terkait didalamnya.

DAFTAR PUSTAKA

LAMPIRAN

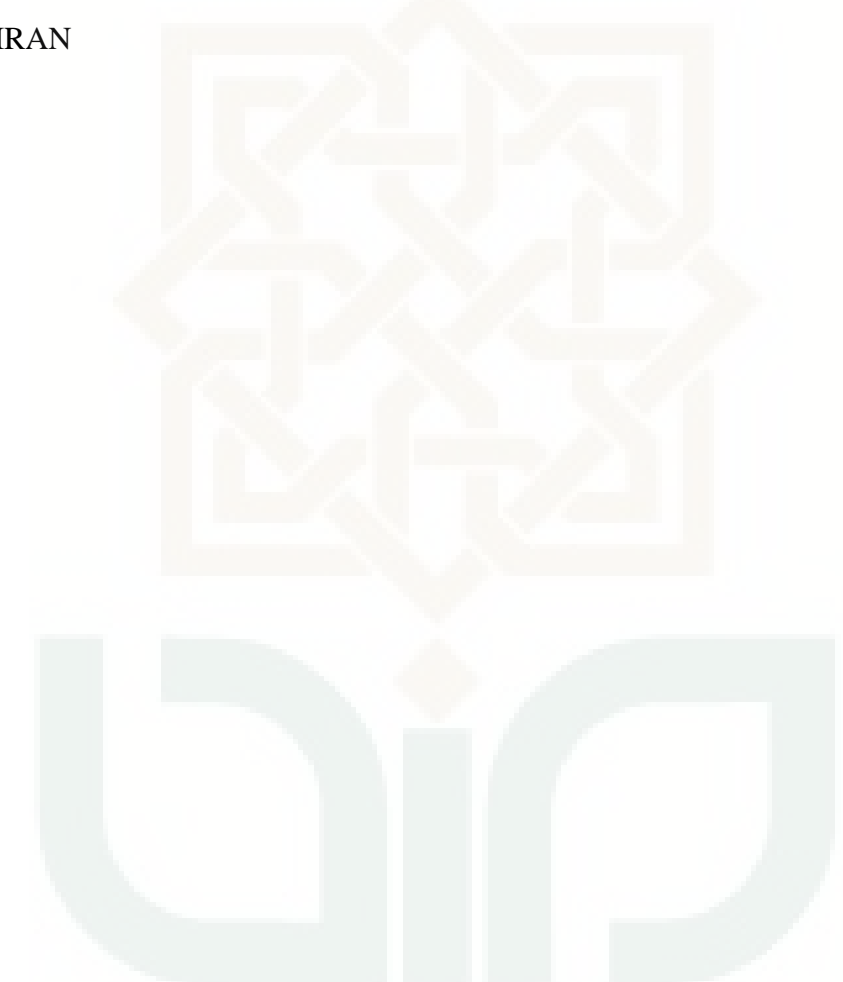

## **BAB V**

## **KESIMPULAN DAN SARAN**

## **5.1 Kesimpulan**

Berdasarkan hasil pembahasan yang telah dilakukan sebelumnya maka apat diambil kesimpulan sebagai berikut :

a. Dengan hasil perhitungan dari konfigurasi rute terpendek pada jalur AGV berbasis *Arudino Uno*, maka didapatkanlah rute terpendek dari setiap mesin press. Dengan empat jenis produk yang diproduksi setiap satu jam dari delapan jam kerja, maka rute terpendek yang didapatkan adalah sebagai berikut :

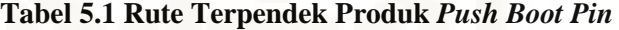

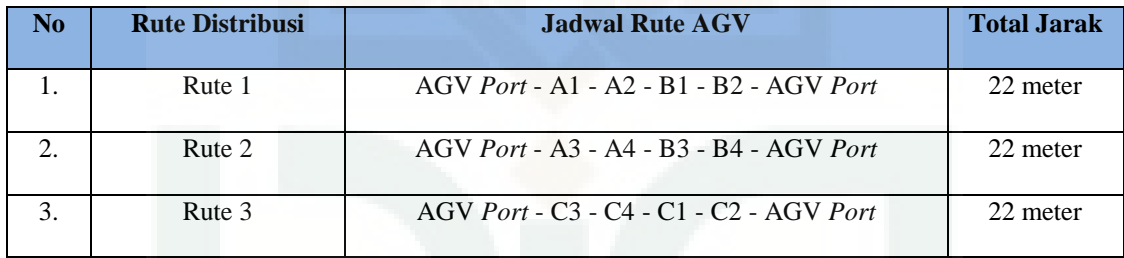

## **Tabel 5.2 Rute Terpendek Produk** *Damper* **1**

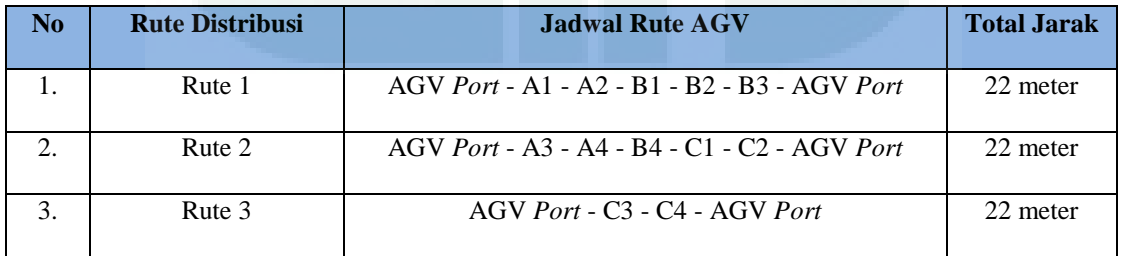

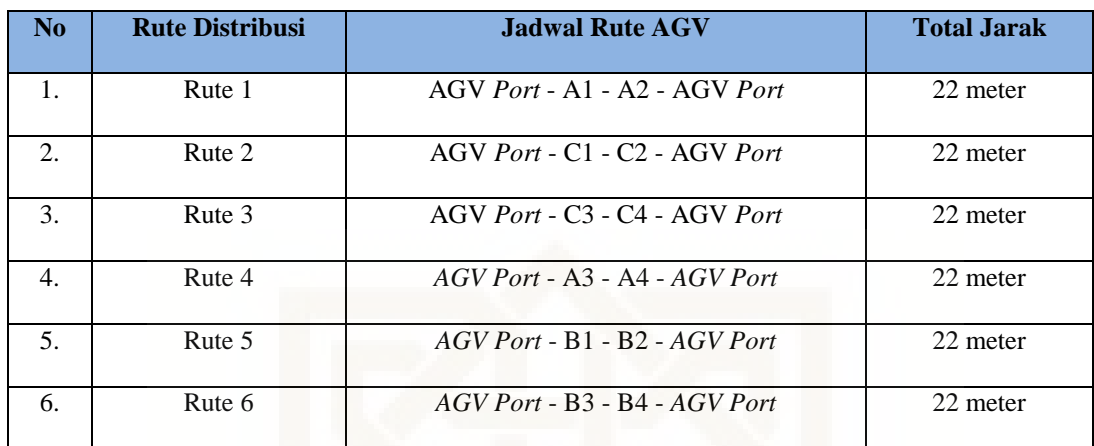

#### **Tabel 5.3 Rute Terpendek Produk** *Cap Bleeder*

#### **Tabel 5.4 Metode** *Nearest Insert* **Produk** *Plug*

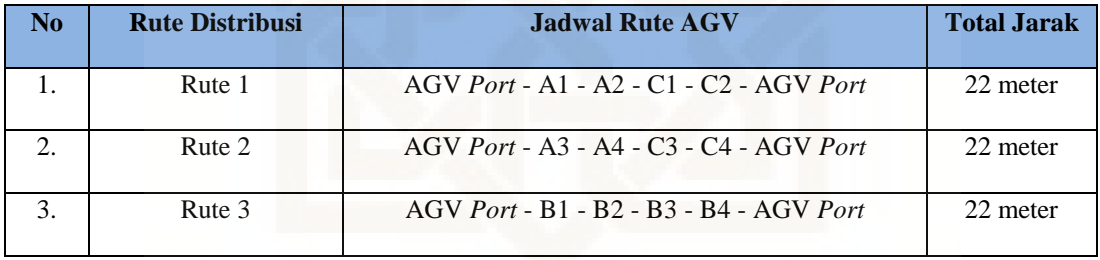

b. Konfigurasi rute terpendek pada jalur AGV bekerja berdasarkan perintah dari operator yang menggunakan aplikasi pengontrol jalur AGV. Cara kerja alat kontrol tersebut mengacu pada rute terpendek 4 produk diatas dengan mekanisme mengubah rel jalur AGV untuk mengarahkannya ke mesin press sesuai dengan perhitungan *saving matrix*.

c. Berikut ini adalah bentuk dari layout proses dari konfigurasi rute terpendek pada jalur AGV yang telah dibuat :

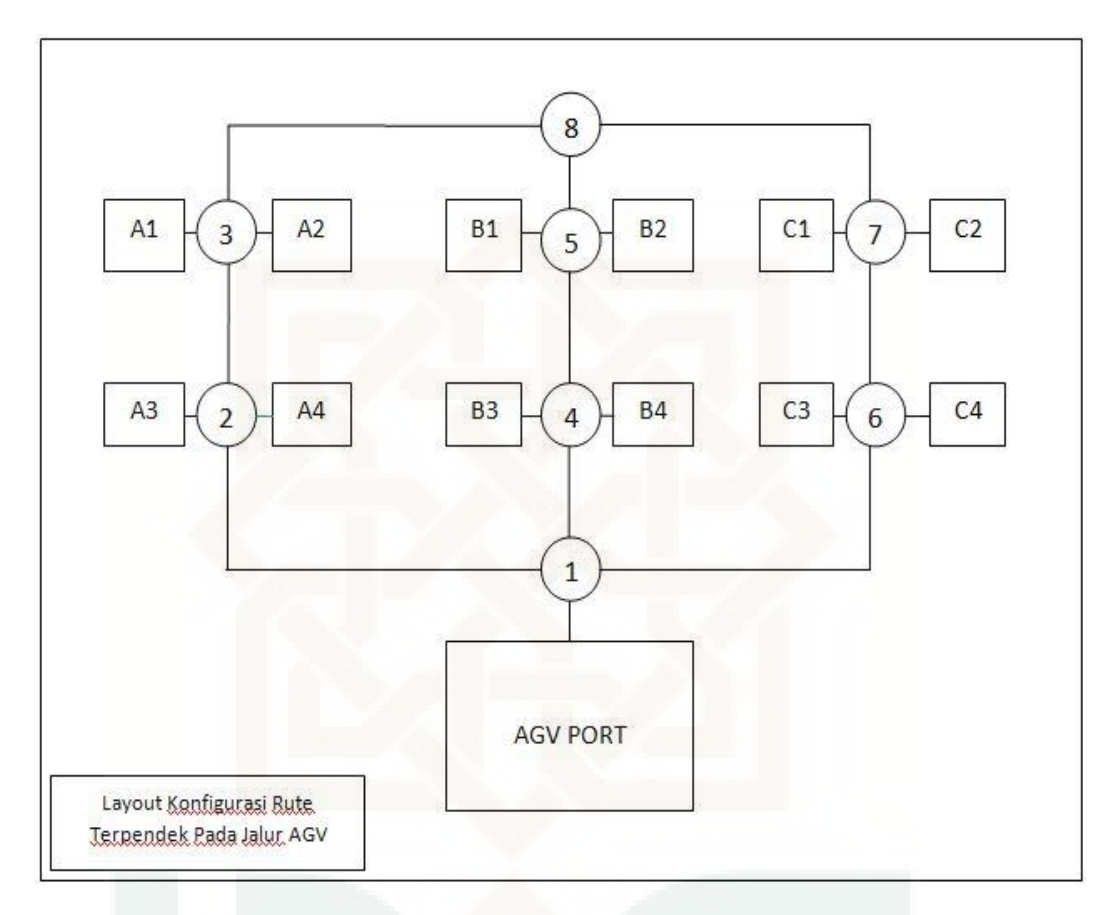

 **Gambar 5.1 Layout Konfigurasi Rute Terpendek Pada Jalur AGV** 

## **5.2 Saran**

a. PT. Indokarlo Perkasa dapat mengadopsi *material handling* dari penelitian ini di lantai produksi perusahaanya, tentunya dengan penambahan konektorkonektor jalur AGV yang bisa mencangkup semua mesin press yang ada. Kemudahan dalam pemrograman, perawatan, sistem kerja dan terjangkaunya biaya aplikasi sistem dapat dijadikan pertimbangan sebagai alternatif *material handling equipment*.

- b. Penelitian ini dapat menjadi sebuah referensi pada penelitian selanjutnya, dengan menambahkan faktor-faktor yang mempengaruhi rute terpendek terjadi dan bagaimana *material handling equipment* ini beradaptasi dengan rute-rute terpendek yang baru.
- c. Penelitian ini dapat digunakan sebagai referensi pembuatan alat-alat *material handling* yang berbasis *microcontroller Arduino Uno*, seperti halnya *hand robotic* dan peralatan *material handling* lain yang bersifat otomatis.
- d. Penelitian ini dapat ditingkatkan dalam sistem basis datanya, apabila operator mengalami kesalahan ataupun kesulitan dalam mengoperasikan pengontrol jalur AGV karena kesalahan data di database, maka operator dapat langsung menghubungi petugas basis data untuk memperbaikinya.

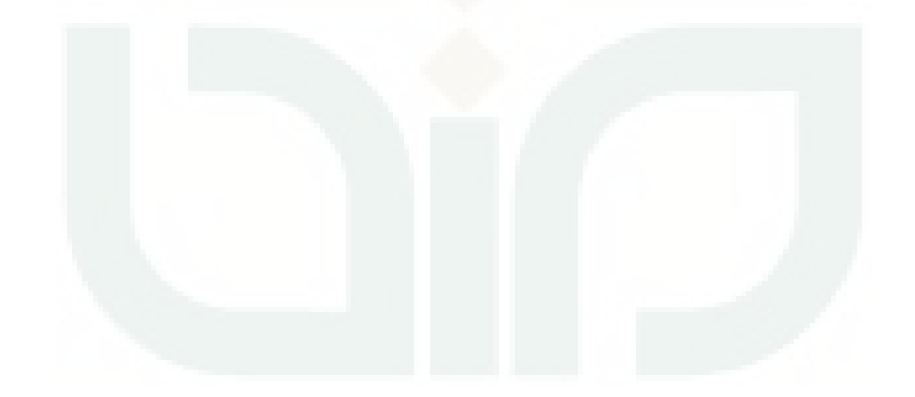

#### **Daftar Pustaka**

Adams, Nicholas. D., Firth, Rowland, V, D., Brown, Terry. W., Misenheimer, Laura, P. 1996. *Warehouse & Distribution Automation Handbook*. McGraw-Hill.

Apple, James, M. 1972. *Material Handling System Design*. New York: Ronald.

- Apple, James, M. 1977. *Plant Layout And Material Handling*. Nova Iorque: John Wiley & Sons.
- Arifianto, Sofyan. 2012. *Sistem Aplikasi Penentuan Rute Terpendek Pada Jaringan Multi Moda Transportasi Umum Menggunakan Alogaritma Djikstra*. Thesis. Program Pascasarjana Universitas Diponegoro Semarang. Jawa Tengah.

Bowersox, Donald, J. 2006. *Manajemen Logistik.* Bumi Aksara. Jakarta.

- Heizer, Jay & Render, Barry. *2010*. *Manajemen Operasi*. Penerbit Salemba Empat. Jakarta.
- Hurst, Ken. 2006. *Prinsip-Prinsip Perancangan Teknik*. Penerbit Erlangga. Jakarta.
- Ikhfan, Noer & Masudin, Ilyas. 2013. *Penentuan Rute Transportasi Terpendek Untuk Meminimalkan Biaya Menggunakan Metoe Saving Matrix.* Jurnal Teknik Industri. Universitas Muhammadiyah Malang.
- Kay, Michael, G. 2012. *Material handling EquipmentI.* Fitts Dept of Industrial and *System* Engineering. North Carolina State University.

Kusuma, Hendra. 2009. *Manajemen Produksi*. Penerbit Andi. Yogyakarta.

- Mulchachy, David, E. 1994. *Warehouse Distribution & Operations Handbook*. McGraw-Hill.
- Mulchachy, David, E. 1999. *Materials Handling Handbook*. New York. McGraw-Hill.
- Pamuji, Ganjar. 2015. *Penentuan Rute Antaran Automated Guide Vehicle (AGV) Pada Fasilitas Produksi Industri Komponen Menggunakan Alogaritma Ant System*. Program Studi Teknik Industri. Universitas Islam Negeri Sunan Kalijaga. Yogyakarta.

Rosnani, Ginting. 2007. *Sistem Produksi*. Graha Ilmu. Yogyakarta.

- Syahwan, Syed, M. 2009. *Development Of Control System For Automatic Guide Vehicle (AGV).* Universiti Malaysia Pahang.
- Syahwil, Muhammad. 2013. *Panduan Mudah Simulasi & Praktek Mikrokontroler Arduino*. Penerbit Andi. Yogyakarta.
- Tantri, Lusiyane, E. 2009. *Analisis Faktor-Faktor Yang Mempengaruhi Troughput Rate Pada Flexibility Manufactruring System Dengan Automatic Guie Vehicle.* Universitas Indonesia. Depok.
- Taufiq, Tiastono. 2013. *Analisis Rute Distribusi Guna Penjadwalan Sistem Transportasi Produk X Dengan Pendekatan Metode Saving Matrix*.

Program Studi Teknik Industri. Universitas Islam Negeri Sunan Kalijaga. Yogyakarta.

- The Material Handling Institute. 2000. *The Ten Principles Of Material Handling*, Charlotte, NC. Material Handling Institute.
- Tomkins, James, A., White, John, A., Bozer, Yavuz, A., Tanchoco, J, M, A. 2010. *Facilities Planning*. John Willey & Sons, Inc. United States Of America.
- Uthami, Azmi, Z. *2010*. *Solid Works Alat Bantu Merancang Komponen Dengan Mudah*. Penerbit Modula. Bandung.
- Wahana Komputer. 2012. *Aplikasi Database Untuk Tugas Akhir Menggunakan Visual Basic 2010*. Penerbit Ani. Yogyakarta.
- Yunitasari, Anggun. 2014. *Optimalisasi Rute Pengangkutan Sampah Di Kabupaten Sleman Menggunakan Metode Saving Matrix.* Skripsi. Universitas Negeri Yogyakarta. Yogyakarta.

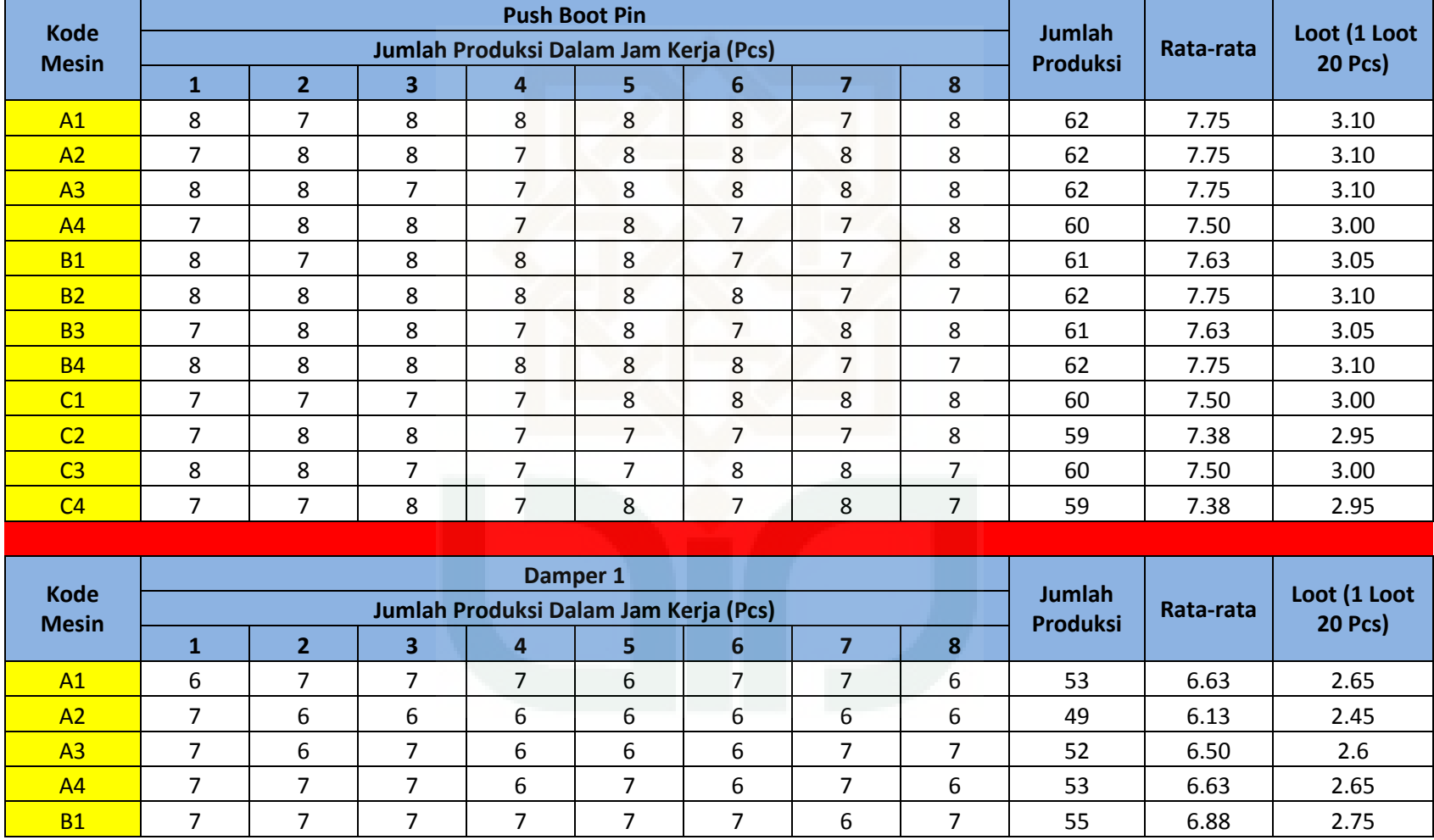

# **Lampiran 1. Data Rata-Rata Produksi Per Mesin Press**

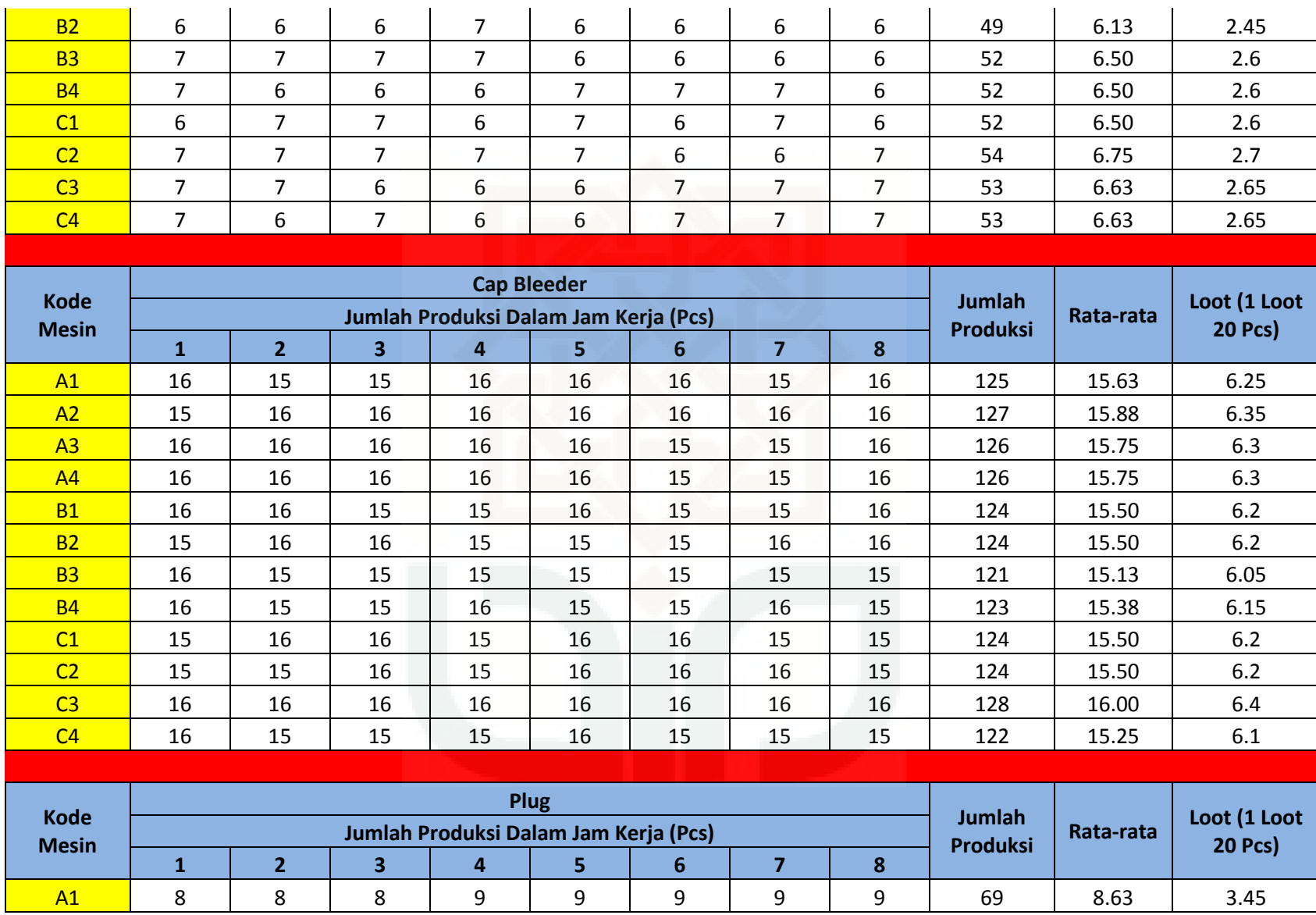

 $\mathbf{r}$
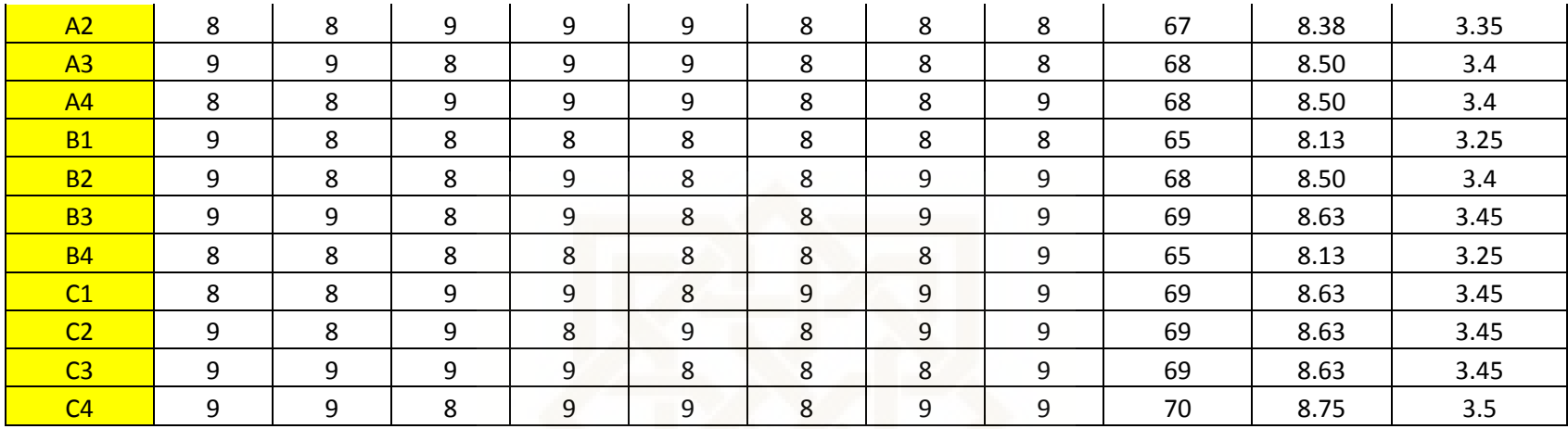

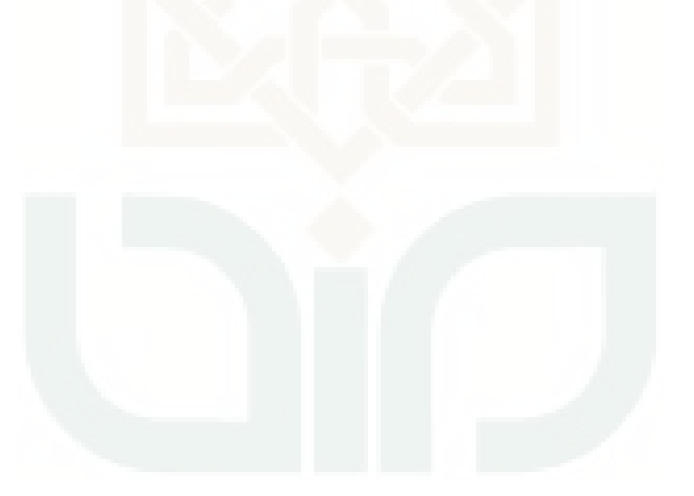

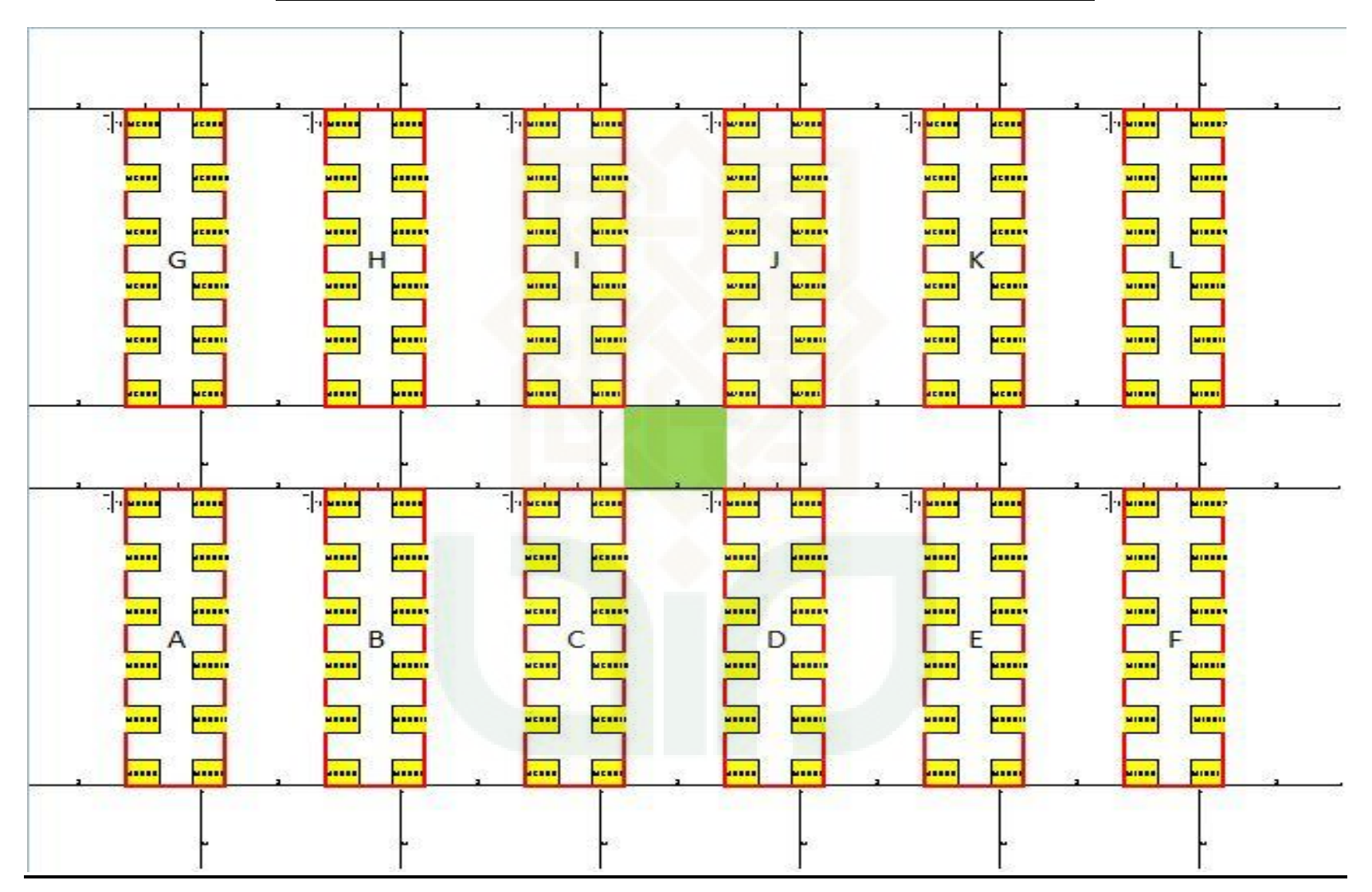

**Lampiran 2. Denah Asli Lantai Produksi PT. Indokarlo Perkasa**

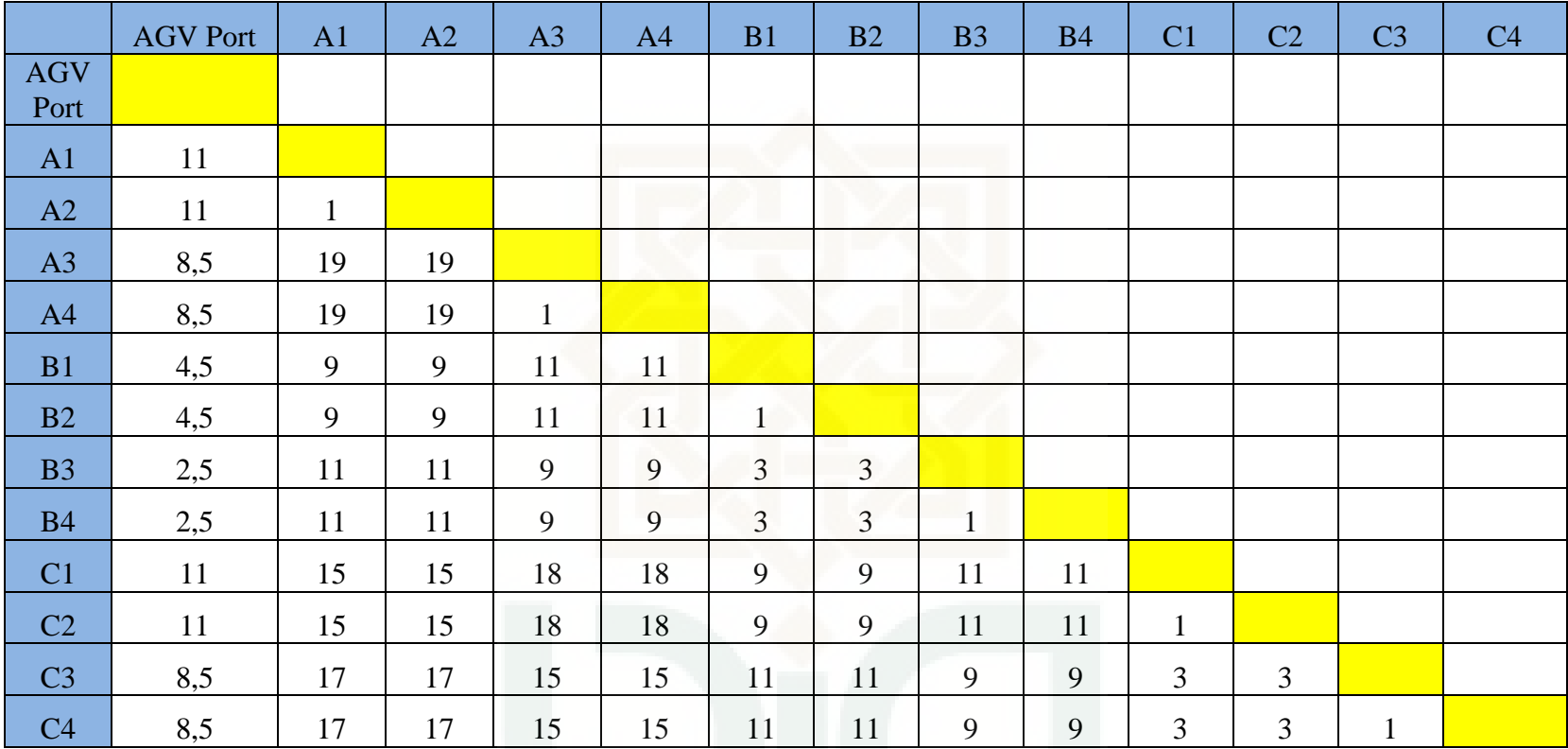

# **Lampiran 3. Data Jarak AGV Port dan Antar Mesin Press**

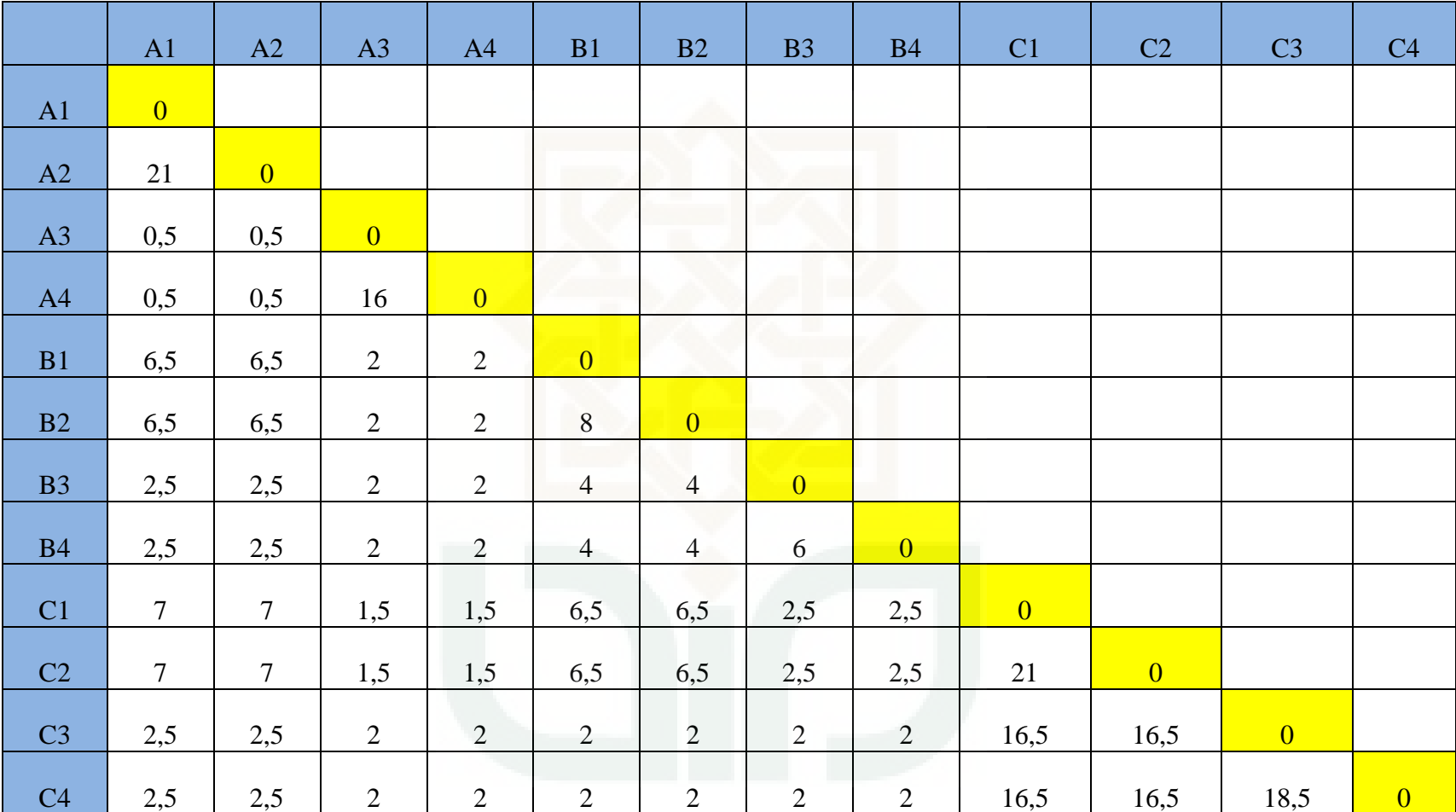

# **Lampiran 4. Data Matrik Penghematan Dan Perhitungannya**

# **Lampiran 5. Perhitungan Matrik Penghematan (***Matrix Saving***)**

**Rumus Perhtungan Matrix Saving** 

 $S(x, y) = J(G, x) + J(G, y) - J(x, y)$ 

### **Matrix Saving mesin A1 dan A2**

 $S(x, y) = I(G, x) + I(G, y) - I(x, y)$ 

 $S(A1, A2) = J(AGV Port, A1) + J(AGV Port, A2) - J(A1, A2)$ 

 $S(A1, A2) = 11 + 11 - 1 = 21$  meter

## **Matrix Saving mesin A1 dan A3**

 $S(A1, A3) = J(AGV Port, A1) + J(AGV Port, A3) - J(A1, A3)$ 

 $S(A1, A2) = 11 + 8.5 - 19 = 0.5$  meter

**Matrix Saving mesin A1 dan A4** 

$$
S(A1, A4) = J(AGV Port, A1) + J(AGV Port, A4) - J(A1, A4)
$$

 $S(A1, A4) = 11 + 8.5 - 19 = 0.5$  meter

## **Matrix Saving mesin A1 dan B1**

$$
S(A1, B1) = J(AGV Port, A1) + J(AGV Port, B1) - J(A1, B1)
$$

 $S(A1, B1) = 11 + 4.5 - 9 = 6.5$  meter

## **NB : Begitu seterusnya hingga mendapatkan semua matrik penghematan**

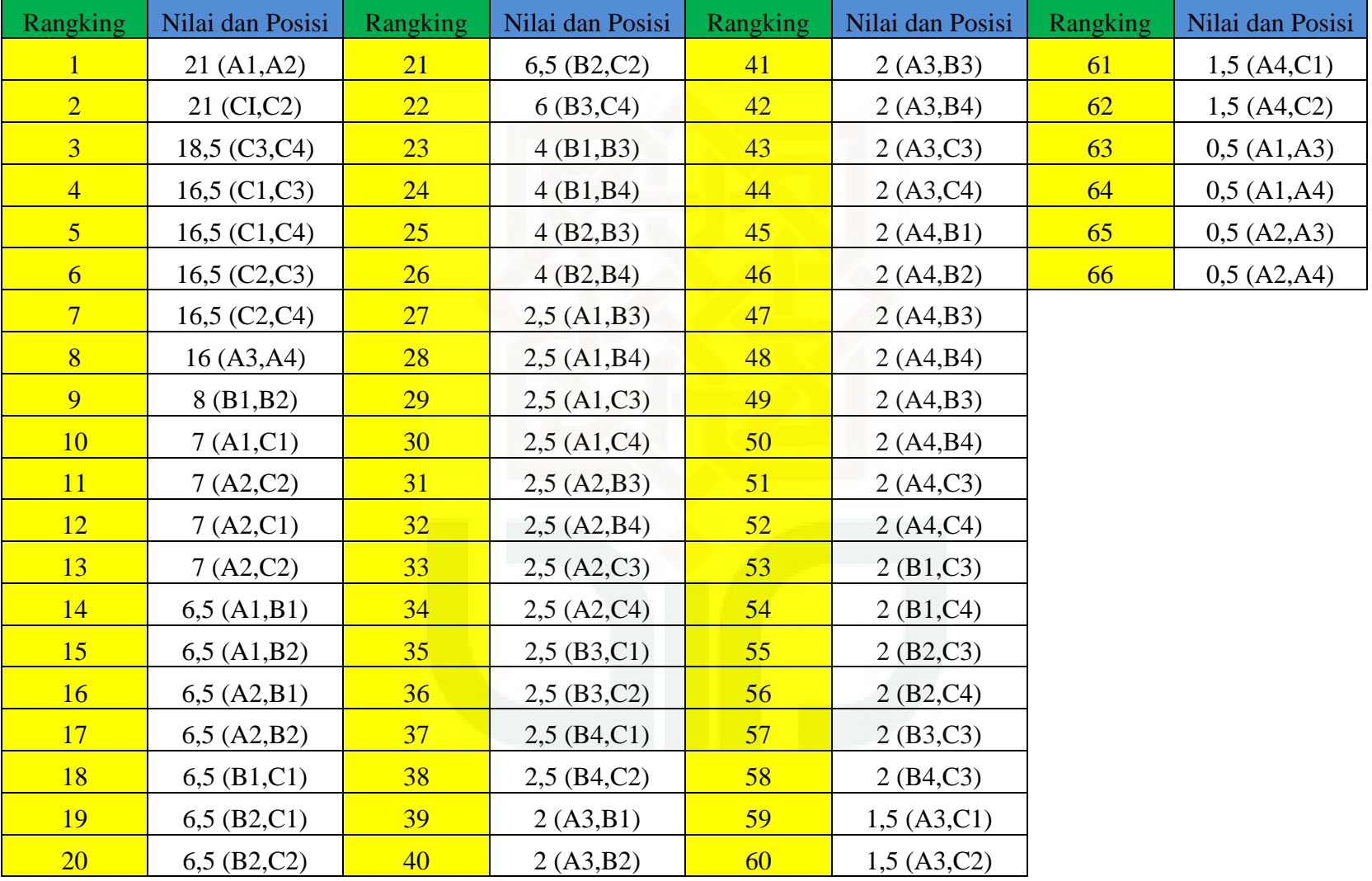

# **Lampiran 6. Urutan Matrik Penghematan (Matrix Saving)**

# **Lampiran 7. Data-Data Derajat Rotasi Konektor Jalur AGV**

# **Produk** *Push Boot Pin*

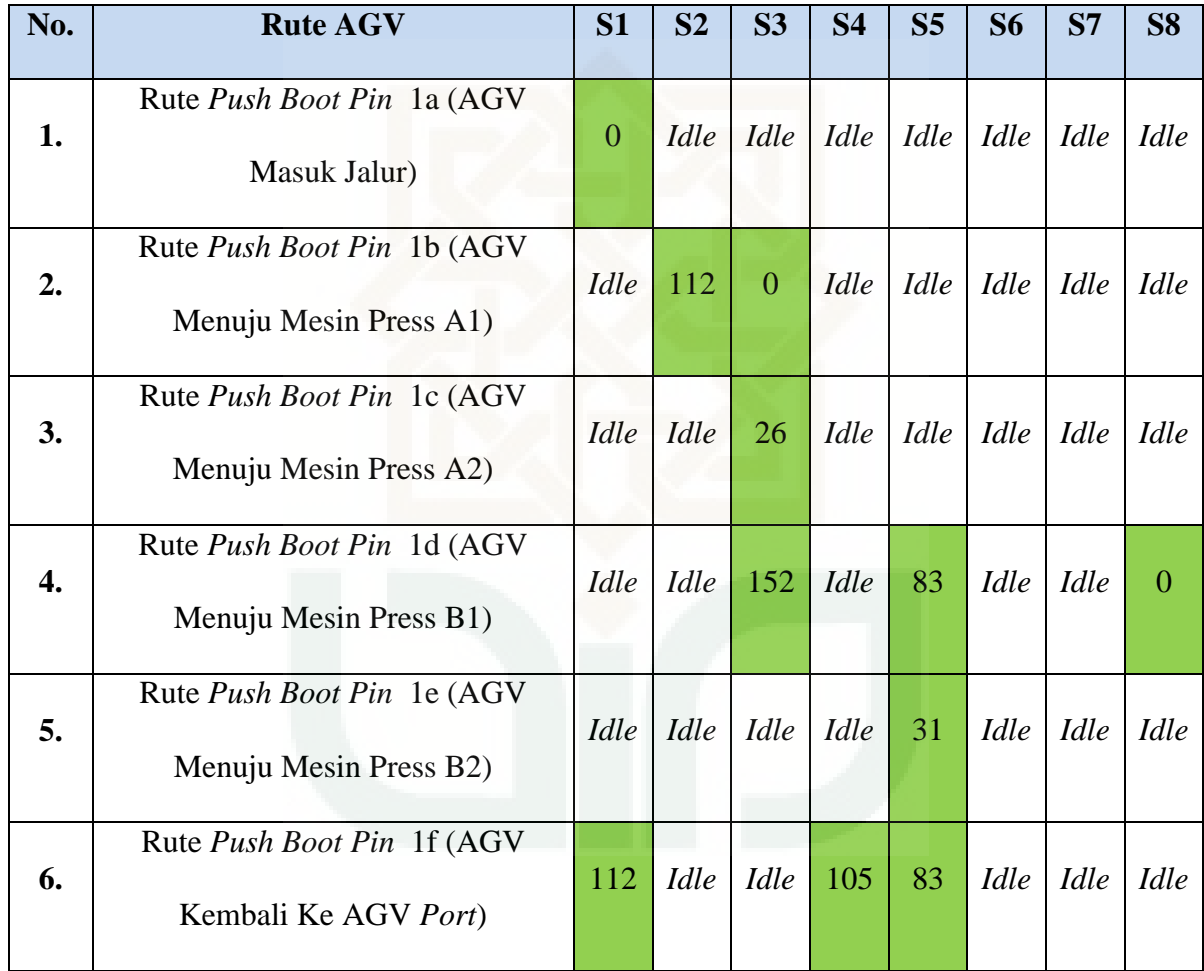

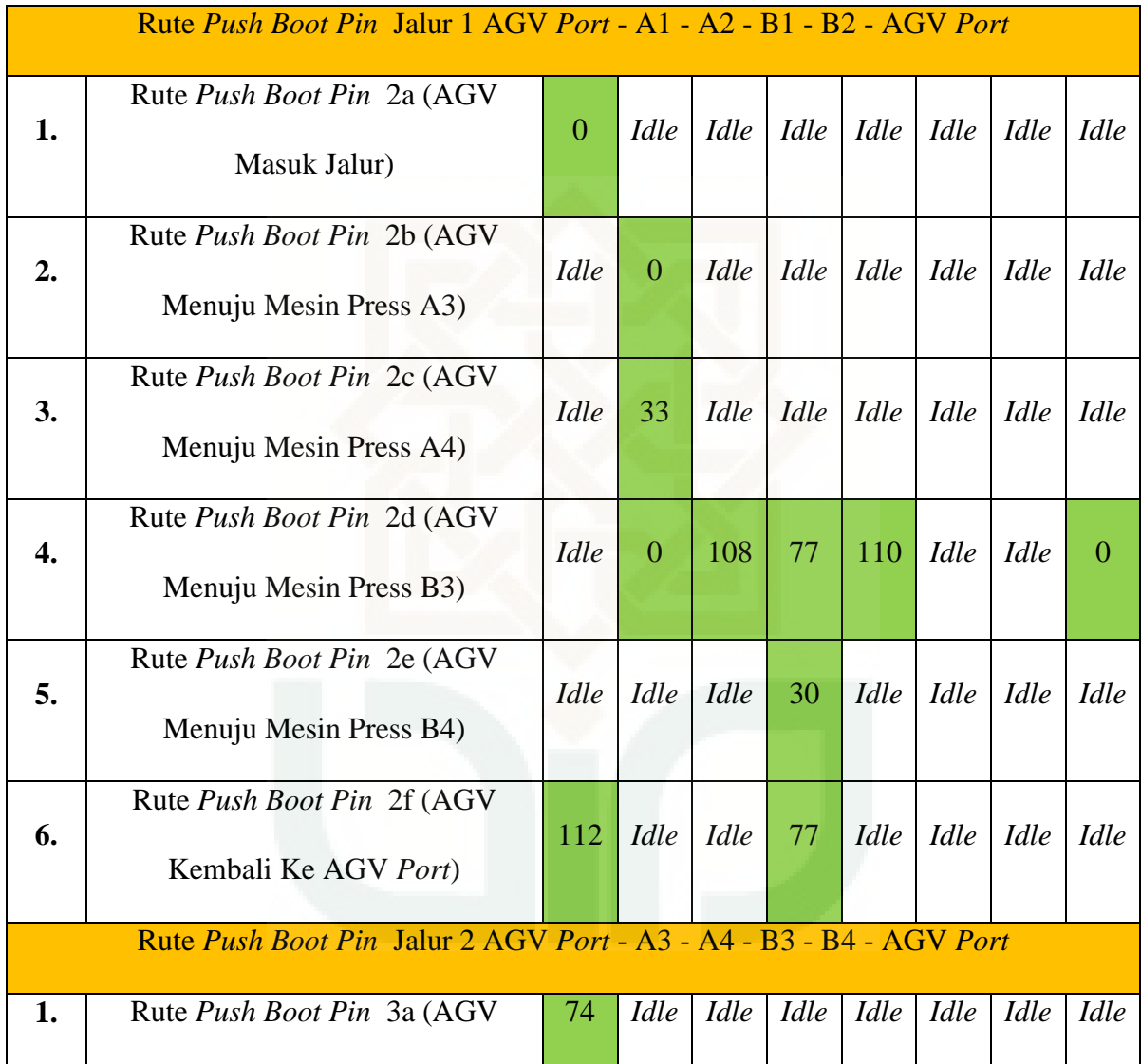

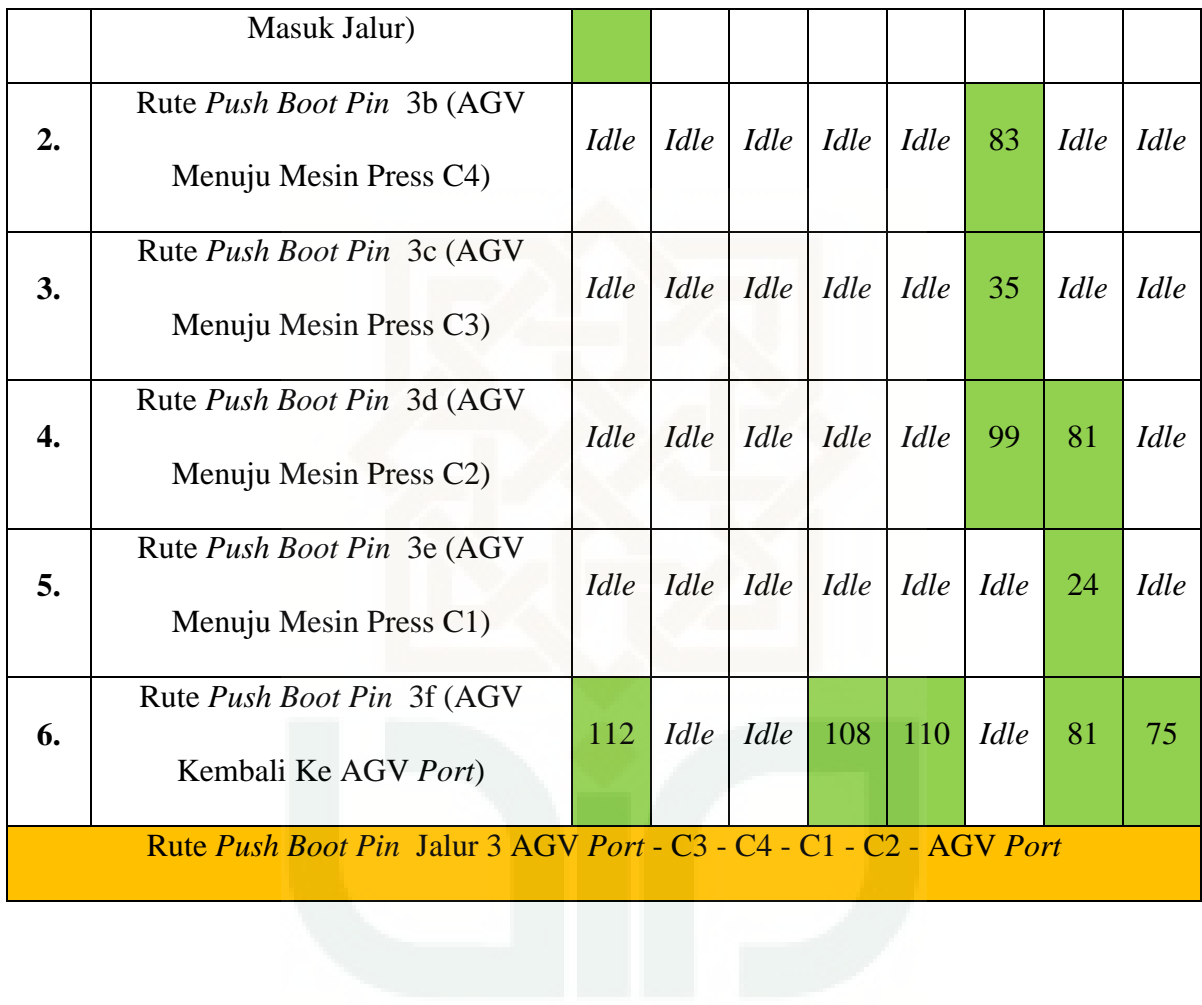

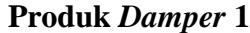

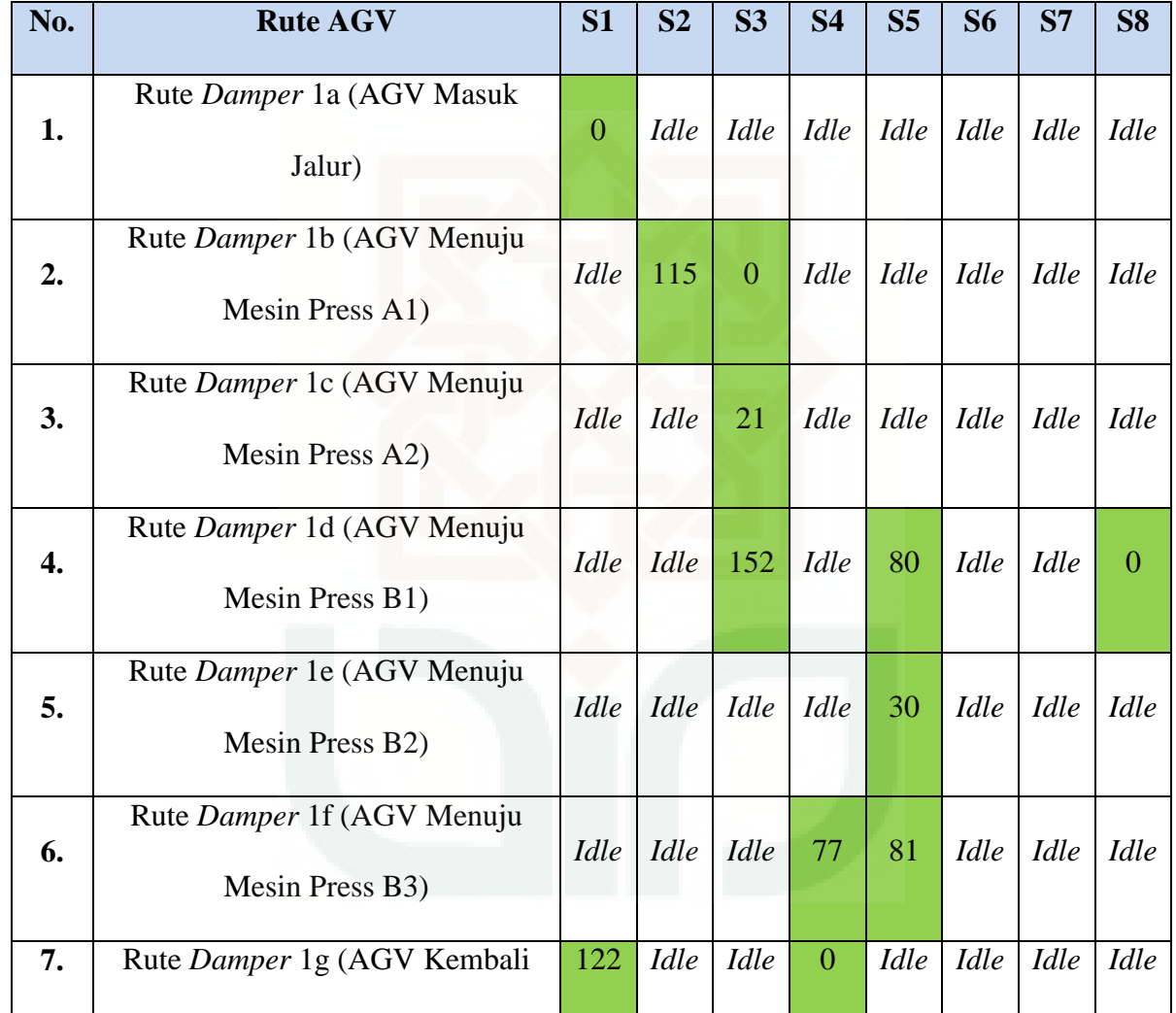

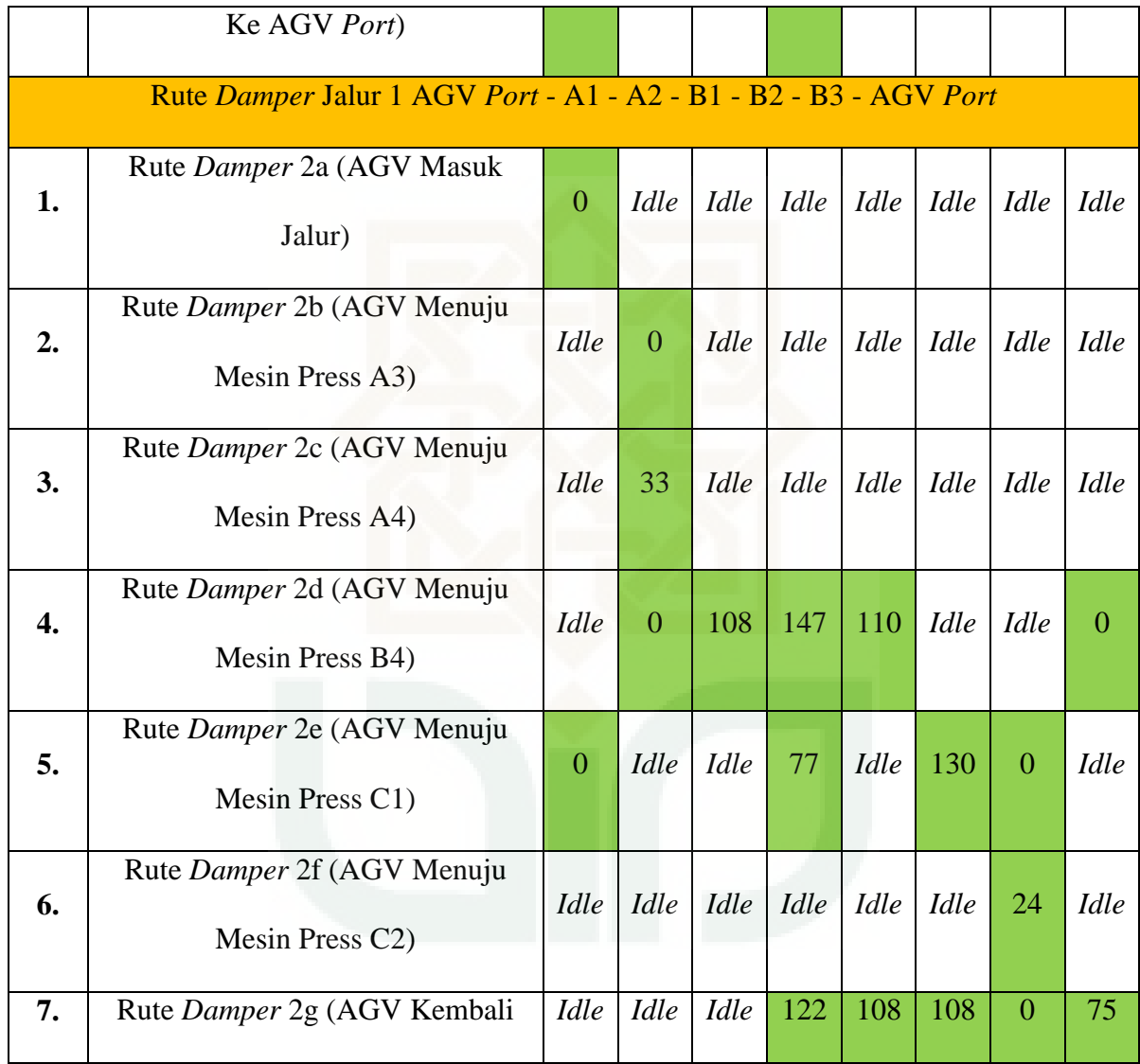

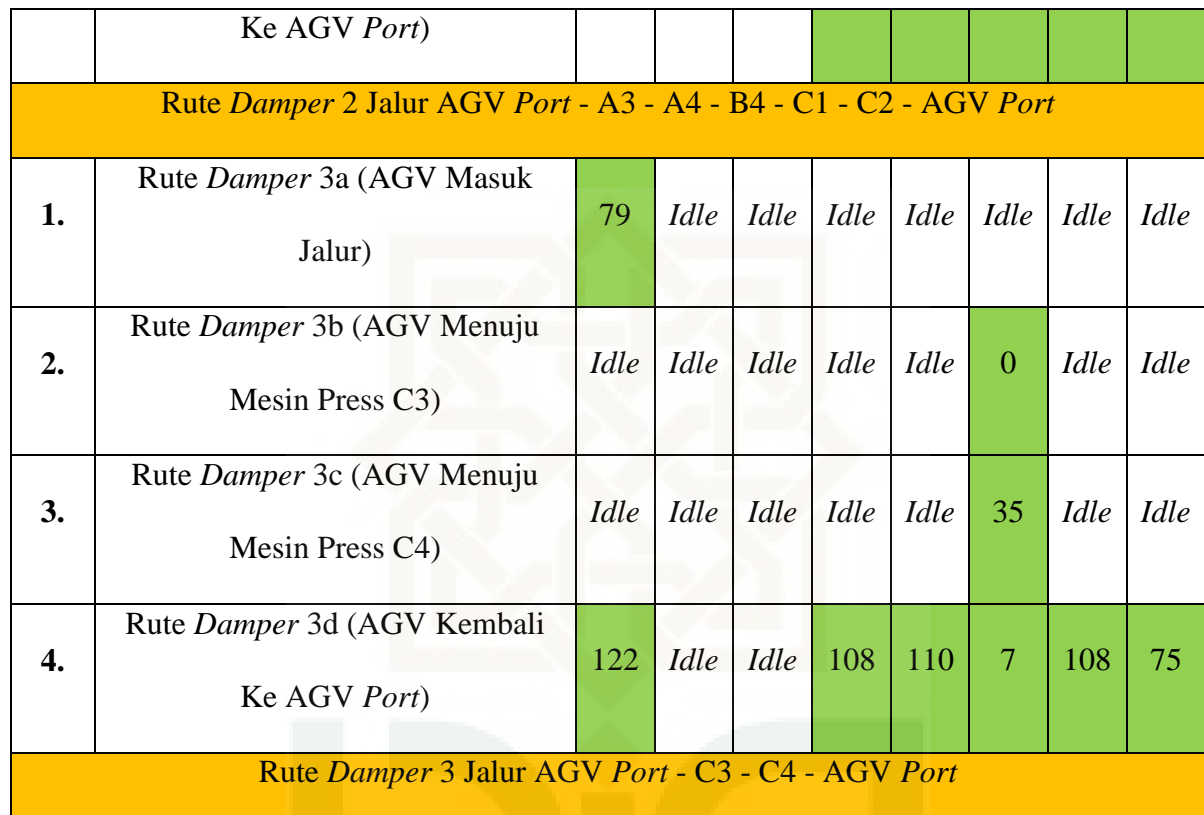

# **Produk Cap Bleeder**

×.

Ш

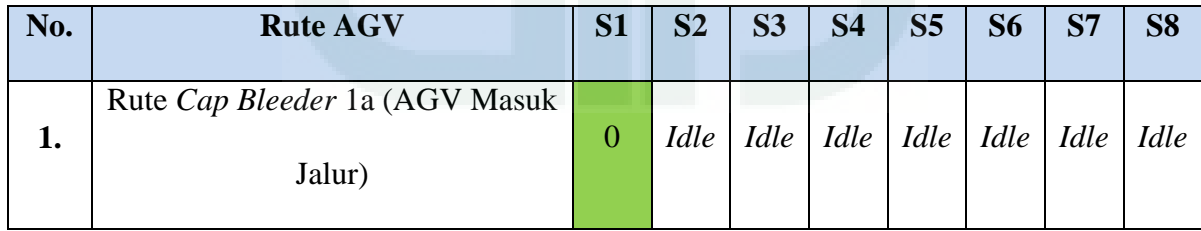

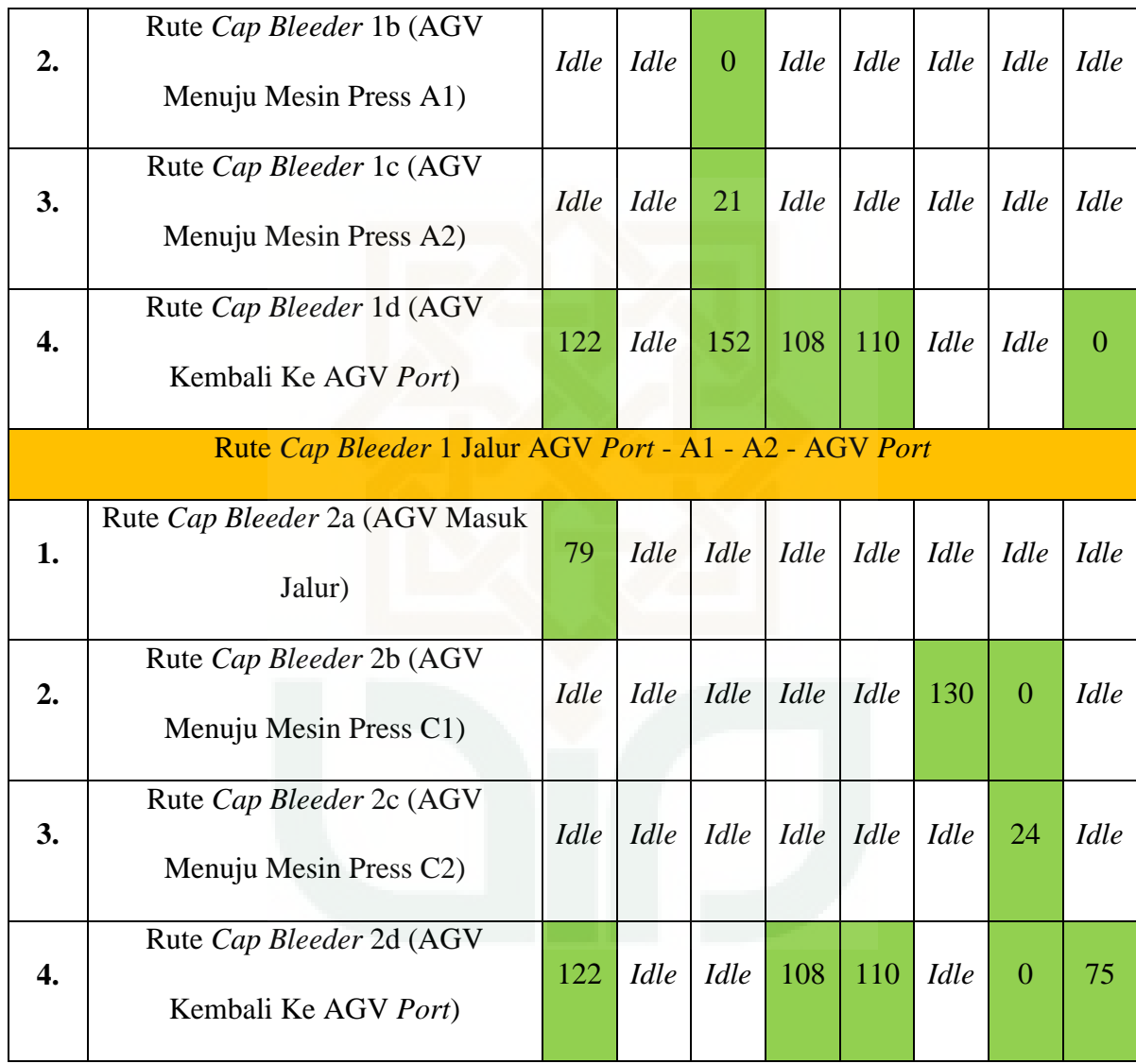

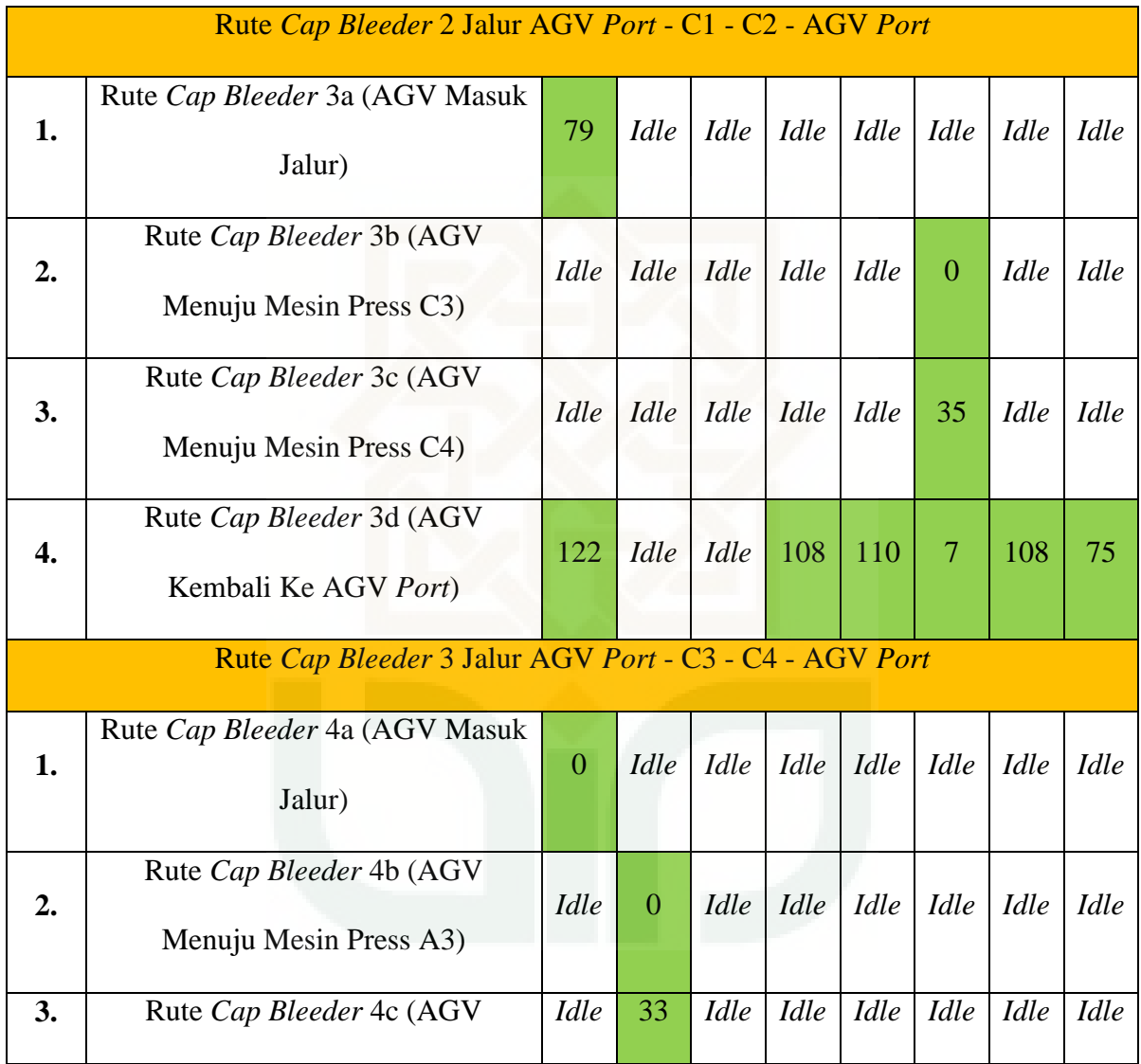

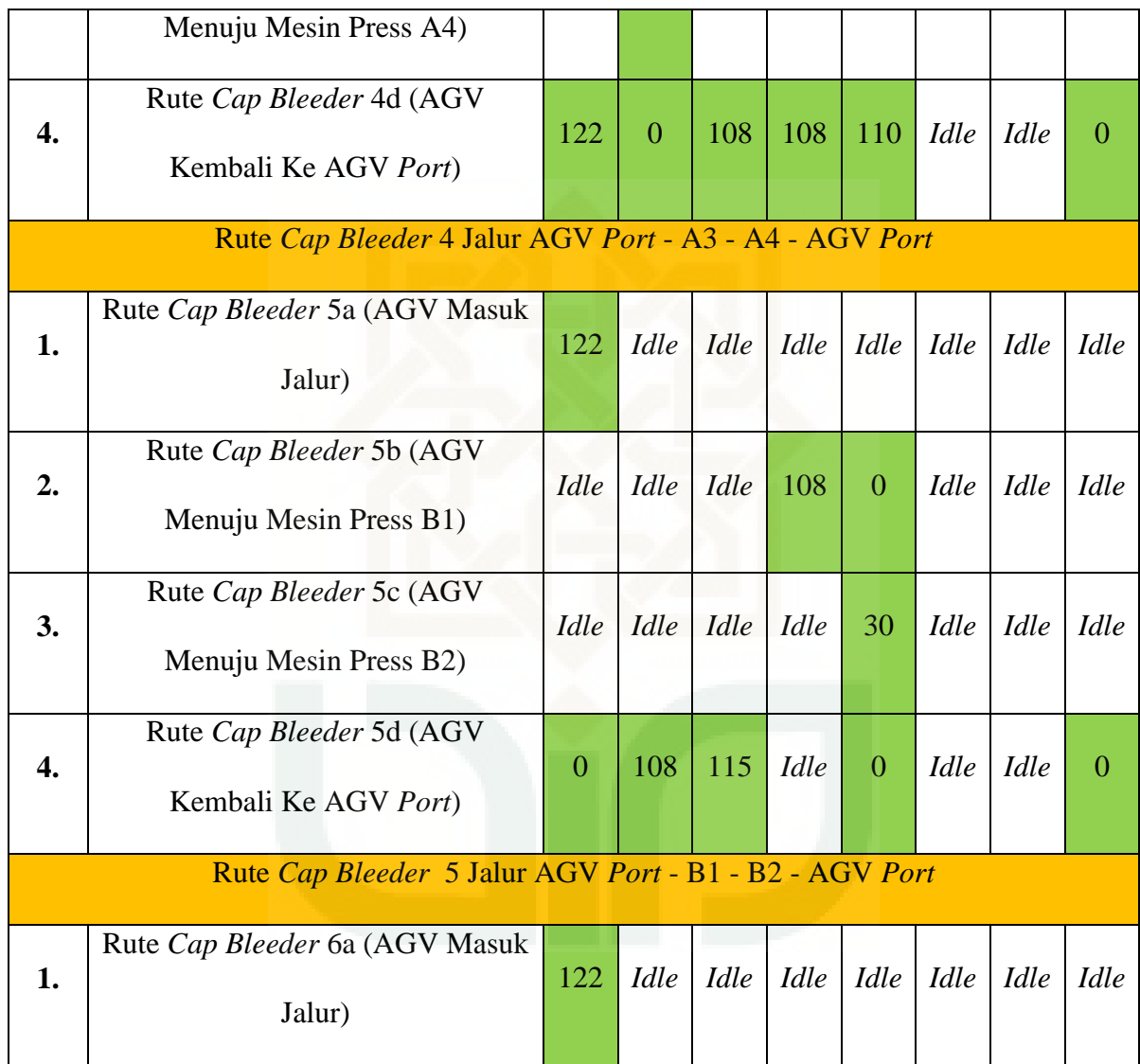

| 2.                                                     | Rute Cap Bleeder 6b (AGV<br>Menuju Mesin Press B3) | <i>Idle</i> | <i>Idle</i> | Idle        | $\theta$ | <i>Idle</i> |             | Idle Idle   | <i>Idle</i> |
|--------------------------------------------------------|----------------------------------------------------|-------------|-------------|-------------|----------|-------------|-------------|-------------|-------------|
| 3.                                                     | Rute Cap Bleeder 6c (AGV<br>Menuju Mesin Press B4) | Idle        | <i>Idle</i> | <i>Idle</i> | 30       | <i>Idle</i> | <i>Idle</i> | <i>Idle</i> | <i>Idle</i> |
| 4.                                                     | Rute Cap Bleeder 6d (AGV<br>Kembali Ke AGV Port)   | $\theta$    | 115         | 122         | 147      | 110         | <i>Idle</i> | <b>Idle</b> |             |
| Rute Cap Bleeder 6 Jalur AGV Port - B3 - B4 - AGV Port |                                                    |             |             |             |          |             |             |             |             |

**Produk** *Plug*

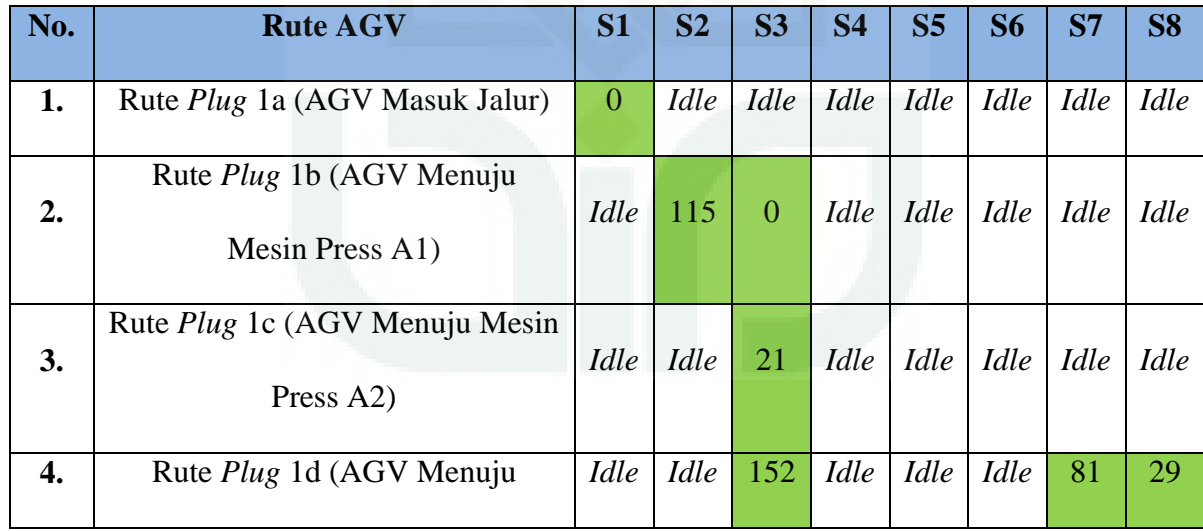

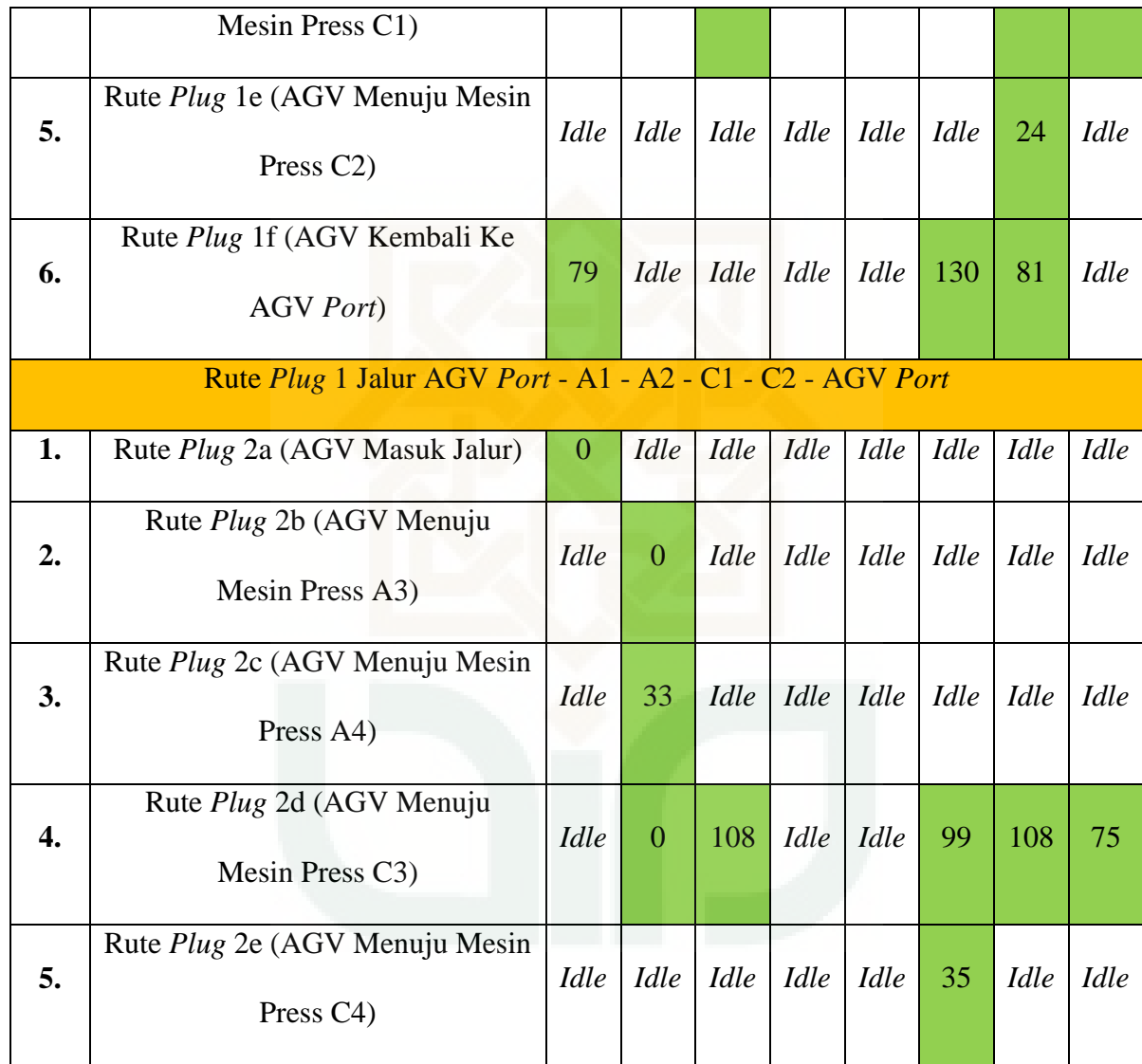

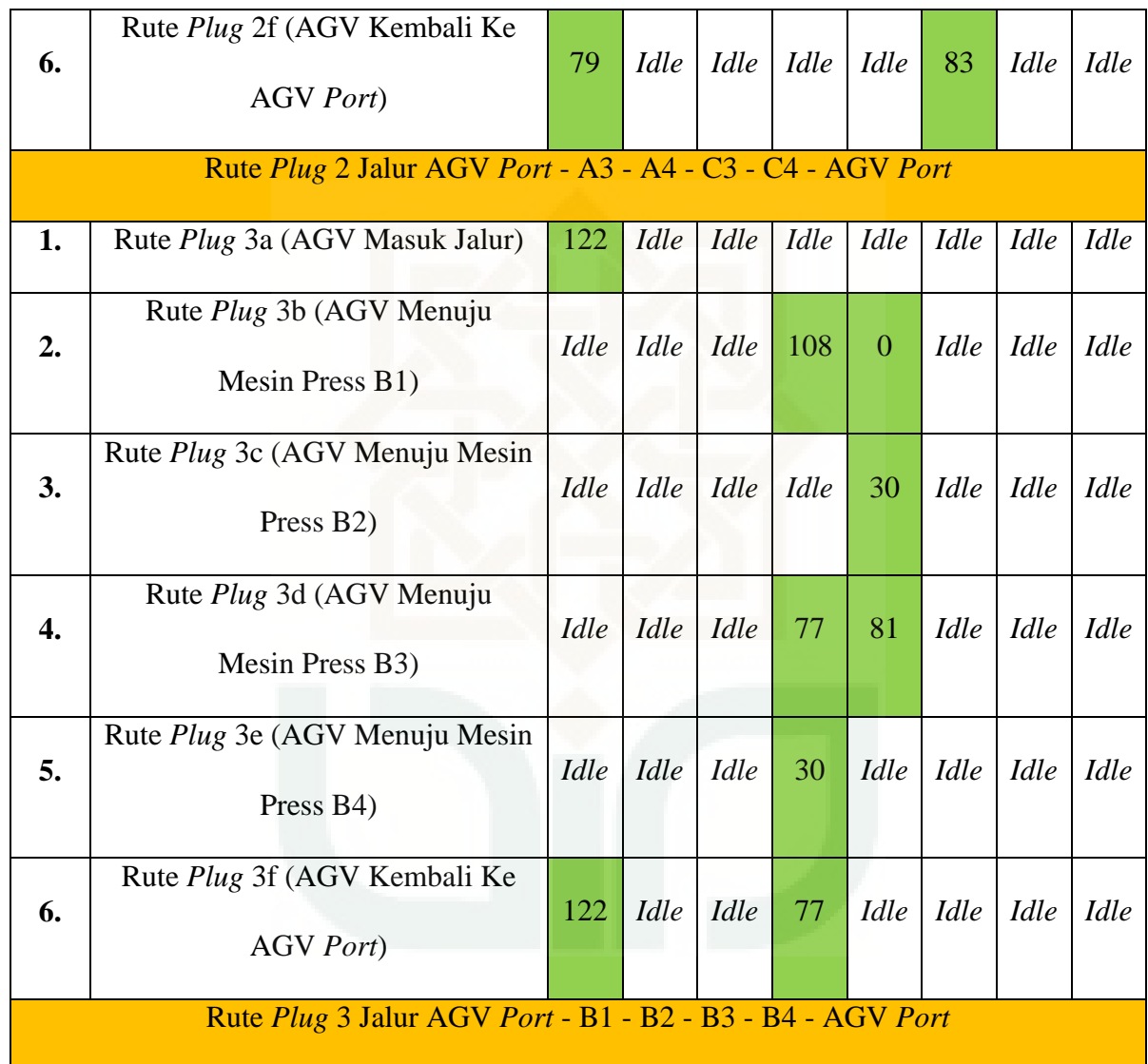

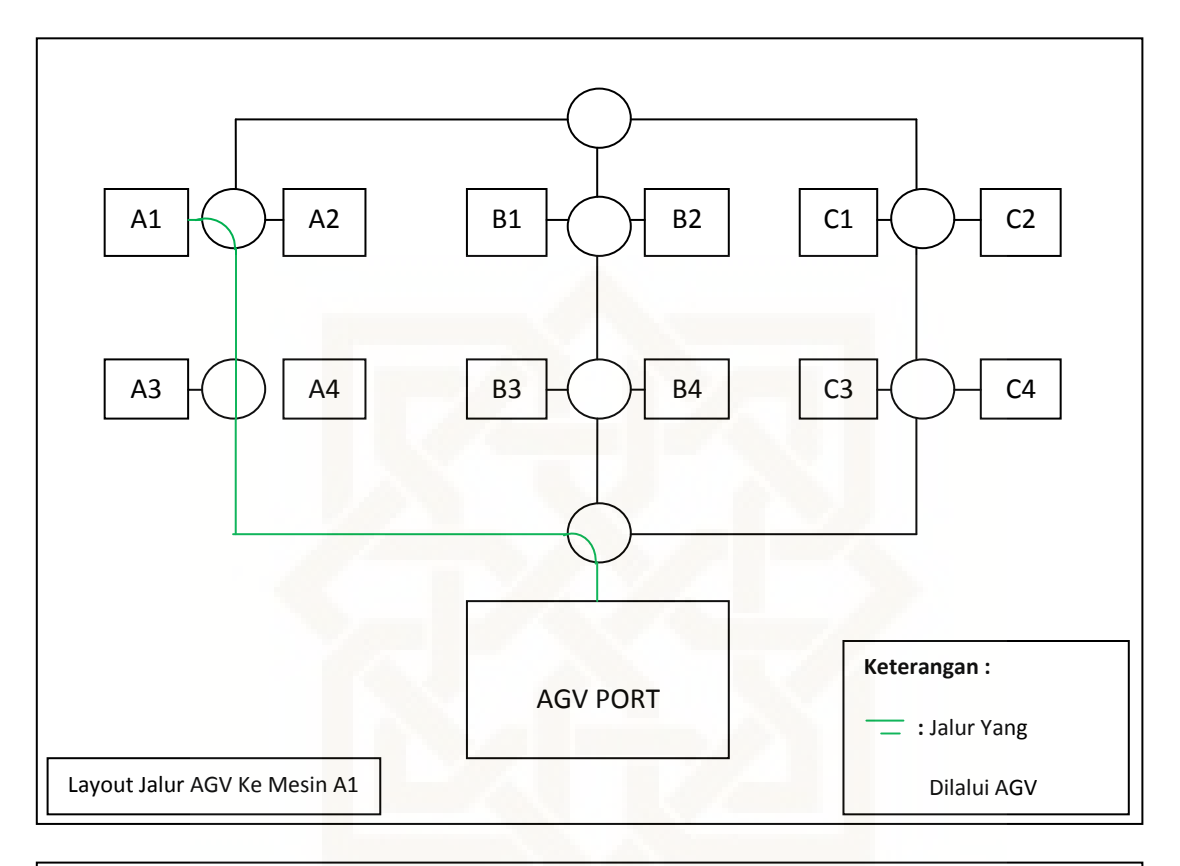

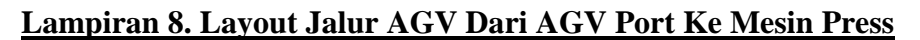

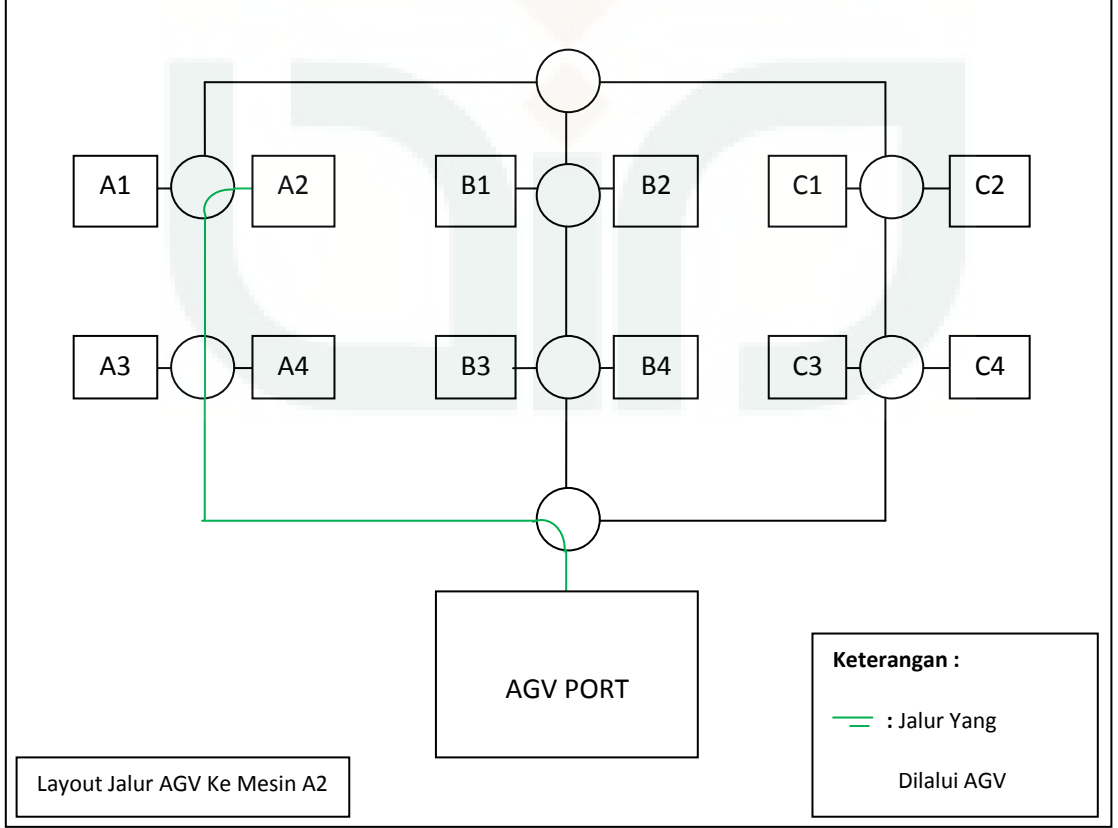

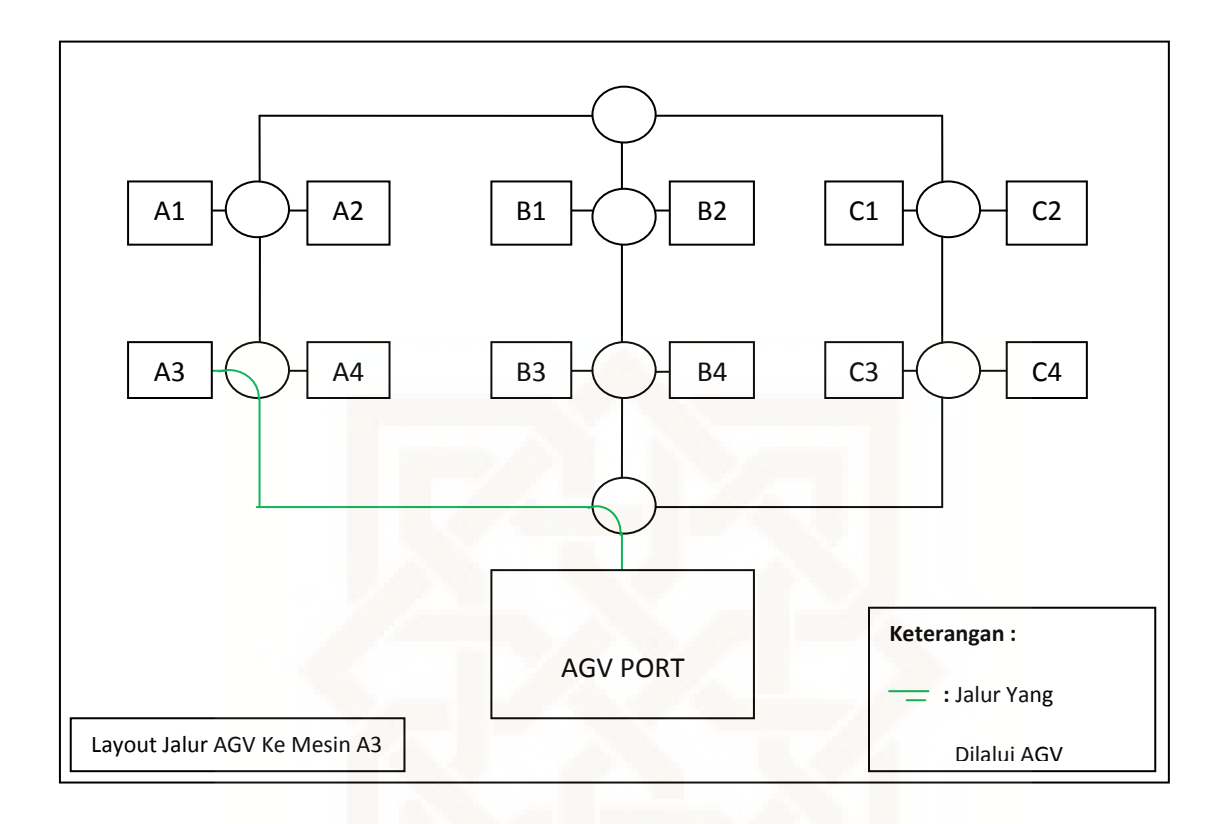

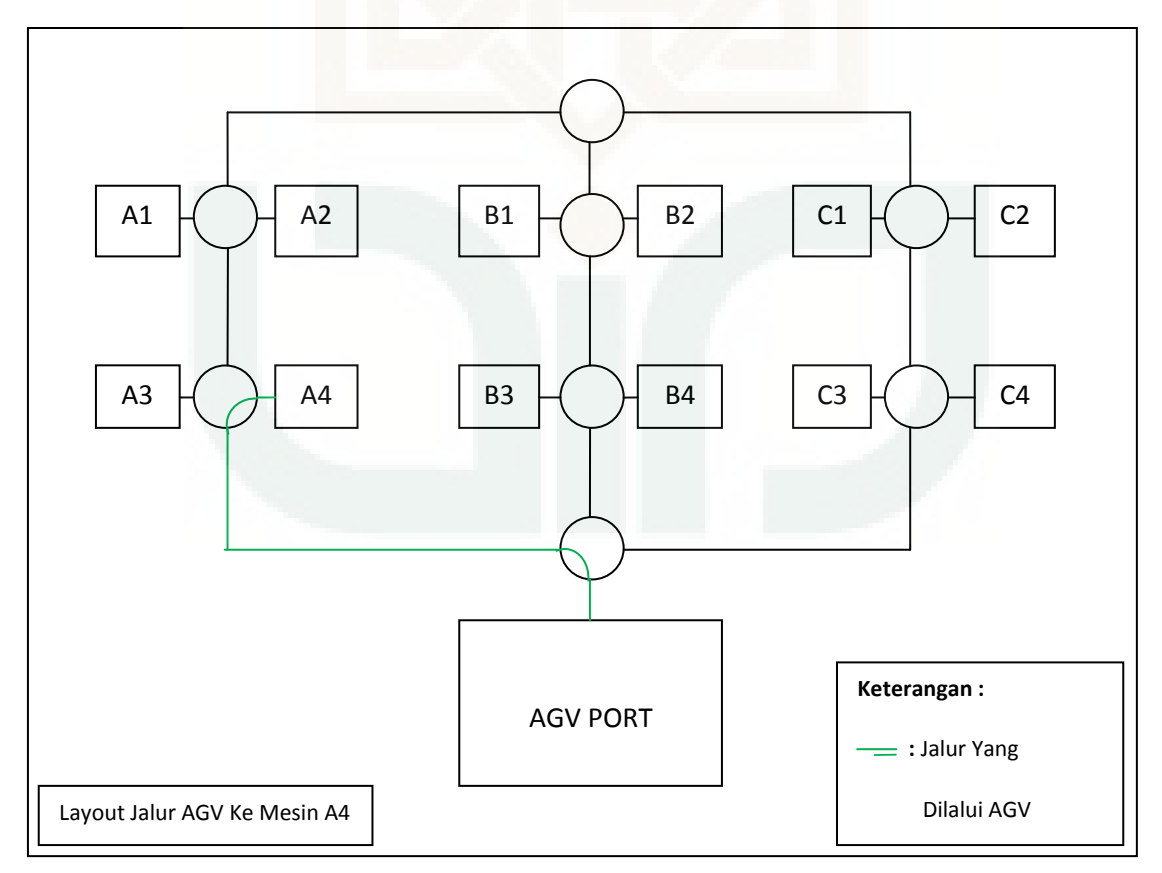

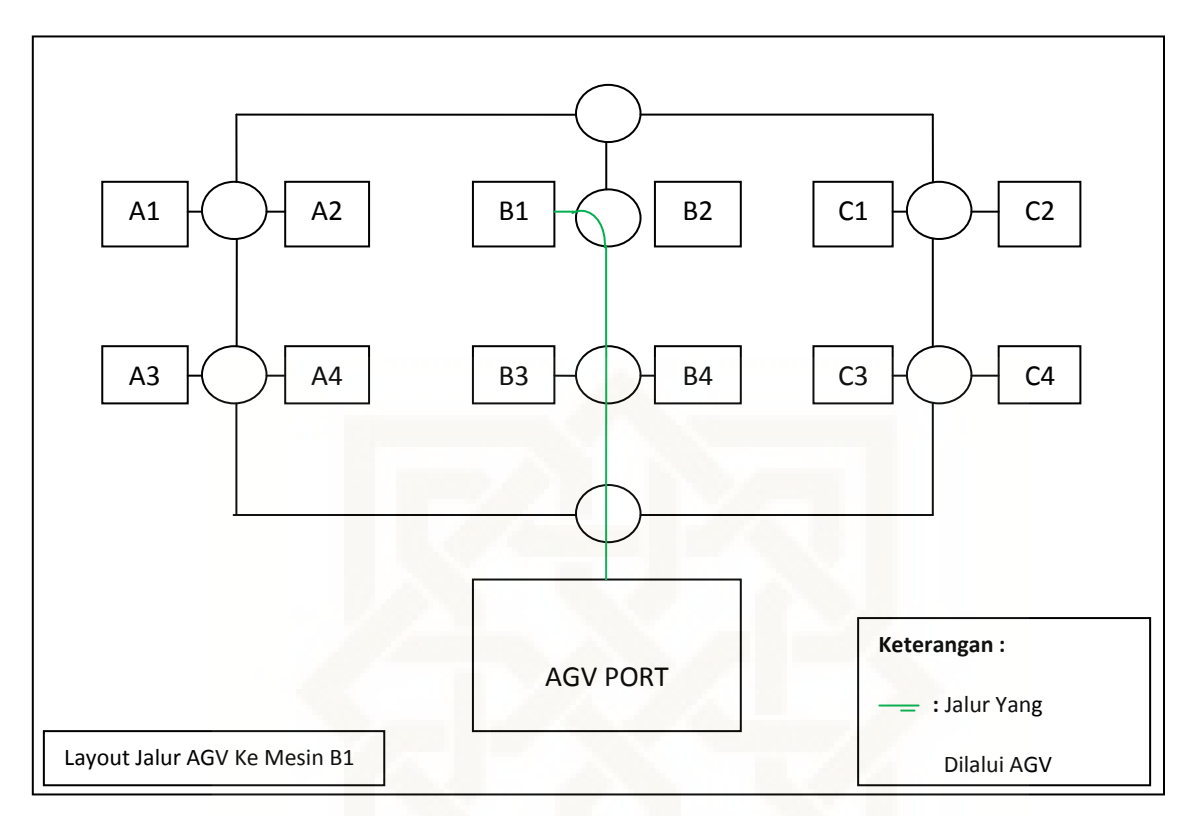

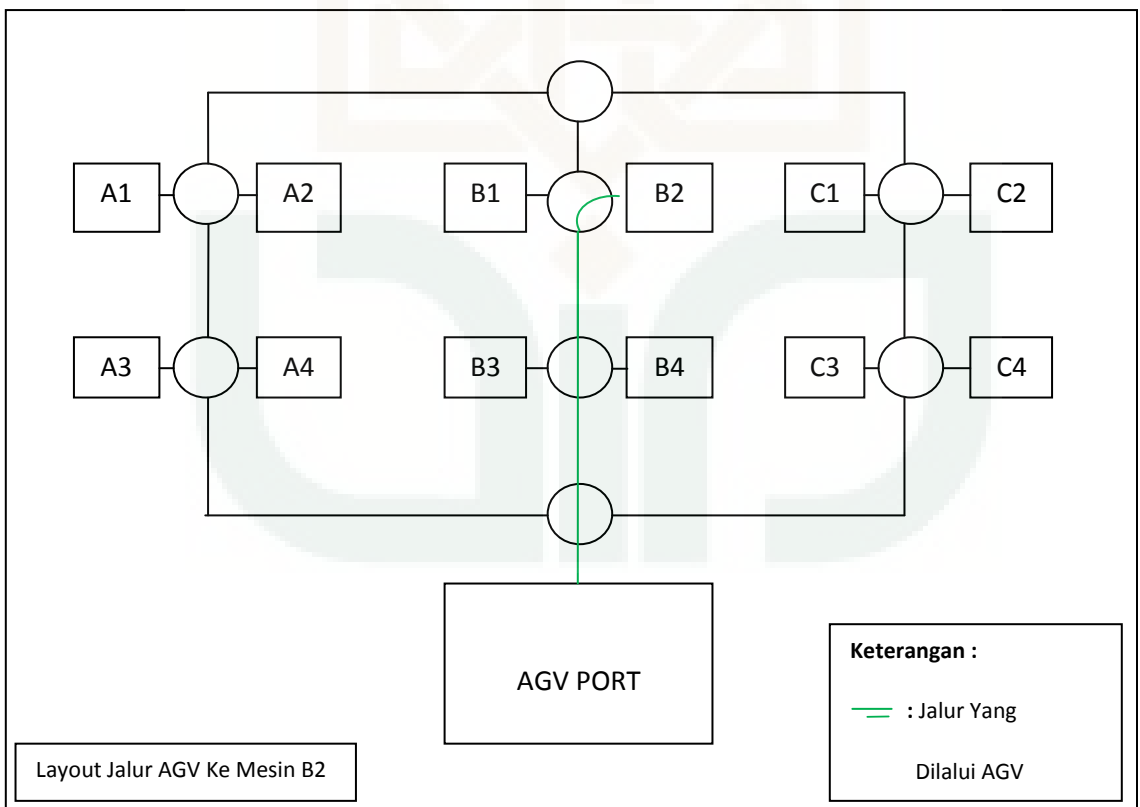

# **NB : Begitu Seterusnya hingga semua layout rute didapatkan**

# **Lampiran 9. Kode Pemrograman Arduino Uno**

#### **Lampiran Program Arduino Uno Untuk 8 Unit Servo**

#include <Servo.h>

//\*\*\*Perancangan dan Pembuatan Rute Jalur AGV berbasis Arduino Uno dan Visual Basic 2010 Dengan Metde Saving Matrix\*\*\*//

Servo myservo1; //deklarasi identitas servo yang akan digunakan, harus konsisten digunakan sesuai deklarasi

int Pos1=0; //deklarasi identitas posisi pin input dari servo yang nanti dihubungkan ke arduino uno

Servo myservo2;

int Pos2=0;

Servo myservo3;

int Pos3=0;

Servo myservo4;

int Pos4=0;

Servo myservo5;

int Pos5=0;

Servo myservo6;

int Pos6=0;

Servo myservo7;

int Pos7=0;

Servo myservo8;

int Pos8=0;

int data[3] = {0,0,0}; //deklarasi data input yang akan digunakan pada saat servo belum bergerak

int pos = 0; //Integer Posisi awal dari 0 derajat

int value=0;

int flag=0;

int startUpPos;

int counter=0;

int berhentiValue=0;

int servoBusy=0;

int acakPos1=50; //Deklarasi untuk posisi derajat servo saat upright atau acak pada Servo 1, an seterusnya

int acakPos2=60;

int acakPos3=70;

int acakPos4=80;

int acakPos5=90;

int acakPos6=100;

int acakPos7=110;

int acakPos8=120;

int awalPos1=50; //Deklarasi untuk posisi awal sebelum dilakukan gerakan pengacakan, nilai diisi sama seperti sebelumnya

int awalPos2=60;

int awalPos3=70;

int awalPos4=80;

int awalPos5=90;

int awalPos6=100;

int awalPos7=110;

int awalPos8=120;

int resetPos1=0; //Reset pos, digunakan untuk mereset semua servo ke posisi awal, biasanya 0 derajat, tetapi memakai angka random untuk mengetahui perbedaanya

int resetPos2=0;

int resetPos3=0;

int resetPos4=0;

int resetPos5=0;

int resetPos6=0;

int resetPos7=0;

int resetPos8=0;

void setup()

{

Serial.begin(9600);

myservo1.attach(2); // menempatkan servo di pin arduino nomer 2,3,4 dst....

myservo1.write(Pos1); // Logika identifikasi untuk menyingkronkan ke program visual basic 2010

myservo2.attach(3);

myservo2.write(Pos2);

myservo3.attach(4);

myservo3.write(Pos3);

myservo4.attach(5);

myservo4.write(Pos4);

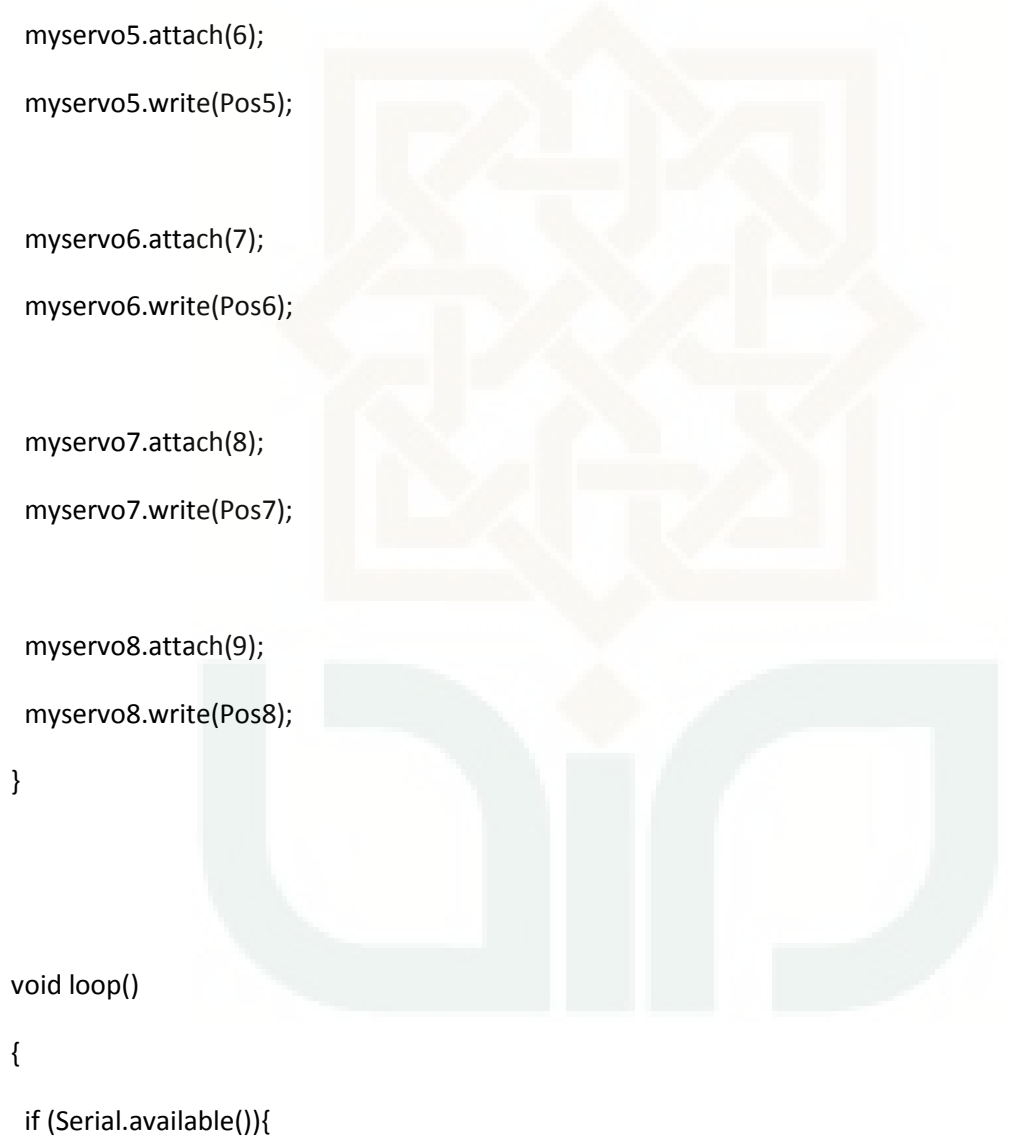

 for(int i=0; i<4; i++) { data[i]=0; } //Posisi 0 derajat, derajat ke 4 dengan langkah i bebas lebih dari 0 derajat.

int i=0;  $//$ posisi awal 0 derajat

 delay(100); //lama gerakan servo untuk bergerak setelah menerima perintah adalah 0,1 detik

```
 while (Serial.available() > 0){
```

```
data[i] = Serial.read() - 48;
```
i++;

}

```
 value= data[3];
```
 pos = (100\*data[0]) + (10\*data[1]) + data[2]; //Inisial posisi dari 100 derajat keatas maka inisial data di visual basic adalah 0, jika 10 derajat sampai 99 derajat maka inisialnya 1, jika 0 sampai 9 erajat adalah 2

servoMovement(value, pos); //Servo bergerak saat digunakan, sehingga saat servo satu berjalan, servo lain tidak dapat digunakan

}

} // Void Loop berakhir

void servoMovement (int activeServo, int servoPosition ) //pengaturan khusus untuk logika gerakan-gerakan pada servo

{

```
 // *****SERVO 1*****//
```
 if (servoPosition==300 || servoPosition==200 ||activeServo==1 && servoBusy==0){ //Pernyataan 1 dimulai

```
 servoBusy=1;
```
 if (servoPosition==300) {Pos1=acakPos1;} // perintah upright atau pengacakan untuk servo 1 else if (servoPosition==200) {Pos1=resetPos1;} // perintah reset untuk servo satu else {Pos1=servoPosition;}

// \*\*\*\*\* Pergerakan Servo 1 pertama \*\*\*\*\*//

// --------> Jika posisi trackbar servo baru lebih besar dari posisi yang lama dijalankan <-----//

if (Pos1>awalPos1){ // posisi pertama lebih besar dari posisi lama

 for( counter=awalPos1; counter<Pos1; counter++){ //pernyataan untuk logika gerakan servo yang baru dijalankan dengan multi derajat

 berhentiValue = Serial.read(); //perintah stop untuk menghentikan gerakan servo ditengah jalan

if (berhentiValue == '9'){ // perintah stop, dengan ientitas angka 9, angka bisa iganti berapapun asal konsisten dengan visual basic nya

```
 awalPos1=counter; 
  flag=1; 
  break; 
 } 
 myservo1.write(counter); //servo bergerak ke posisi baru 
delay(100); //lama respon 0,1 detik
 servoBusy=1; //bergerak setelah 1 derajat pertama 
 }
```
// \*\*\*\*\* Pergerakan Servo 2 kedua \*\*\*\*\*//

 // --------> Jika posisi trackbar servo lama lebih besar dari posisi batu yang dijalankan <---------- //

### else{

```
 for( counter=awalPos1; counter>Pos1; counter--){
   berhentiValue = Serial.read(); 
   if (berhentiValue == '9'){ 
    awalPos1=counter; 
    flag=1; 
    break; 
   } 
   myservo1.write(counter); 
   delay(100); 
   servoBusy=1; 
  } 
 } 
 if (flag==0) {awalPos1=Pos1;} 
 else {servoPosition=0;} 
 flag=0; 
 servoBusy=0;
```
# // \*\*\*\*\*SERVO 2\*\*\*\*\*//

 if (servoPosition==300 || servoPosition==200 ||activeServo==2 && servoBusy==0){ //Pernyataan 1 dimulai

servoBusy=1; //Servo bergerak

if (servoPosition==300) {Pos2=acakPos2;} // perintah upright atau pengacakan untuk servo 1

else if (servoPosition==200) {Pos2=resetPos2;} // perintah reset untuk servo satu

else {Pos2=servoPosition;}

// \*\*\*\*\* Pergerakan Servo 1 pertama \*\*\*\*\*//

// --------> Jika posisi trackbar servo baru lebih besar dari posisi yang lama dijalankan <-----//

if (Pos2>awalPos2){ // posisi pertama lebih besar dari posisi lama

 for( counter=awalPos2; counter<Pos2; counter++){ //pernyataan untuk logika gerakan servo yang baru dijalankan dengan multi derajat

 berhentiValue = Serial.read(); //perintah stop untuk menghentikan gerakan servo ditengah jalan

if (berhentiValue == '9'){ // perintah stop, dengan ientitas angka 9, angka bisa iganti berapapun asal konsisten dengan visual basic nya

```
 awalPos2=counter;
```
flag=1;

break;

}

myservo2.write(counter); //servo bergerak ke posisi baru

delay(100); //lama respon 0,1 detik

servoBusy=1; //bergerak setelah 1 derajat pertama

}

```
 // ***** Pergerakan Servo 2 kedua *****//
```
 // --------> Jika posisi trackbar servo lama lebih besar dari posisi batu yang dijalankan <---------- //

```
 else{
```

```
 for( counter=awalPos2; counter>Pos2; counter--){
```

```
 berhentiValue = Serial.read();
```

```
if (berhentiValue == '9'){
```

```
 awalPos2=counter;
```
flag=1;

break;

```
 }
```

```
 myservo2.write(counter);
```

```
 delay(100);
```
servoBusy=1;

}

```
 }
```

```
 if (flag==0) {awalPos2=Pos2;}
```

```
 else {servoPosition=0;}
```
flag=0;

servoBusy=0;

### }

// \*\*\*\*\*SERVO 3\*\*\*\*\*//

 if (servoPosition==300 || servoPosition==200 ||activeServo==3 && servoBusy==0){ //Pernyataan 1 dimulai

servoBusy=1;

if (servoPosition==300) {Pos3=acakPos3;} // perintah upright atau pengacakan untuk servo 1

else if (servoPosition==200) {Pos3=resetPos3;} // perintah reset untuk servo satu

else {Pos3=servoPosition;}

// \*\*\*\*\* Pergerakan Servo 1 pertama \*\*\*\*\*//

// --------> Jika posisi trackbar servo baru lebih besar dari posisi yang lama dijalankan <-----//

if (Pos3>awalPos3){ // posisi pertama lebih besar dari posisi lama

 for( counter=awalPos3; counter<Pos3; counter++){ //pernyataan untuk logika gerakan servo yang baru dijalankan dengan multi derajat

 berhentiValue = Serial.read(); //perintah stop untuk menghentikan gerakan servo ditengah jalan

if (berhentiValue == '9'){  $//$  perintah stop, dengan ientitas angka 9, angka bisa iganti berapapun asal konsisten dengan visual basic nya

awalPos3=counter;

flag=1;

break;

}

myservo3.write(counter); //servo bergerak ke posisi baru

delay(100); //lama respon 0,1 detik

servoBusy=1; //bergerak setelah 1 derajat pertama

```
 } 
 }
```

```
 // ***** Pergerakan Servo 2 kedua *****//
```

```
 // --------> Jika posisi trackbar servo lama lebih besar dari posisi batu yang dijalankan <----------
//
```
## else{

```
 for( counter=awalPos3; counter>Pos3; counter--){
```

```
 berhentiValue = Serial.read();
```

```
if (berhentiValue == '9'){
```
awalPos3=counter;

flag=1;

break;

```
 }
```

```
 myservo3.write(counter);
```
delay(100);

servoBusy=1;

```
 }
```
}

```
 if (flag==0) {awalPos3=Pos3;}
```

```
 else {servoPosition=0;}
```
flag=0;

servoBusy=0;

```
 }
```

$$
///
$$
\*\*\* $SERVO 4$ \*\*\* $*/$ 

 if (servoPosition==300 || servoPosition==200 ||activeServo==4 && servoBusy==0){ //Pernyataan 1 dimulai

servoBusy=1;

```
 if (servoPosition==300) {Pos4=acakPos4;} // perintah upright atau pengacakan untuk servo 1
```

```
 else if (servoPosition==200) {Pos4=resetPos4;} // perintah reset untuk servo satu
```
else {Pos4=servoPosition;}

// \*\*\*\*\* Pergerakan Servo 1 pertama \*

// --------> Jika posisi trackbar servo baru lebih besar dari posisi yang lama dijalankan <-----//

if (Pos4>awalPos4){ // posisi pertama lebih besar dari posisi lama

 for( counter=awalPos4; counter<Pos4; counter++){ //pernyataan untuk logika gerakan servo yang baru dijalankan dengan multi derajat

 berhentiValue = Serial.read(); //perintah stop untuk menghentikan gerakan servo ditengah jalan

if (berhentiValue == '9'){  $//$  perintah stop, dengan ientitas angka 9, angka bisa iganti berapapun asal konsisten dengan visual basic nya

```
 awalPos4=counter;
```
flag=1;

break;

}

myservo4.write(counter); //servo bergerak ke posisi baru

```
 delay(100); //lama respon 0,1 detik 
   servoBusy=1; //bergerak setelah 1 derajat pertama 
   } 
 }
```

```
 // *****Pergerakan Servo 2 kedua *****//
```

```
 // --------> Jika posisi trackbar servo lama lebih besar dari posisi batu yang dijalankan <----------
//
```
### else{

```
 for( counter=awalPos4; counter>Pos4; counter--){
```

```
 berhentiValue = Serial.read();
```

```
if (berhentiValue == '9'){
```
awalPos4=counter;

flag=1;

break;

```
 }
```
myservo4.write(counter);

delay(100);

servoBusy=1;

```
 } 
 } 
 if (flag==0) {awalPos4=Pos4;} 
 else {servoPosition=0;} 
 flag=0;
```

```
 servoBusy=0;
```
}

```
 // *****SERVO 5*****//
```
 if (servoPosition==300 || servoPosition==200 ||activeServo==5 && servoBusy==0){ //Pernyataan 1 dimulai

```
 servoBusy=1;
```
if (servoPosition==300) {Pos5=acakPos5;} // perintah upright atau pengacakan untuk servo 1

else if (servoPosition==200) {Pos5=resetPos5;} // perintah reset untuk servo satu

else {Pos5=servoPosition;}

// \*\*\*\*\* Pergerakan Servo 1 pertama \*\*\*\*\*//

// --------> Jika posisi trackbar servo baru lebih besar dari posisi yang lama dijalankan <-----//

if (Pos5>awalPos5){ // posisi pertama lebih besar dari posisi lama

 for( counter=awalPos5; counter<Pos5; counter++){ //pernyataan untuk logika gerakan servo yang baru dijalankan dengan multi derajat

 berhentiValue = Serial.read(); //perintah stop untuk menghentikan gerakan servo ditengah jalan

 if (berhentiValue == '9'){ // perintah stop, dengan ientitas angka 9, angka bisa iganti berapapun asal konsisten dengan visual basic nya

```
 awalPos5=counter;
```
flag=1;

break;

```
 myservo5.write(counter); //servo bergerak ke posisi baru 
  delay(100); //lama respon 0,1 detik
   servoBusy=1; //bergerak setelah 1 derajat pertama 
   } 
 }
```
// \*\*\*\*\*Pergerakan Servo 2 kedua \*\*\*\*\*//

 // --------> Jika posisi trackbar servo lama lebih besar dari posisi batu yang dijalankan <---------- //

else{

```
 for( counter=awalPos5; counter>Pos5; counter--){
```

```
 berhentiValue = Serial.read();
```

```
if (berhentiValue == '9'){
```

```
 awalPos5=counter;
```
flag=1;

break;

```
 }
```

```
 myservo5.write(counter);
```
delay(100);

```
 servoBusy=1;
```

```
 } 
 } 
 if (flag==0) {awalPos5=Pos5;} 
 else {servoPosition=0;}
```
flag=0;

servoBusy=0;

}

```
 // *****SERVO 6*****//
```
 if (servoPosition==300 || servoPosition==200 ||activeServo==6 && servoBusy==0){ //Pernyataan 1 dimulai

servoBusy=1;

if (servoPosition==300) {Pos6=acakPos6;} // perintah upright atau pengacakan untuk servo 1

else if (servoPosition==200) {Pos6=resetPos6;} // perintah reset untuk servo satu

else {Pos6=servoPosition;}

// \*\*\*\*\* Pergerakan Servo 1 pertama \*\*\*\*\*//

// --------> Jika posisi trackbar servo baru lebih besar dari posisi yang lama dijalankan <-----//

if (Pos6>awalPos6){ // posisi pertama lebih besar dari posisi lama

 for( counter=awalPos6; counter<Pos6; counter++){ //pernyataan untuk logika gerakan servo yang baru dijalankan dengan multi derajat

 berhentiValue = Serial.read(); //perintah stop untuk menghentikan gerakan servo ditengah jalan

 if (berhentiValue == '9'){ // perintah stop, dengan ientitas angka 9, angka bisa iganti berapapun asal konsisten dengan visual basic nya

awalPos6=counter;

flag=1;

break;

}

}

myservo6.write(counter); //servo bergerak ke posisi baru

```
delay(100); //lama respon 0,1 detik
 servoBusy=1; //bergerak setelah 1 derajat pertama 
 }
```
// \*\*\*\*\*Pergerakan Servo 2 kedua \*\*\*\*\*//

 // --------> Jika posisi trackbar servo lama lebih besar dari posisi batu yang dijalankan <---------- //

else{

```
 for( counter=awalPos6; counter>Pos6; counter--){
```

```
 berhentiValue = Serial.read();
```

```
 if (berhentiValue == '9'){
```
awalPos6=counter;

flag=1;

break;

```
 }
```
myservo6.write(counter);

```
 delay(100);
```

```
 servoBusy=1;
```

```
 }
```

```
 }
```

```
 if (flag==0) {awalPos6=Pos6;}
```

```
 else {servoPosition=0;} 
   flag=0; 
   servoBusy=0; 
 } 
 // *****SERVO 7*****//
```
 if (servoPosition==300 || servoPosition==200 ||activeServo==7 && servoBusy==0){ //Pernyataan 1 dimulai

```
 servoBusy=1;
```
if (servoPosition==300) {Pos7=acakPos7;} // perintah upright atau pengacakan untuk servo 1

```
 else if (servoPosition==200) {Pos7=resetPos7;} // perintah reset untuk servo satu
```

```
 else {Pos7=servoPosition;}
```
// \*\*\*\*\* Pergerakan Servo 1 pertama \*\*\*\*\*//

// --------> Jika posisi trackbar servo baru lebih besar dari posisi yang lama dijalankan <-----//

if (Pos7>awalPos7){ // posisi pertama lebih besar dari posisi lama

 for( counter=awalPos7; counter<Pos7; counter++){ //pernyataan untuk logika gerakan servo yang baru dijalankan dengan multi derajat

 berhentiValue = Serial.read(); //perintah stop untuk menghentikan gerakan servo ditengah jalan

if (berhentiValue == '9'){ // perintah stop, dengan ientitas angka 9, angka bisa iganti berapapun asal konsisten dengan visual basic nya

```
 awalPos7=counter;
```
flag=1;

```
 break;
```
}

```
 myservo7.write(counter); //servo bergerak ke posisi baru
```

```
delay(100); //lama respon 0,1 detik
 servoBusy=1; //bergerak setelah 1 derajat pertama 
 }
```
}

// \*\*\*\*\*Pergerakan Servo 2 kedua \*\*\*\*\*//

 // --------> Jika posisi trackbar servo lama lebih besar dari posisi batu yang dijalankan <---------- //

```
 else{
```

```
 for( counter=awalPos7; counter>Pos7; counter--){
```

```
 berhentiValue = Serial.read();
```

```
 if (berhentiValue == '9'){
```
awalPos7=counter;

flag=1;

break;

```
 }
```

```
 myservo7.write(counter);
```

```
 delay(100);
```
servoBusy=1;

```
 }
```
}

```
 if (flag==0) {awalPos7=Pos7;}
```
else {servoPosition=0;}

flag=0;

servoBusy=0;

}

// \*\*\*\*\*SERVO 8\*\*\*\*\*//

 if (servoPosition==300 || servoPosition==200 ||activeServo==8 && servoBusy==0){ //Pernyataan 1 dimulai

servoBusy=1;

if (servoPosition==300) {Pos8=acakPos8;} // perintah upright atau pengacakan untuk servo 1

else if (servoPosition==200) {Pos8=resetPos8;} // perintah reset untuk servo satu

else {Pos8=servoPosition;}

// \*\*\*\*\* Pergerakan Servo 1 pertama \*\*\*\*\*//

// --------> Jika posisi trackbar servo baru lebih besar dari posisi yang lama dijalankan <-----//

if (Pos8>awalPos8){ // posisi pertama lebih besar dari posisi lama

 for( counter=awalPos8; counter<Pos8; counter++){ //pernyataan untuk logika gerakan servo yang baru dijalankan dengan multi derajat

 berhentiValue = Serial.read(); //perintah stop untuk menghentikan gerakan servo ditengah jalan

if (berhentiValue == '9'){  $\frac{1}{2}$  perintah stop, dengan ientitas angka 9, angka bisa iganti berapapun asal konsisten dengan visual basic nya

awalPos8=counter;

```
 flag=1; 
    break; 
   } 
   myservo8.write(counter); //servo bergerak ke posisi baru 
  delay(100); //lama respon 0,1 detik
   servoBusy=1; //bergerak setelah 1 derajat pertama 
   } 
 }
```

```
 // ***** Pergerakan Servo 2 kedua *****//
```
 // --------> Jika posisi trackbar servo lama lebih besar dari posisi batu yang dijalankan <---------- //

## else{

```
 for( counter=awalPos8; counter>Pos8; counter--){
```

```
 berhentiValue = Serial.read();
```

```
 if (berhentiValue == '9'){
```
awalPos8=counter;

flag=1;

break;

```
 }
```

```
 myservo8.write(counter);
```
delay(100);

```
 servoBusy=1;
```

```
 }
```

```
 }
```

```
 if (flag==0) {awalPos8=Pos8;}
```
else {servoPosition=0;}

flag=0;

servoBusy=0;

}

}

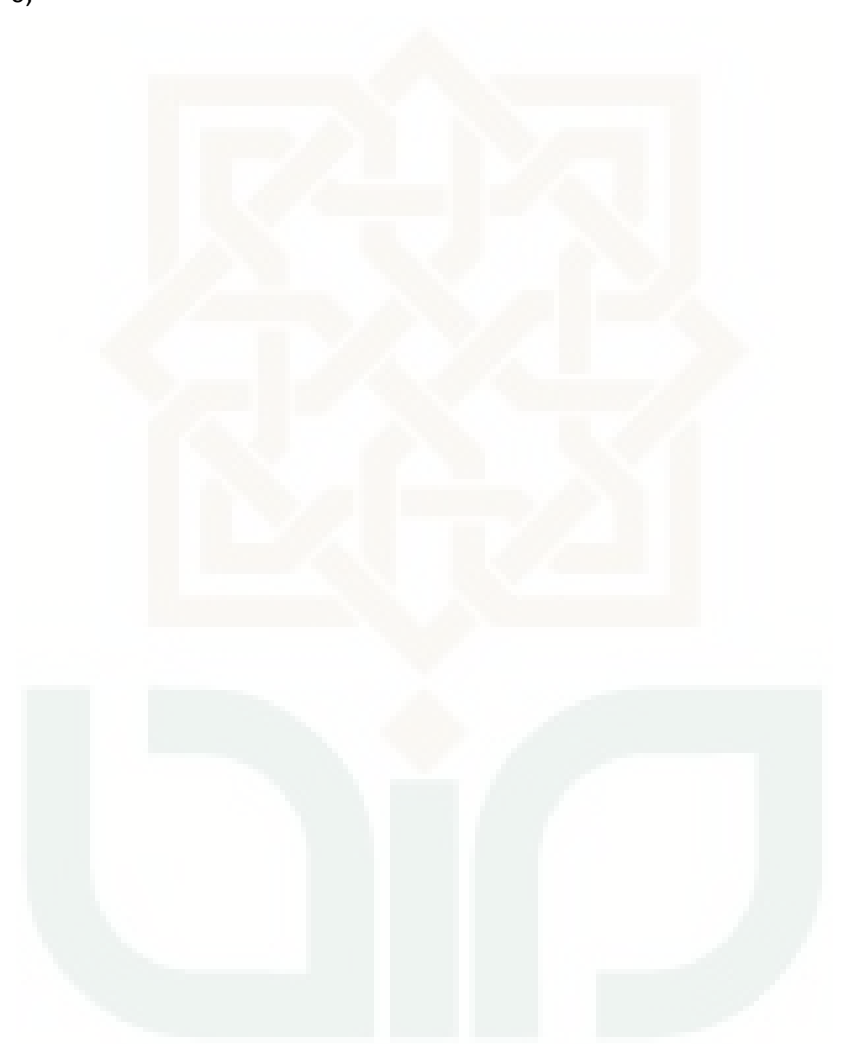

## **Lampiran 10. Kode Pemrograman Visual Basic 2010 Express**

**Lampiran Code Pemrograman Aplikasi Pengontrol Jalur AGV Di Visual Basic 2010 Express** 

```
Imports System.IO 
Imports System.Data 
Imports System.IO.Ports 
Imports System.Data.OleDb 
Imports System.Threading 
Public Class Form1
     Shared _continue As Boolean
    Shared serialPort As SerialPort
    Dim pos1 As Integer = 0Dim pos2 As Integer = 0Dim pos3 As Integer = 0Dim pos4 As Integer = 0Dim pos5 As Integer = 0 Dim Pos6 As Integer = 0 
    Dim Pos7 As Integer = 0
     Dim Pos8 As Integer = 0 
    Dim lockStop As Integer = 0
    Dim lockAcakBtn As Integer = 0
    Dim lockResetbtn As Integer = 0
     Dim chrTest As Char
     Private Sub Form1_Load(ByVal sender As System.Object, ByVal e As
System.EventArgs) Handles MyBase.Load 
         'TODO: This line of code loads data into the 
'DatabaseprodukIKPDataSet.SavingMatrix' table. You can move, or remove it, as 
needed.
         Me.SavingMatrixTableAdapter.Fill(Me.DatabaseprodukIKPDataSet.SavingMatrix) 
         SerialPort1.Close() 
         SerialPort1.PortName = "COM3"
         SerialPort1.BaudRate = 9600 
         SerialPort1.DataBits = 8 
         SerialPort1.Parity = Parity.None 
         SerialPort1.StopBits = StopBits.One 
         SerialPort1.Handshake = Handshake.None 
         SerialPort1.Encoding = System.Text.Encoding.Default 
     End Sub
     Private Sub Button1_Click(ByVal sender As System.Object, ByVal e As
System.EventArgs) Handles Button1.Click 
         TrackBar1.Value = 50 
        Label3.Text = 50 TrackBar2.Value = 60 
        Label6.Text = 60 TrackBar3.Value = 70 
        Label9.Text = 70 TrackBar4.Value = 80 
        Label12.Text = 80 TrackBar5.Value = 90 
        Label15.Text = 90 TrackBar6.Value = 100 
        Label18.Text = 100
```

```
 TrackBar7.Value = 110 
        Label21.Text = 110 TrackBar8.Value = 120 
        Label24.Text = 120 If lockStop = 1 Then
             Button3.Enabled = True
             lockStop = 0 End If
        If lockAcakBtn = 0 Then
             lockAcakBtn = 1 
              Button1.Enabled = False
         End If
         SerialPort1.Open() 
         SerialPort1.Write(300) 
         Thread.Sleep(500) 
         SerialPort1.Close() 
     End Sub
     Private Sub Button2_Click(ByVal sender As System.Object, ByVal e As
System.EventArgs) Handles Button2.Click 
         TrackBar1.Value = 0 
        Label3.Text = 0 TrackBar2.Value = 0 
        Label6.Text = \theta TrackBar3.Value = 0 
        Label9.Text = \theta TrackBar4.Value = 0 
        Label12.Text = 0 TrackBar5.Value = 0 
        Label15.Text = \theta TrackBar6.Value = 0 
        Label18.Text = 0 TrackBar7.Value = 0 
        Label21.Text = 0 TrackBar8.Value = 0 
        Label24.Text = \theta If lockStop = 1 Then
             lockStop = 0 Button3.Enabled = True
         End If
         If lockAcakBtn = 1 Then
             lockAcakBtn = 0 Button1.Enabled = True
         End If
         If lockResetbtn = 1 Then
             lockResetbtn = 0 Button2.Enabled = True
         End If
         SerialPort1.Open() 
         SerialPort1.Write(200)
```

```
 Thread.Sleep(500) 
         SerialPort1.Close() 
     End Sub
    Private Sub Button3 Click(ByVal sender As System.Object, ByVal e As
System.EventArgs) Handles Button3.Click 
         SerialPort1.Open() 
         SerialPort1.Write("9") 
         SerialPort1.Close() 
         If lockStop = 0 Then
             lockStop = 1 Button3.Enabled = False
         End If
         If lockAcakBtn = 1 Then
             lockAcakBtn = 0 Button1.Enabled = True
         End If
         If lockResetbtn = 1 Then
             lockResetbtn = 0 Button2.Enabled = True
         End If
     End Sub
    Private Sub TrackBar1 MouseUp(ByVal sender As System.Object, ByVal e As
System.EventArgs) Handles TrackBar1.MouseUp 
        If pos1 < 10 Then
             SerialPort1.Open() 
              SerialPort1.Write(0) 
             SerialPort1.Write(0) 
             SerialPort1.Write(pos1) 
             SerialPort1.Write(1) 
              Thread.Sleep(500) 
             SerialPort1.Close() 
         ElseIf pos1 < 100 Then
              SerialPort1.Open() 
              SerialPort1.Write(0) 
             SerialPort1.Write(pos1) 
              SerialPort1.Write(1) 
              Thread.Sleep(500) 
              SerialPort1.Close() 
         Else
              SerialPort1.Open() 
              SerialPort1.Write(pos1) 
              SerialPort1.Write(1) 
              Thread.Sleep(500) 
             SerialPort1.Close() 
         End If
     End Sub
     Private Sub TrackBar1_ValueChanged(ByVal sender As Object, ByVal e As
System.EventArgs) Handles TrackBar1.ValueChanged 
         pos1 = CInt(TrackBar1.Value)
```

```
 Label3.Text = pos1 
         If lockStop = 1 Then
            Button3.Fnabled = TruelockStop = 0 End If
         If lockAcakBtn = 1 Then
            lockAcakBtn = 0 Button1.Enabled = True
         End If
         If lockResetbtn = 1 Then
            lockResetbtn = 0 Button2.Enabled = True
         End If
     End Sub
     Private Sub TrackBar1_Scroll(ByVal sender As Object, ByVal e As EventArgs) 
Handles TrackBar1.Scroll 
         If lockStop = 1 Then
             Button3.Enabled = True
            lockStop = 0 End If
         If lockAcakBtn = 1 Then
            lockAcakBtn = 0 Button1.Enabled = True
         End If
         If lockResetbtn = 1 Then
            lockResetbtn = 0 Button2.Enabled = True
         End If
     End Sub
     Private Sub TrackBar1_click(ByVal sender As Object, ByVal e As EventArgs) 
Handles TrackBar1.Click 
         If lockStop = 1 Then
             Button3.Enabled = True
            lockStop = 0 End If
         If lockAcakBtn = 1 Then
            lockAcakBtn = 0 Button1.Enabled = True
         End If
         If lockResetbtn = 1 Then
            lockResetbtn = <math>0</math> Button2.Enabled = True
         End If
     End Sub
     Private Sub TrackBar2_MouseUp(ByVal sender As Object, ByVal e As
System.Windows.Forms.MouseEventArgs) Handles TrackBar2.MouseUp 
        If pos2 < 10 Then
             SerialPort1.Open() 
             SerialPort1.Write(0) 
             SerialPort1.Write(0) 
             SerialPort1.Write(pos2) 
             SerialPort1.Write(2) 
             Thread.Sleep(500) 
             SerialPort1.Close()
```

```
 ElseIf pos2 < 100 Then
              SerialPort1.Open() 
              SerialPort1.Write(0) 
              SerialPort1.Write(pos2) 
              SerialPort1.Write(2) 
              Thread.Sleep(500) 
              SerialPort1.Close() 
         Else
              SerialPort1.Open() 
              SerialPort1.Write(pos2) 
              SerialPort1.Write(2) 
              Thread.Sleep(500) 
              SerialPort1.Close() 
         End If
     End Sub
    Private Sub TrackBar2_Scroll(ByVal sender As System. Object, ByVal e As
System.EventArgs) Handles TrackBar2.Scroll 
         If lockStop = 1 Then
             Button3.Enabled = True
             lockStop = 0 End If
         If lockAcakBtn = 1 Then
             lockAcakBtn = 0 Button1.Enabled = True
         End If
         If lockResetbtn = 1 Then
             lockResetbtn = <math>0</math> Button2.Enabled = True
         End If
     End Sub
     Private Sub TrackBar2_ValueChanged(ByVal sender As Object, ByVal e As
System.EventArgs) Handles TrackBar2.ValueChanged 
         pos2 = CInt(TrackBar2.Value) 
         Label6.Text = pos2 
         If lockStop = 1 Then
             Button3.Enabled = True
             lockStop = 0 End If
         If lockAcakBtn = 1 Then
             lockAcakBtn = 0 Button1.Enabled = True
         End If
         If lockResetbtn = 1 Then
            lockResetbtn = 0 Button2.Enabled = True
         End If
     End Sub
    Private Sub TrackBar2 click(ByVal sender As Object, ByVal e As EventArgs)
Handles TrackBar2.Click 
         If lockStop = 1 Then
```

```
 Button3.Enabled = True
             lockStop = 0 End If
         If lockAcakBtn = 1 Then
             lockAcakBtn = 0 Button1.Enabled = True
         End If
         If lockResetbtn = 1 Then
            lockResetbtn = 0 Button2.Enabled = True
         End If
     End Sub
     Private Sub TrackBar3_MouseUp(ByVal sender As Object, ByVal e As
System.Windows.Forms.MouseEventArgs) Handles TrackBar3.MouseUp 
         If pos3 < 10 Then
             SerialPort1.Open() 
              SerialPort1.Write(0) 
              SerialPort1.Write(0) 
             SerialPort1.Write(pos3) 
              SerialPort1.Write(3) 
              Thread.Sleep(500) 
              SerialPort1.Close() 
         ElseIf pos3 < 100 Then
              SerialPort1.Open() 
              SerialPort1.Write(0) 
             SerialPort1.Write(pos3) 
             SerialPort1.Write(3) 
              Thread.Sleep(500) 
             SerialPort1.Close() 
         Else
              SerialPort1.Open() 
              SerialPort1.Write(pos3) 
              SerialPort1.Write(3) 
              Thread.Sleep(500) 
              SerialPort1.Close() 
         End If
     End Sub
    Private Sub TrackBar3_Scroll(ByVal sender As System. Object, ByVal e As
System.EventArgs) Handles TrackBar3.Scroll 
         If lockStop = 1 Then
             Button3.Enabled = True
             lockStop = 0 End If
         If lockAcakBtn = 1 Then
             lockAcakBtn = 0 Button1.Enabled = True
         End If
         If lockResetbtn = 1 Then
              lockResetbtn = 0 
              Button2.Enabled = True
```

```
 End If
     End Sub
     Private Sub TrackBar3_ValueChanged(ByVal sender As Object, ByVal e As
System.EventArgs) Handles TrackBar3.ValueChanged 
         pos3 = CInt(TrackBar3.Value) 
         Label9.Text = pos3 
         If lockStop = 1 Then
             Button3.Enabled = True
             lockStop = 0 End If
         If lockAcakBtn = 1 Then
              lockAcakBtn = 0 
              Button1.Enabled = True
         End If
         If lockResetbtn = 1 Then
             lockResetbtn = 0 Button2.Enabled = True
         End If
     End Sub
     Private Sub TrackBar3_click(ByVal sender As Object, ByVal e As EventArgs) 
Handles TrackBar3.Click 
         If lockStop = 1 Then
              Button3.Enabled = True
             lockStop = 0 End If
         If lockAcakBtn = 1 Then
             lockAcakBtn = 0 Button1.Enabled = True
         End If
         If lockResetbtn = 1 Then
             lockResetbtn = <math>0</math> Button2.Enabled = True
         End If
     End Sub
     Private Sub TrackBar4_MouseUp(ByVal sender As Object, ByVal e As
System.Windows.Forms.MouseEventArgs) Handles TrackBar4.MouseUp 
        If pos4 < 10 Then
             SerialPort1.Open() 
              SerialPort1.Write(0) 
              SerialPort1.Write(0) 
              SerialPort1.Write(pos4) 
              SerialPort1.Write(4) 
              Thread.Sleep(500) 
              SerialPort1.Close() 
         ElseIf pos4 < 100 Then
              SerialPort1.Open() 
              SerialPort1.Write(0) 
              SerialPort1.Write(pos4) 
              SerialPort1.Write(4) 
              Thread.Sleep(500) 
             SerialPort1.Close()
```
Else

```
 SerialPort1.Open() 
             SerialPort1.Write(pos4) 
             SerialPort1.Write(4) 
             Thread.Sleep(500) 
             SerialPort1.Close() 
         End If
     End Sub
     Private Sub TrackBar4_Scroll(ByVal sender As System.Object, ByVal e As
System.EventArgs) Handles TrackBar4.Scroll 
         If lockStop = 1 Then
             Button3.Enabled = True
            lockStop = 0 End If
         If lockAcakBtn = 1 Then
            lockAcakBtn = 0 Button1.Enabled = True
         End If
         If lockResetbtn = 1 Then
            lockResetbtn = 0 Button2.Enabled = True
         End If
     End Sub
     Private Sub TrackBar4_ValueChanged(ByVal sender As Object, ByVal e As
System.EventArgs) Handles TrackBar4.ValueChanged 
         pos4 = CInt(TrackBar4.Value) 
        Label12.Text = pos4 If lockStop = 1 Then
             Button3.Enabled = True
            lockStop = 0 End If
         If lockAcakBtn = 1 Then
            lockAcakBtn = 0 Button1.Enabled = True
         End If
         If lockResetbtn = 1 Then
            lockResetbtn = 0 Button2.Enabled = True
         End If
     End Sub
    Private Sub TrackBar4 click(ByVal sender As Object, ByVal e As EventArgs)
Handles TrackBar4.Click 
         If lockStop = 1 Then
             Button3.Enabled = True
            lockStop = 0 End If
         If lockAcakBtn = 1 Then
            lockAcakBtn = 0 Button1.Enabled = True
         End If
         If lockResetbtn = 1 Then
            lockResetbtn = 0 Button2.Enabled = True
         End If
     End Sub
```

```
 Private Sub TrackBar5_MouseUp(ByVal sender As Object, ByVal e As
System.Windows.Forms.MouseEventArgs) Handles TrackBar5.MouseUp 
        If pos5 < 10 Then
             SerialPort1.Open() 
             SerialPort1.Write(0) 
             SerialPort1.Write(0) 
             SerialPort1.Write(pos5) 
             SerialPort1.Write(5) 
             Thread.Sleep(500) 
             SerialPort1.Close() 
         ElseIf pos5 < 100 Then
             SerialPort1.Open() 
             SerialPort1.Write(0) 
             SerialPort1.Write(pos5) 
             SerialPort1.Write(5) 
             Thread.Sleep(500) 
             SerialPort1.Close() 
         Else
             SerialPort1.Open() 
             SerialPort1.Write(pos5) 
             SerialPort1.Write(5) 
             Thread.Sleep(500) 
             SerialPort1.Close() 
         End If
     End Sub
     Private Sub TrackBar5_Scroll(ByVal sender As System.Object, ByVal e As
System.EventArgs) Handles TrackBar5.Scroll 
         If lockStop = 1 Then
             Button3.Enabled = True
            lockStop = 0 End If
         If lockAcakBtn = 1 Then
            lockAcakBtn = 0 Button1.Enabled = True
         End If
         If lockResetbtn = 1 Then
            lockResetbtn = 0 Button2.Enabled = True
         End If
     End Sub
     Private Sub TrackBar5_ValueChanged(ByVal sender As Object, ByVal e As
System.EventArgs) Handles TrackBar5.ValueChanged 
         pos5 = CInt(TrackBar5.Value) 
         Label15.Text = pos5 
         If lockStop = 1 Then
             Button3.Enabled = True
            lockStop = 0 End If
```

```
 If lockAcakBtn = 1 Then
              lockAcakBtn = 0 
              Button1.Enabled = True
         End If
         If lockResetbtn = 1 Then
             lockResethtn = 0 Button2.Enabled = True
         End If
     End Sub
    Private Sub TrackBar5 click(ByVal sender As Object, ByVal e As EventArgs)
Handles TrackBar5.Click 
         If lockStop = 1 Then
              Button3.Enabled = True
             lockStop = 0 End If
         If lockAcakBtn = 1 Then
             lockAcakBtn = 0 Button1.Enabled = True
         End If
         If lockResetbtn = 1 Then
             lockResetbtn = <math>0</math> Button2.Enabled = True
         End If
     End Sub
     Private Sub TrackBar6_MouseUp(ByVal sender As Object, ByVal e As
System.Windows.Forms.MouseEventArgs) Handles TrackBar6.MouseUp 
        If Pos6 < 10 Then
              SerialPort1.Open() 
              SerialPort1.Write(0) 
              SerialPort1.Write(0) 
              SerialPort1.Write(Pos6) 
              SerialPort1.Write(6) 
              Thread.Sleep(500) 
              SerialPort1.Close() 
         ElseIf Pos6 < 100 Then
              SerialPort1.Open() 
              SerialPort1.Write(0) 
              SerialPort1.Write(Pos6) 
              SerialPort1.Write(6) 
              Thread.Sleep(500) 
              SerialPort1.Close() 
         Else
              SerialPort1.Open() 
              SerialPort1.Write(Pos6) 
              SerialPort1.Write(6) 
              Thread.Sleep(500) 
              SerialPort1.Close()
```
End If

End Sub

```
 Private Sub TrackBar6_Scroll(ByVal sender As System.Object, ByVal e As
System.EventArgs) Handles TrackBar6.Scroll 
         If lockStop = 1 Then
             Button3.Enabled = True
            lockStop = 0 End If
         If lockAcakBtn = 1 Then
            lockAcakBtn = 0 Button1.Enabled = True
         End If
         If lockResetbtn = 1 Then
             lockResetbtn = 0 
             Button2.Enabled = True
         End If
     End Sub
     Private Sub TrackBar6_ValueChanged(ByVal sender As Object, ByVal e As
System.EventArgs) Handles TrackBar6.ValueChanged 
         Pos6 = CInt(TrackBar6.Value) 
         Label18.Text = Pos6 
         If lockStop = 1 Then
             Button3.Enabled = True
            lockStop = 0 End If
         If lockAcakBtn = 1 Then
            lockAcakBtn = 0 Button1.Enabled = True
         End If
         If lockResetbtn = 1 Then
            lockResetbtn = 0 Button2.Enabled = True
         End If
     End Sub
    Private Sub TrackBar6 click(ByVal sender As Object, ByVal e As EventArgs)
Handles TrackBar6.Click 
         If lockStop = 1 Then
             Button3.Enabled = True
            lockStop = 0 End If
         If lockAcakBtn = 1 Then
            lockAcakBtn = <math>0</math> Button1.Enabled = True
         End If
         If lockResetbtn = 1 Then
             lockResetbtn = 0 
             Button2.Enabled = True
         End If
     End Sub
    Private Sub TrackBar7 MouseUp(ByVal sender As Object, ByVal e As
System.Windows.Forms.MouseEventArgs) Handles TrackBar7.MouseUp 
        If Pos7 < 10 Then
             SerialPort1.Open() 
             SerialPort1.Write(0) 
             SerialPort1.Write(0)
```

```
 SerialPort1.Write(Pos7) 
              SerialPort1.Write(7) 
              Thread.Sleep(500) 
              SerialPort1.Close() 
         ElseIf Pos7 < 100 Then
              SerialPort1.Open() 
              SerialPort1.Write(0) 
              SerialPort1.Write(Pos7) 
              SerialPort1.Write(7) 
              Thread.Sleep(500) 
              SerialPort1.Close() 
         Else
              SerialPort1.Open() 
              SerialPort1.Write(Pos7) 
              SerialPort1.Write(7) 
              Thread.Sleep(500) 
              SerialPort1.Close() 
         End If
     End Sub
    Private Sub TrackBar7_Scroll(ByVal sender As System.Object, ByVal e As
System.EventArgs) Handles TrackBar7.Scroll 
         If lockStop = 1 Then
              Button3.Enabled = True
             lockStop = 0 End If
         If lockAcakBtn = 1 Then
             lockAcakBtn = 0 Button1.Enabled = True
         End If
         If lockResetbtn = 1 Then
             lockResetbtn = <math>0</math> Button2.Enabled = True
         End If
     End Sub
    Private Sub TrackBar7 ValueChanged(ByVal sender As Object, ByVal e As
System.EventArgs) Handles TrackBar7.ValueChanged 
         Pos7 = CInt(TrackBar7.Value) 
         Label21.Text = Pos7 
         If lockStop = 1 Then
              Button3.Enabled = True
             lockStop = 0 End If
         If lockAcakBtn = 1 Then
              lockAcakBtn = 0 
              Button1.Enabled = True
         End If
         If lockResetbtn = 1 Then
             l\nockRe<i>ethtn</i> = <math>\theta</math> Button2.Enabled = True
         End If
```

```
 End Sub
     Private Sub TrackBar7_click(ByVal sender As Object, ByVal e As EventArgs) 
Handles TrackBar7.Click 
         If lockStop = 1 Then
              Button3.Enabled = True
             lockResetbtn = 0 End If
         If lockAcakBtn = 1 Then
             lockAcakBtn = 0 Button1.Enabled = True
         End If
         If lockResetbtn = 1 Then
             lockResetbtn = <math>0</math> Button2.Enabled = True
         End If
     End Sub
     Private Sub TrackBar8_MouseUp(ByVal sender As Object, ByVal e As
System.Windows.Forms.MouseEventArgs) Handles TrackBar8.MouseUp 
         If Pos8 < 10 Then
              SerialPort1.Open() 
              SerialPort1.Write(0) 
              SerialPort1.Write(0) 
              SerialPort1.Write(Pos8) 
              SerialPort1.Write(8) 
              Thread.Sleep(500) 
              SerialPort1.Close() 
         ElseIf Pos8 < 100 Then
              SerialPort1.Open() 
              SerialPort1.Write(0) 
              SerialPort1.Write(Pos8) 
              SerialPort1.Write(8) 
              Thread.Sleep(500) 
              SerialPort1.Close() 
         Else
              SerialPort1.Open() 
              SerialPort1.Write(Pos8) 
              SerialPort1.Write(8) 
              Thread.Sleep(500) 
              SerialPort1.Close() 
         End If
     End Sub
     Private Sub TrackBar8_Scroll(ByVal sender As System.Object, ByVal e As
System.EventArgs) Handles TrackBar8.Scroll 
         If lockStop = 1 Then
              Button3.Enabled = True
             lockStop = 0 End If
         If lockAcakBtn = 1 Then
              lockAcakBtn = 0
```

```
 Button1.Enabled = True
         End If
         If lockResetbtn = 1 Then
            lockResethtn = 0 Button2.Enabled = True
         End If
     End Sub
     Private Sub TrackBar8_ValueChanged(ByVal sender As Object, ByVal e As
System.EventArgs) Handles TrackBar8.ValueChanged 
         Pos8 = CInt(TrackBar8.Value) 
         Label24.Text = Pos8 
         If lockStop = 1 Then
             Button3.Enabled = True
            lockStop = 0 End If
         If lockAcakBtn = 1 Then
            lockAcakBtn = 0 Button1.Enabled = True
         End If
         If lockResetbtn = 1 Then
            lockResetbtn = <math>0</math> Button2.Enabled = True
         End If
     End Sub
     Private Sub TrackBar8_click(ByVal sender As Object, ByVal e As EventArgs) 
Handles TrackBar8.Click 
         If lockStop = 1 Then
             Button3.Enabled = True
            lockStop = 0 End If
         If lockAcakBtn = 1 Then
            lockAcakBtn = 0 Button1.Enabled = True
         End If
         If lockResetbtn = 1 Then
            lockResetbtn = 0 Button2.Enabled = True
         End If
     End Sub
     Private Sub Button5_Click(ByVal sender As System.Object, ByVal e As
System.EventArgs) Handles Button5.Click 
         SavingMatrixBindingSource.AddNew() 
     End Sub
    Private Sub Button9 Click(ByVal sender As System.Object, ByVal e As
System.EventArgs) Handles Button9.Click 
         Try
             SavingMatrixBindingSource.EndEdit() 
             SavingMatrixTableAdapter.Update(DatabaseprodukIKPDataSet.SavingMatrix) 
             MessageBox.Show("Sudah Tersimpan") 
         Catch ex As Exception
             MessageBox.Show("Kesalahan Menyimpan, Coba Lagi!") 
         End Try
```

```
 End Sub
    Private Sub Button7 Click(ByVal sender As System.Object, ByVal e As
System.EventArgs) Handles Button7.Click
         SavingMatrixBindingSource.RemoveCurrent() 
     End Sub
    Private Sub Button8 Click(ByVal sender As System.Object, ByVal e As
System.EventArgs) Handles Button8.Click 
         Me.Close() 
     End Sub
     Private Sub Timer1_Tick(ByVal sender As System.Object, ByVal e As
System.EventArgs) Handles Timer1.Tick 
         Label39.Text = TimeOfDay 
     End Sub
     Private Sub TextBox2_KeyPress(ByVal sender As Object, ByVal e As
System.Windows.Forms.KeyPressEventArgs) Handles TextBox2.KeyPress 
        If Not ((e.KeyChar >= "0" And e.KeyChar <= "9") Or e.KeyChar = vbBack) Then
MsgBox("Maaf Hanya Diisi Angka") 'e.Handled = True)
     End Sub
     Private Sub TextBox3_KeyPress(ByVal sender As Object, ByVal e As
System.Windows.Forms.KeyPressEventArgs) Handles TextBox3.KeyPress 
        If Not ((e.KeyChar >= "0" And e.KeyChar <= "9") Or e.KeyChar = vbBack) Then
MsgBox("Maaf Hanya Diisi Angka") 'e.Handled = True)
     End Sub
     Private Sub TextBox4_KeyPress(ByVal sender As Object, ByVal e As
System.Windows.Forms.KeyPressEventArgs) Handles TextBox4.KeyPress 
        If Not ((e.KeyChar >= "0" And e.KeyChar <= "9") Or e.KeyChar = vbBack) Then
MsgBox("Maaf Hanya Diisi Angka") 'e.Handled = True)
     End Sub
     Private Sub TextBox5_KeyPress(ByVal sender As Object, ByVal e As
System.Windows.Forms.KeyPressEventArgs) Handles TextBox5.KeyPress 
        If Not ((e.KeyChar >= "0" And e.KeyChar <= "9") Or e.KeyChar = vbBack) Then
MsgBox("Maaf Hanya Diisi Angka") 'e.Handled = True)
     End Sub
     Private Sub TextBox6_KeyPress(ByVal sender As Object, ByVal e As
System.Windows.Forms.KeyPressEventArgs) Handles TextBox6.KeyPress 
        If Not ((e.KeyChar >= "0" And e.KeyChar <= "9") Or e.KeyChar = vbBack) Then
MsgBox("Maaf Hanya Diisi Angka") 'e.Handled = True)
     End Sub
     Private Sub TextBox7_KeyPress(ByVal sender As Object, ByVal e As
System.Windows.Forms.KeyPressEventArgs) Handles TextBox7.KeyPress 
        If Not ((e.KeyChar >= "0" And e.KeyChar <= "9") Or e.KeyChar = vbBack) Then
MsgBox("Maaf Hanya Diisi Angka") 'e.Handled = True)
     End Sub
     Private Sub TextBox8_KeyPress(ByVal sender As Object, ByVal e As
```

```
System.Windows.Forms.KeyPressEventArgs) Handles TextBox8.KeyPress
```

```
If Not ((e.KeyChar >= "0" And e.KeyChar <= "9") Or e.KeyChar = vbBack) Then
MsgBox("Maaf Hanya Diisi Angka") 'e.Handled = True)
     End Sub
     Private Sub TextBox9_KeyPress(ByVal sender As Object, ByVal e As
System.Windows.Forms.KeyPressEventArgs) Handles TextBox9.KeyPress 
 If Not ((e.KeyChar >= "0" And e.KeyChar <= "9") Or e.KeyChar = vbBack) Then
MsgBox("Maaf Hanya Diisi Angka") 'e.Handled = True)
     End Sub
```
End Class

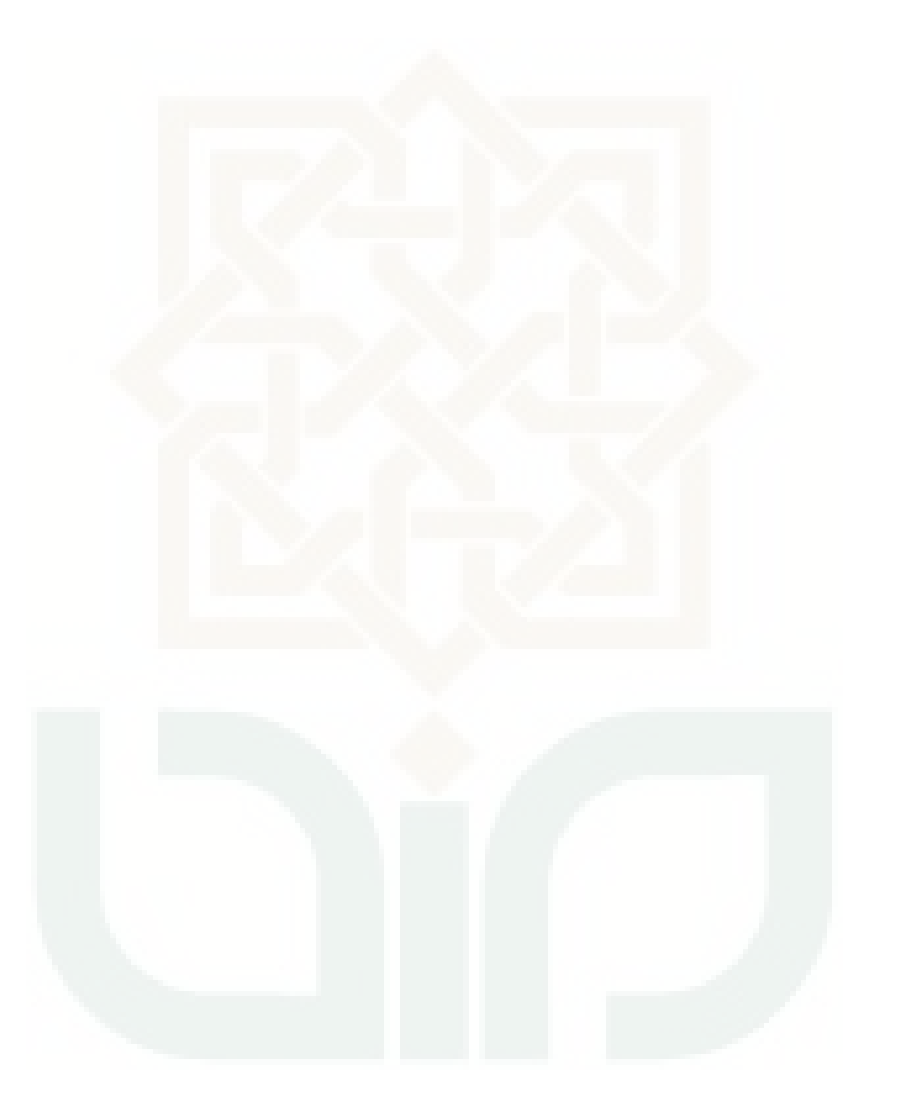

## **Lampiran 11. Data-Data Dari PT.Indokarlo Perkasa**

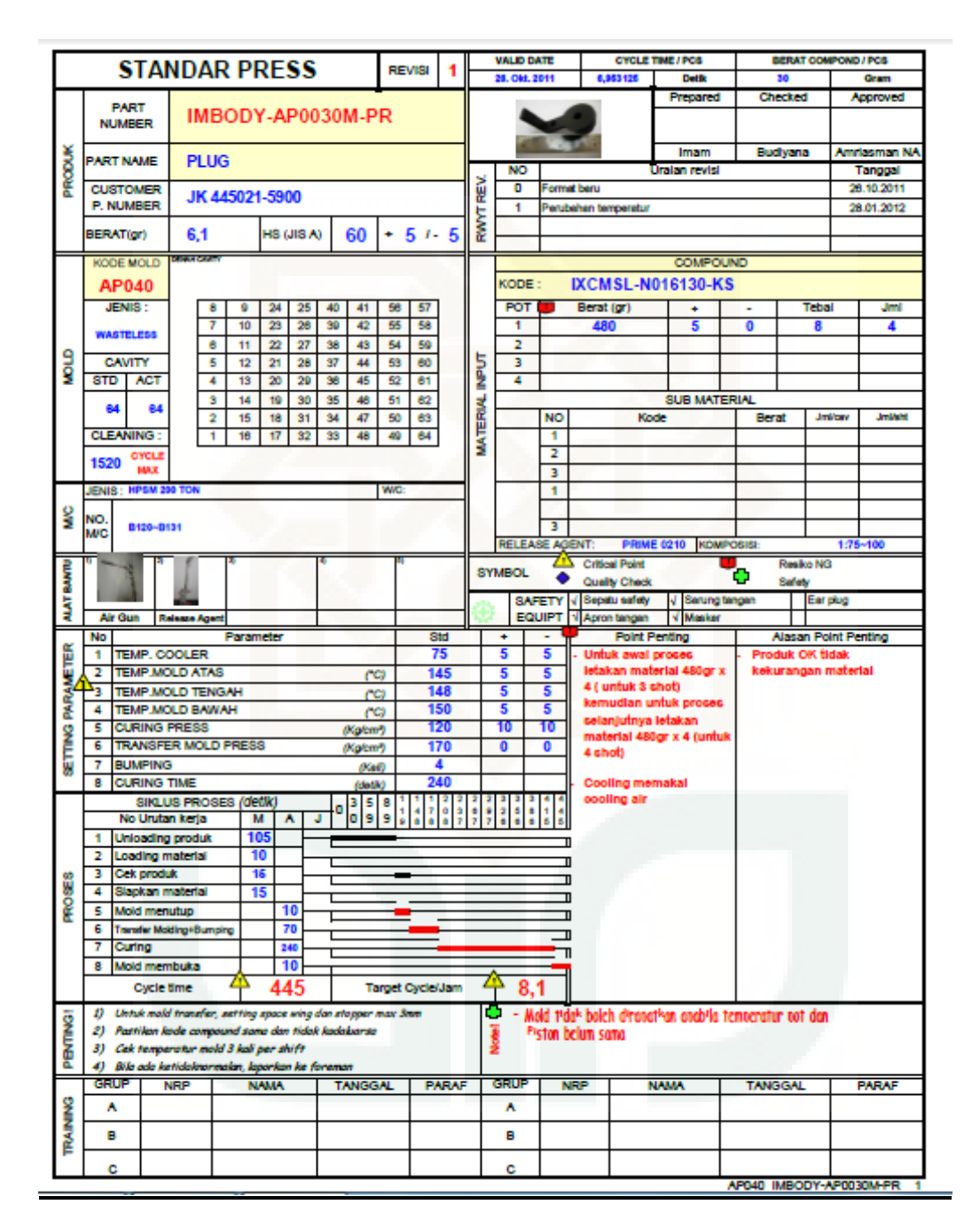

**Dokumen Produk Plug** 

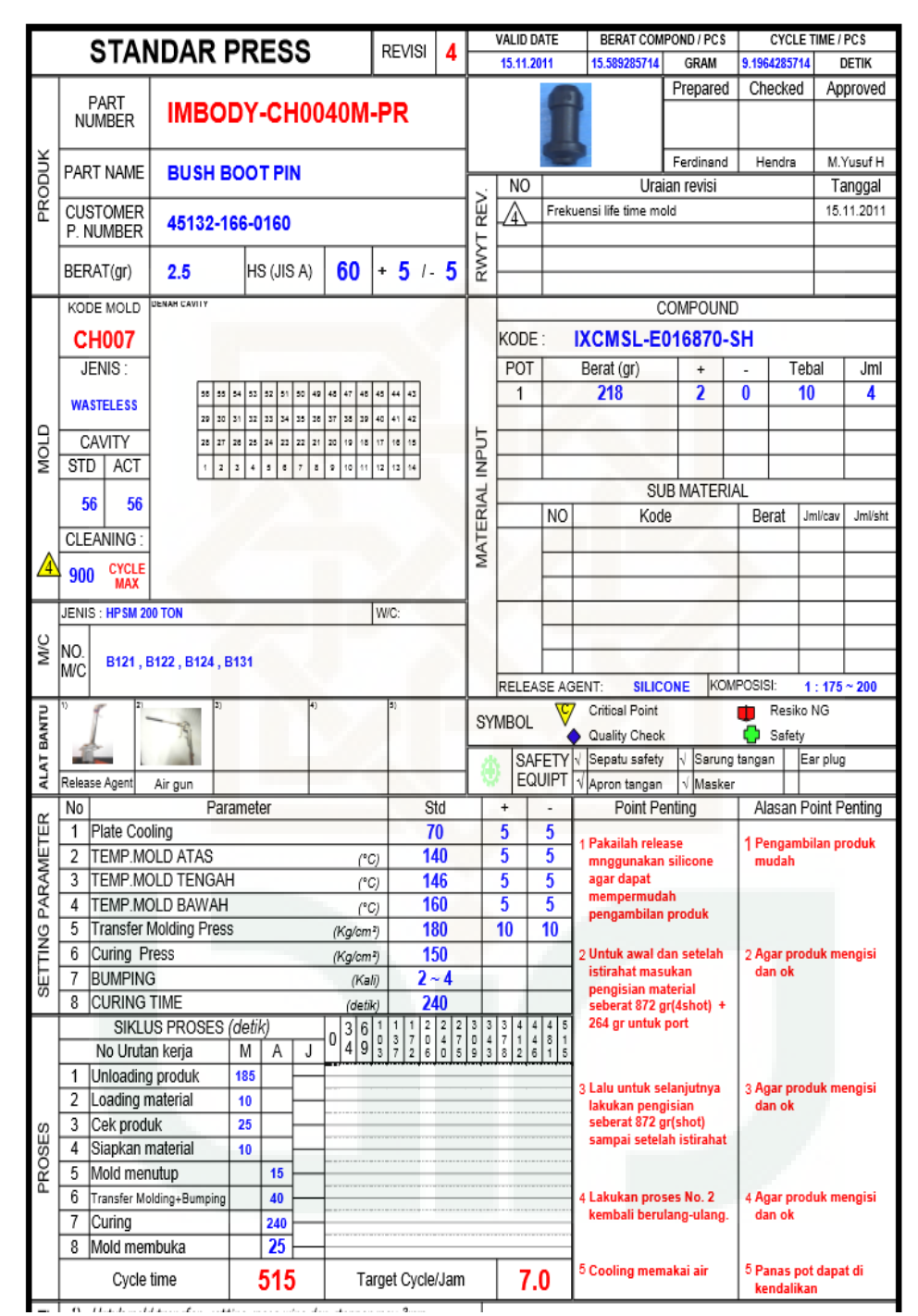

**Dokumen Produk Push Boot Pin** 

|               |                                                   |              |                                   |         |                                                                                                    |        |                                                       |              |                                     |      | <b>DIBLIAT</b> |              | <b>DISETWU</b> |  |
|---------------|---------------------------------------------------|--------------|-----------------------------------|---------|----------------------------------------------------------------------------------------------------|--------|-------------------------------------------------------|--------------|-------------------------------------|------|----------------|--------------|----------------|--|
|               | <b>KODE PRODUK</b>                                |              |                                   | 5CH0010 |                                                                                                    |        |                                                       |              | STANDARD                            |      |                |              |                |  |
|               | CAP BLEEDER (TRS)<br>NAMA PRODUK                  |              |                                   |         |                                                                                                    |        |                                                       |              |                                     |      |                |              |                |  |
|               | NOMOR PRODUKI009 Z51 011                          |              |                                   |         |                                                                                                    |        |                                                       | <b>PRESS</b> |                                     |      |                |              |                |  |
|               |                                                   |              | 0,5                               |         |                                                                                                    | 60±5   |                                                       |              |                                     |      | ы              |              | Tø             |  |
|               | BERAT(gr)<br><b>H8 (JIS A)</b>                    |              |                                   |         |                                                                                                    |        | <b>PARAMETER PROSES</b>                               |              |                                     |      |                |              |                |  |
|               | KODE MOLD                                         |              |                                   |         |                                                                                                    |        | TEMP.MOLD ATAS ("C)                                   |              | 176±5                               |      |                |              |                |  |
|               |                                                   |              |                                   |         |                                                                                                    |        | Þ<br>TEMP.MOLD TENGAH ("C)                            |              | 170±5                               |      |                |              |                |  |
|               | <b>CH001</b>                                      |              |                                   |         |                                                                                                    |        | 3<br>TEMP.MOLD BAWAH("C)                              |              | 172±5                               |      |                |              |                |  |
|               | <b>SHAH CAVITY</b>                                |              |                                   |         |                                                                                                    |        | CURING PRESS (Kg/cm <sup>2</sup> )                    |              | 80±10                               |      |                |              |                |  |
|               |                                                   |              |                                   |         |                                                                                                    |        | TRANS.MOLD PRESS (Kg/cm <sup>2</sup> )<br>5           |              | ٠                                   |      |                |              |                |  |
| g             |                                                   |              |                                   |         |                                                                                                    |        | <b>BUMPING (Kall)</b><br>6                            |              | 2                                   |      |                |              |                |  |
|               | ř                                                 |              |                                   |         |                                                                                                    |        | <b>CURING TIME (detik)</b>                            |              | 120                                 |      |                |              |                |  |
|               | ¥)<br>坐<br>÷                                      |              |                                   |         |                                                                                                    |        | 8<br><b>CYCLE TIME (detik)</b>                        |              | 240                                 |      |                |              |                |  |
|               | ž<br>Ħ<br>Ħ<br>16                                 |              |                                   |         |                                                                                                    |        | <b>WAKTU PROSES (detik</b>                            |              |                                     |      |                |              |                |  |
|               | ś<br>ü<br>Ħ<br>怙<br>$\mathbf{r}$<br>Ħ             |              |                                   |         | Urutan kerja<br>m                                                                                         | м<br>A |                                                       |              |                                     |      |                |              |                |  |
|               |                                                   |              | ٩ń                                | ŵ       |                                                                                                    |        | Unloading produk                                      | 85           |                                     |      |                |              |                |  |
|               |                                                   |              |                                   | ä       |                                                                                                    |        | Loading material                                      |              |                                     |      |                |              |                |  |
|               |                                                   |              |                                   |         |                                                                                                    |        | Cek produk<br>3                                       | 120          |                                     |      |                |              |                |  |
|               | <b>TRANSFER</b><br><b>JENIS MOLD</b>              |              |                                   |         |                                                                                                    |        | Slapkan material<br>4                                 |              |                                     |      |                |              |                |  |
|               | <b>CAVITY (PCS)</b>                               |              | <b>STD</b>                        | 36      | <b>ACT</b>                                                                                                | 36     | Mold menutup<br>5                                     | 10           |                                     |      |                |              |                |  |
|               | <b>FREKWENSI CLEANING:</b><br>1150 Cycle Max      |              |                                   |         |                                                                                                    |        | Transfer Molding+Bumping<br>6                         | 12           |                                     |      |                |              |                |  |
|               | KODE<br>A-1621<br>POT<br>Tebal (mm)<br>Berat (gr) |              |                                   |         |                                                                                                    |        | Curing<br>÷                                           | 120          |                                     |      |                |              |                |  |
|               |                                                   |              |                                   |         |                                                                                                    |        | Mold membuka<br>8                                     |              |                                     |      |                |              |                |  |
|               |                                                   |              |                                   |         |                                                                                                    |        | <b>Cycle time</b>                                     | 240 A        | Target                              | 15.0 |                |              |                |  |
| <b>OMDOWN</b> | 1                                                 | 5<br>32+3/-0 |                                   |         | <b>Cycle/Jam</b><br>Auto<br><b>POINT PENTING</b>                                                          |        |                                                       |              |                                     |      |                |              |                |  |
|               | 2<br>٥                                            |              |                                   |         |                                                                                                    |        |                                                       |              |                                     |      |                |              |                |  |
| g             | 3                                                 | ٥            |                                   |         | 1) Setting space antara wing dan stopper maximum 3 mm<br>2) Cek code compound sesual dan belum kadaluarsa |        |                                                       |              |                                     |      |                |              |                |  |
|               | ٥<br>Δ                                            |              |                                   |         |                                                                                                    |        | 3) Cek temperature mold 3 kall/shift                  |              |                                     |      |                |              |                |  |
|               | <b>JENIS</b><br>50 TONS SUNG-                     |              |                                   |         |                                                                                                    |        | 4) Bila ada kelainan laporkan ke foreman              |              |                                     |      |                |              |                |  |
|               | MESIN<br>JIN, PANSTONE, SHING-CHAN                |              |                                   |         |                                                                                                    |        |                                                       |              |                                     |      |                |              |                |  |
|               | <b>NOMOR</b><br>63A~69A, 63B~69B                  |              |                                   |         |                                                                                                    |        |                                                       |              |                                     |      |                |              |                |  |
|               | <b>MESIN</b>                                      |              |                                   |         |                                                                                                    |        |                                                       |              |                                     |      |                |              |                |  |
|               | KODE<br>٥                                         |              |                                   |         |                                                                                                    |        |                                                       |              |                                     |      |                |              |                |  |
|               | <b>JML</b>                                        | o            | ٥                                 | ٥       | ō                                                                                                    | Ō      | <b>ALAT BANTU PROSES</b>                              |              |                                     |      |                |              |                |  |
| 믫             | Berat                                             | O            | ٥                                 | ٥       | Ō                                                                                                    | o      |                                                       |              |                                     |      |                |              |                |  |
|               | <b>RELEASE AGENT:</b>                             |              |                                   |         | SILICON 1:75 ~ 100                                                                                        |        |                                                       |              |                                     |      |                |              |                |  |
|               | <b>POSISI MATERIAL</b>                            |              |                                   |         |                                                                                                    |        |                                                       |              |                                     |      |                |              |                |  |
|               |                                                   |              |                                   |         |                                                                                                    |        | <b>Besi</b>                                           |              |                                     |      |                |              |                |  |
|               |                                                   |              |                                   |         |                                                                                                    |        | Air Gun<br>Release Agent                              |              |                                     |      |                |              |                |  |
|               |                                                   |              |                                   |         |                                                                                                    |        | Critical point<br>Resiko thdo NG Inol<br><b>YMBOL</b> |              |                                     |      |                |              |                |  |
|               |                                                   |              |                                   |         |                                                                                                    |        |                                                       | V            | Safety C                            |      |                |              | Alat bantu (1) |  |
|               |                                                   |              |                                   |         |                                                                                                    |        | <b>Uralan revisi</b>                                  |              | <b>TGL</b><br>Initial Tanger   html |      |                |              |                |  |
|               |                                                   |              |                                   |         |                                                                                                    |        | ٥<br>Format baru                                      |              | COUNTER                             |      | П٨             | <b>India</b> | Tanggal India  |  |
|               |                                                   |              |                                   |         |                                                                                                    |        | <b>Cycle &amp; Curing Time</b>                        |              | 250403                              |      |                |              |                |  |
|               |                                                   |              |                                   |         |                                                                                                    |        | Cycle time, Target cycle/jam                          |              | 390103                              |      |                |              |                |  |
|               |                                                   |              |                                   |         |                                                                                                    |        |                                                       |              |                                     |      |                |              |                |  |
|               |                                                   |              |                                   |         |                                                                                                    |        |                                                       |              |                                     |      |                |              |                |  |
|               |                                                   |              |                                   |         |                                                                                                    |        |                                                       |              |                                     |      |                |              |                |  |
|               | SAFETY EQUIP.                                     |              | Sarungtangan kale<br>Apron Tangan |         | Masker<br>×.<br>Ear Plug                                                                                  |        |                                                       |              |                                     |      |                |              |                |  |

**Dokumen Produk Cap Bleeder** 

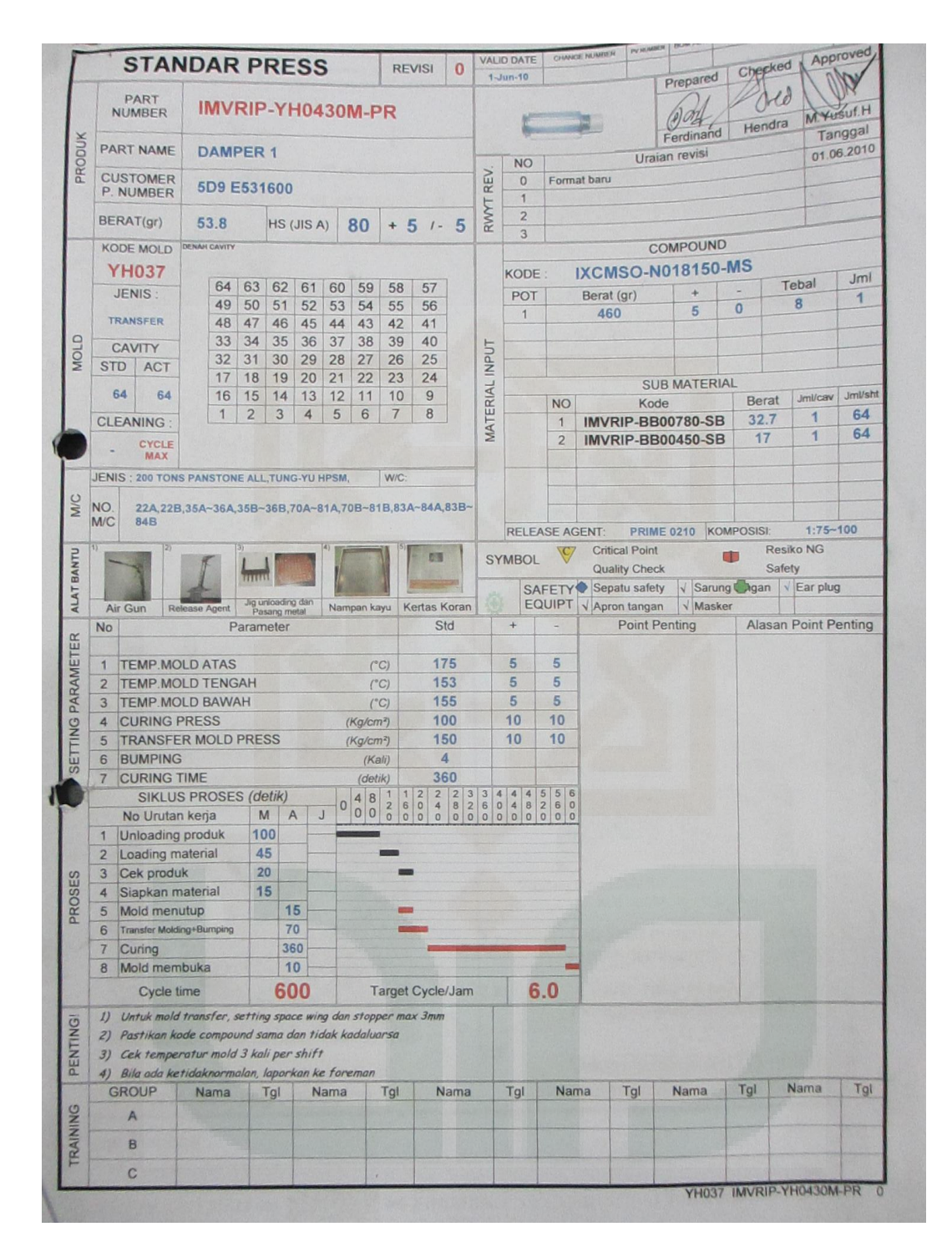

**Dokumen Produk Damper** 

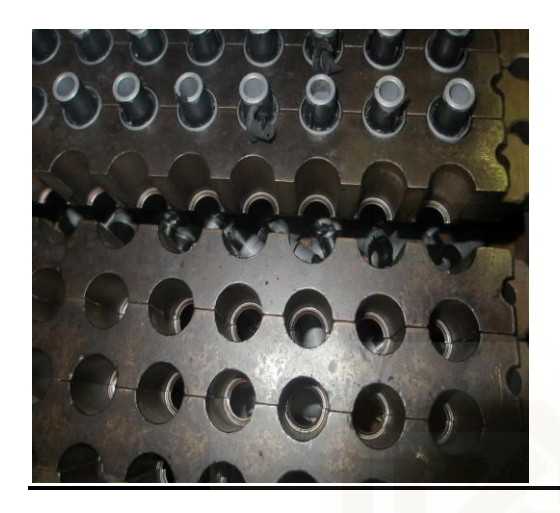

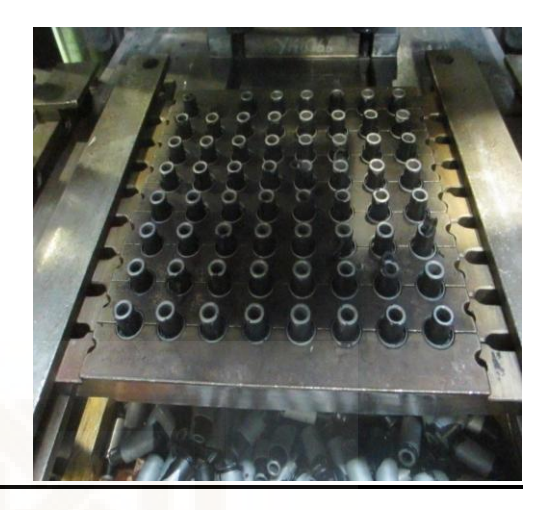

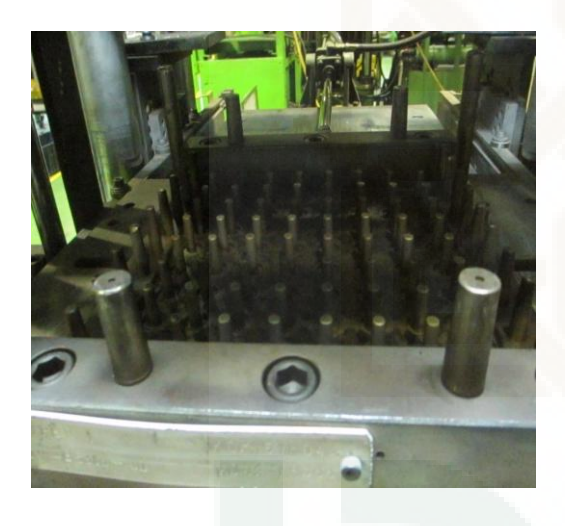

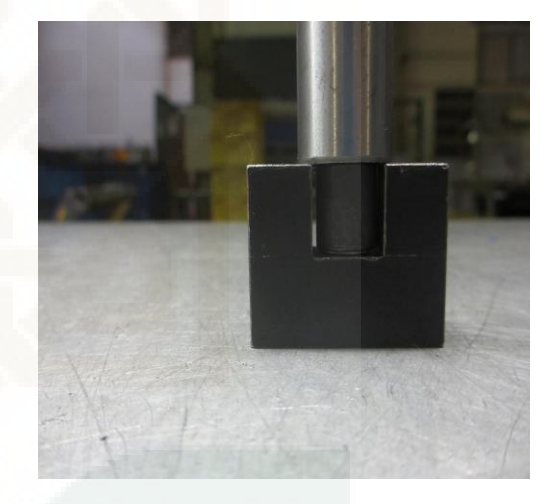

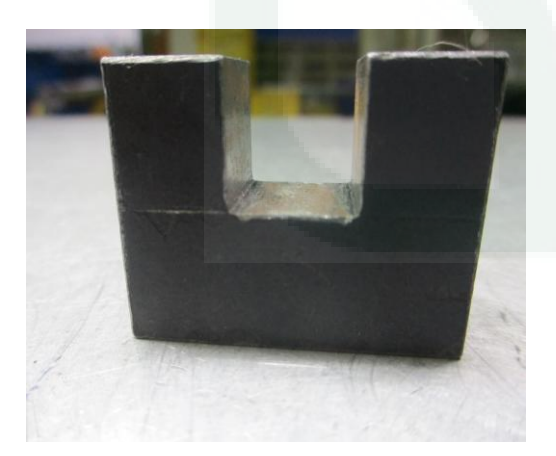

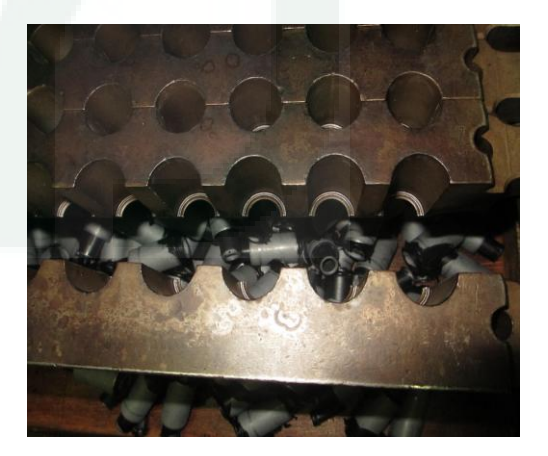

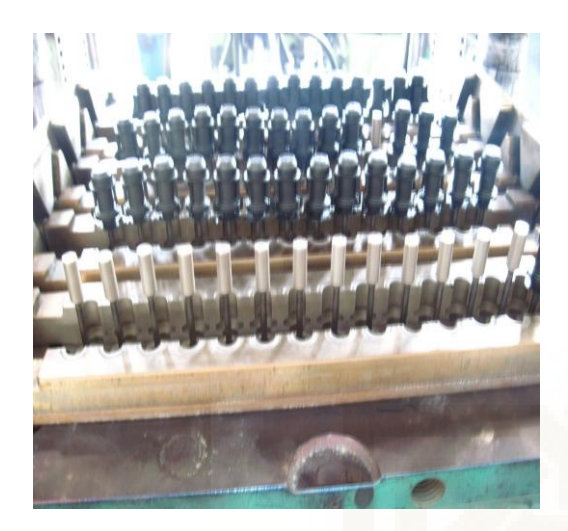

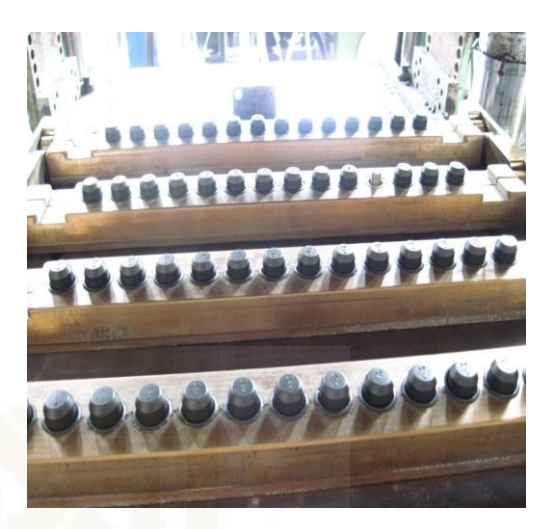

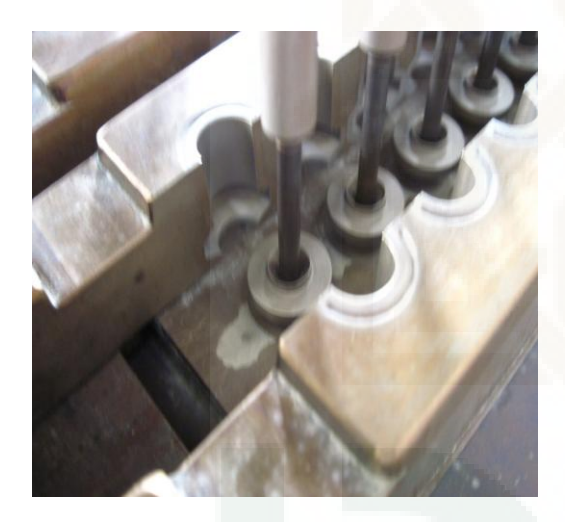

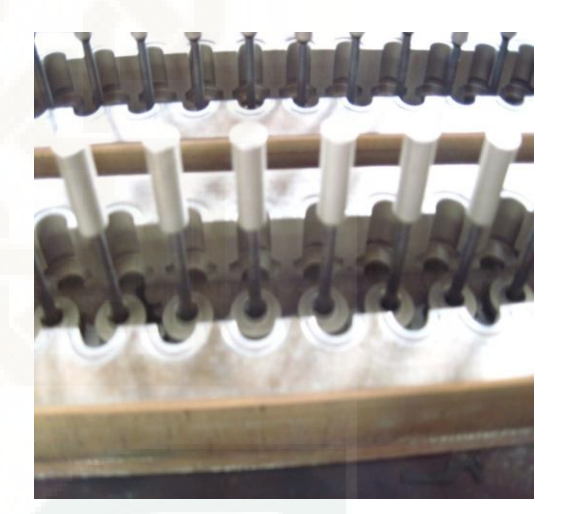